Christian Soutou

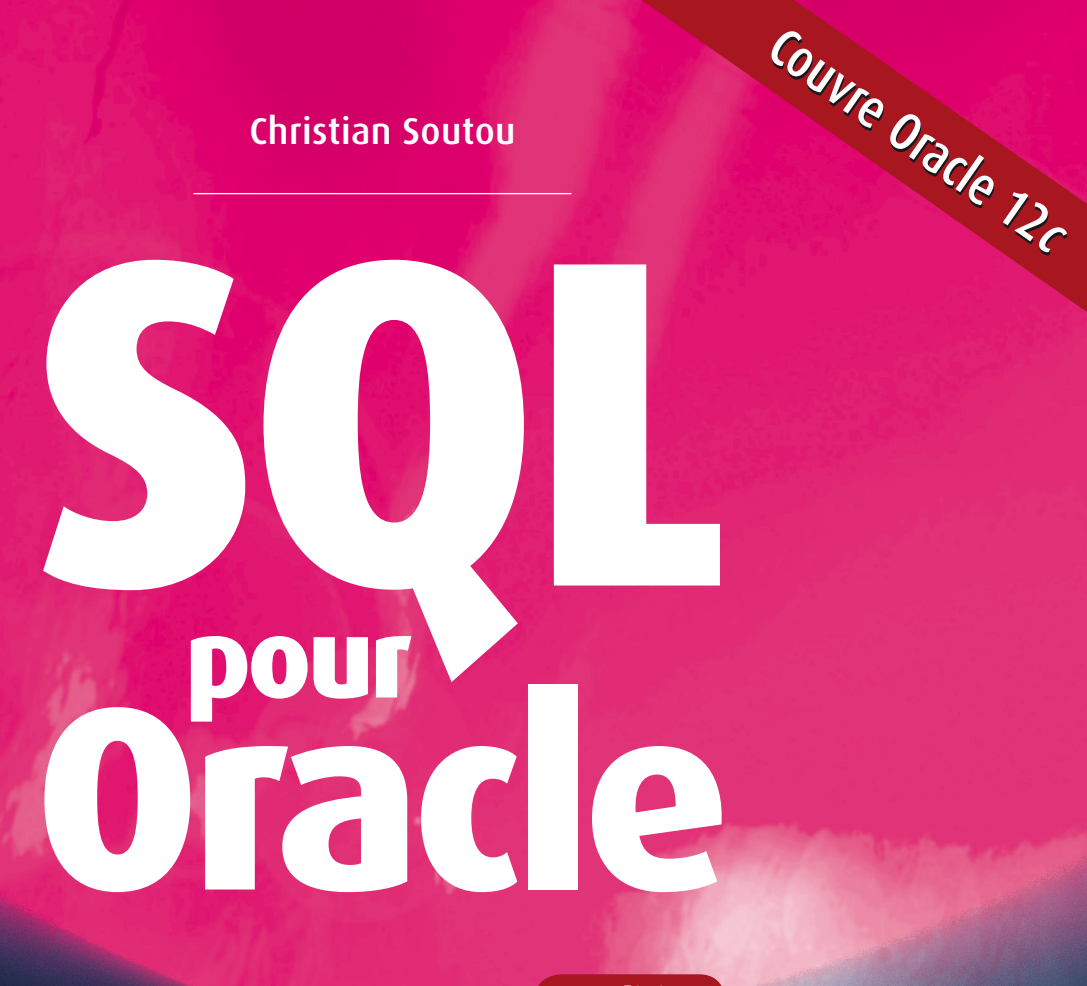

**7e édition <sup>e</sup> édition**

**Applications avec Java, PHP et XML Optimisation des requêtes et schémas**

**Avec 50 exercices corrigés**

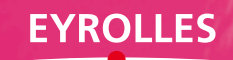

Christian Soutou est maître de conférences à l'université Toulouse Jean-Jaurès et consultant indépendant. Rattaché au département Réseaux et Télécoms de l'IUT de Blagnac, il intervient autour des technologies de l'information en DUT, licence et master professionnels, ainsi que pour le compte de la société Orsys. Il est également l'auteur d'ouvrages sur SQL Server, MySQL, UML et les bases de données, tous parus aux éditions Eyrolles.

## **Apprendre SQL par l'exemple**

Tout particulièrement destiné aux débutants et aux étudiants, cet ouvrage permet d'acquérir les notions essentielles d'Oracle, leader des systèmes de gestion de bases de données. Concis et de difficulté progressive, il est émaillé de nombreux exemples et de 50 exercices corrigés qui illustrent tous les aspects fondamentaux de SQL. Couvrant les versions 9i à 12c d'Oracle, il permet de se familiariser avec ses principales fonctionnalités, ainsi qu'avec les API les plus utilisées (JBDC, PHP et XML DB). Ce livre consacre également un chapitre entier à l'optimisation des requêtes et des schémas relationnels, en étudiant l'optimiseur, les statistiques, la mesure des performances et l'emploi de la boîte à outils : contraintes, index, tables organisées en index, partitionnement, vues matérialisées et dénormalisation. Mise à jour et augmentée, cette septième édition actualise la partie XML DB et présente l'architecture multitenant de la version 12c.

## **À qui s'adresse cet ouvrage ?**

- À tous ceux qui souhaitent s'initier à SQL, à Oracle ou à la gestion de bases de données
- Aux développeurs C, C++, Java, PHP et XML qui souhaitent stocker leurs données

## **Installez vous-même Oracle !**

Les compléments web de cet ouvrage décrivent en détail les procédures d'installation des différentes versions d'Oracle, de la 9i à la 12c (éditions Express et Enterprise). Ces versions peuvent être téléchargées gratuitement sur le site d'Oracle : destinées à des fins non commerciales, elles sont complètes et sans limitation de durée.

## **Au sommaire**

**Partie I : SQL de base.** Définition des données. Manipulation des données. Évolution d'un schéma. Interrogation des données. Contrôle des données. **Partie II : PL/SQL.** Bases du PL/SQL. Programmation avancée. **Partie III : SQL avancé.** Le précompilateur Pro\*C/C++. L'interface JDBC. Oracle et PHP. Oracle XML DB. Optimisation.

## **Sur le site www.editions-eyrolles.com**

- Téléchargez le code source des exemples et le corrigé des exercices
- Consultez les mises à jour et les compléments
- Dialoguez avec l'auteur

# **SQL pour Oracle**

### DU MÊME AUTEUR

C. Soutou, F. Brouard, N. Souquet et D. Barbarin. – **SQL Server 2014.** N°13592, 2015, 890 pages.

C. Soutou. – **Programmer avec MySQL (3e édition).** N°13719, 2013, 520 pages.

C. Soutou. – **Modélisation de bases de données (3e édition).** N°14206, 2015, 352 pages. *À paraître.*

#### AUTOUR D'ORACLE ET DE SQL

R. Bizoï – **Oracle 12***c* **– Administration.** N°14056, 2014, 564 pages.

R. Bizoï – **Oracle 12***c* **– Sauvegarde et restauration.** N°14057, 2014, 336 pages.

R. Bizoï – **SQL pour Oracle 12***c***.** N°14054, 2014, 416 pages.

R. Bizoï – **PL/SQL pour Oracle 12***c***.** N°14055, 2014, 340 pages.

C. Pierre de Geyer et G. Ponçon – **Mémento PHP et SQL (3e édition).** N°13602, 2014, 14 pages.

R. Bizoï – **Oracle 11***g* **– Administration.** N°12899, 2011, 600 pages.

R. Bizoï – **Oracle 11***g* **– Sauvegarde et restauration.** N°12899, 2011, 432 pages.

G. Briard – **Oracle 10***g* **sous Windows.** N°11707, 2006, 846 pages.

R. Bizoï – **SQL pour Oracle 10***g***.** N°12055, 2006, 650 pages.

G. Briard – **Oracle 10***g* **sous Windows.** N°11707, 2006, 846 pages.

G. Briard – **Oracle9***i* **sous Linux.** N°11337, 2003, 894 pages.

# Christian Soutou

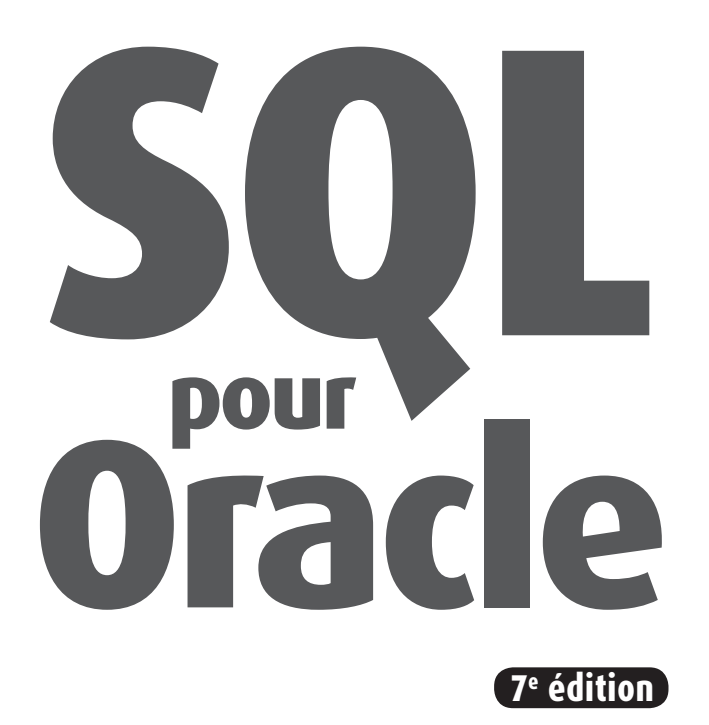

# **Applications avec Java, PHP et XML Optimisation des requêtes et schémas**

**Avec 50 exercices corrigés**

# **EYROLLES**

ÉDITIONS EYROLLES 61, bd Saint-Germain 75240 Paris Cedex 05 www.editions-eyrolles.com

En application de la loi du 11 mars 1957, il est interdit de reproduire intégralement ou partiellement le présent ouvrage, sur quelque support que ce soit, sans l'autorisation de l'Éditeur ou du Centre Français d'exploitation du droit de copie, 20, rue des Grands Augustins, 75006 Paris. © Groupe Eyrolles, 2004-2015, ISBN : 978-2-212-14156-6

Si Oracle était doué d'écriture, il penserait certainement aux journalistes et aux autres victimes qui ont perdu la vie au cours des attentats de Paris en janvier 2015.

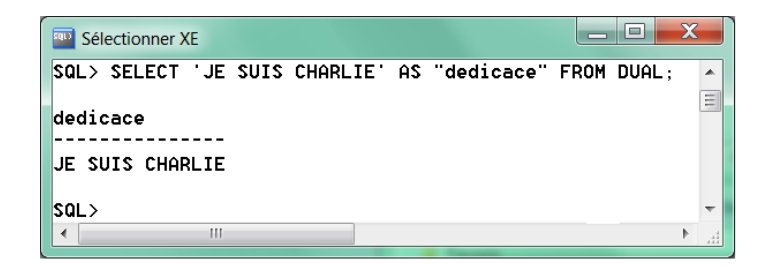

# Avant-propos

<span id="page-8-0"></span>Nombre d'ouvrages traitent de SQL et d'Oracle ; certains résultent d'une traduction hasardeuse et sans vocation pédagogique, d'autres ressemblent à des annuaires téléphoniques. Les survivants, bien qu'intéressants, ne sont quant à eux plus vraiment à jour.

Ce livre a été rédigé avec une volonté de concision et de progression dans sa démarche ; il est illustré par ailleurs de nombreux exemples et figures. Bien que notre source principale d'informations fût la documentation en ligne d'Oracle, l'ouvrage ne constitue pas, à mon sens, un simple condensé de commandes SQL. Chaque notion importante est introduite par un exemple facile et démonstratif (du moins je l'espère). À la fin de chaque chapitre, des exercices vous permettront de tester vos connaissances.

Depuis quelques années, la documentation d'Oracle représente des centaines d'ouvrages au format HTML ou PDF (soit plusieurs dizaines de milliers de pages) ! Ainsi, il est vain de vouloir expliquer tous les concepts, même si cet ouvrage ressemblait à un annuaire. J'ai tenté d'extraire les aspects fondamentaux sous la forme d'une synthèse. Ce livre résulte de mon expérience d'enseignement dans des cursus d'informatique à vocation professionnelle (IUT, master professionnel et interentreprise).

Cet ouvrage s'adresse principalement aux novices désireux de découvrir SQL et de programmer sous Oracle*.*

- Les étudiants trouveront des exemples pédagogiques pour chaque concept abordé, ainsi que des exercices thématiques.
- Les développeurs C, C++, PHP ou Java découvriront des moyens de stocker leurs données.
- Les professionnels connaissant déjà Oracle seront peut-être intéressés par certaines nouveautés décrites dans cet ouvrage.

Les fonctionnalités de la version 11*g* ont été prises en compte lors de la troisième édition de cet ouvrage. Certains mécanismes d'optimisation (index, *clusters*, partitionnement, tables organisées en index, vues matérialisées et dénormalisation) sont apparus lors de la quatrième édition en même temps que quelques nouveautés SQL (pivots, transpositions, requêtes *pipe line*, CTE et récursivité). La cinquième édition enrichissait l'intégration avec Java (connexion à une base MySQL, *Data Sources* et *RowSets*) et PHP (API PDO : *PHP Data Objects*). La sixième édition présentait l'outil *SQL Data Modeler*. Celle-ci inclut des nouveautés de la version 12*c* et actualise principalement la technologie XML DB.

Par ailleurs, plusieurs compléments qui concernent des usages d'Oracle moins courants sont disponibles en téléchargement sur la fiche de l'ouvrage (à l'adresse *www.editions-eyrolles.com*) :

- l'installation de différentes versions (complément 1 : Installation des versions 9*i* à 12*c*) ;
- la technologie SQLJ (complément 2 : L'approche SQLJ) ;
- les procédures externes (complément 3 : Procédures stockées et externes) ;
- les fonctions PL/SQL pour construire des pages HTML (complément 4 : PL/SQL Web Toolkit et PL/SQL Server Pages).

## Guide de lecture

Ce livre s'organise autour de trois parties distinctes mais complémentaires. La première intéressera le lecteur novice en la matière, car elle concerne les instructions SQL et les notions de base d'Oracle. La deuxième partie décrit la programmation avec le langage procédural d'Oracle PL/SQL. La troisième partie attirera l'attention des programmeurs qui envisagent d'utiliser Oracle tout en programmant avec des langages évolués (C, C++, PHP ou Java) ou via des interfaces Web.

## Première partie : SQL de base

Cette partie présente les différents aspects du langage SQL d'Oracle en étudiant en détail les instructions élémentaires. À partir d'exemples simples et progressifs, nous expliquons notamment comment déclarer, manipuler, faire évoluer et interroger des tables avec leurs différentes caractéristiques et éléments associés (contraintes, index, vues, séquences). Nous étudions aussi SQL dans un contexte multi-utilisateur (droits d'accès), et au niveau du dictionnaire de données.

## Deuxième partie : PL/SQL

Cette partie décrit les caractéristiques du langage procédural PL/SQL d'Oracle. Le chapitre 6 aborde des éléments de base (structure d'un programme, variables, structures de contrôle, interactions avec la base, transactions). Le chapitre 7 traite des sous-programmes, des curseurs, de la gestion des exceptions, des déclencheurs et de l'utilisation du SQL dynamique.

## Troisième partie : SQL avancé

Cette partie intéressera les programmeurs qui envisagent d'exploiter une base Oracle en utilisant un langage de troisième ou quatrième génération (C, C++ ou Java), ou en employant une interface Web. Le chapitre 8 est consacré à l'étude des mécanismes de base du précompilateur d'Oracle Pro\*C/C++. Le chapitre 9 présente les principales fonctionnalités de l'API JDBC.

Le chapitre 10 traite des deux principales API disponibles avec le langage PHP (OCI8 et PDO). Le chapitre 11 présente les fonctionnalités de XML DB et l'environnement *XML DB Repository*. Enfin, le chapitre 12 est dédié à l'optimisation des requêtes et des schémas relationnels.

## Conventions d'écriture et nictogrammes

La police courrier est utilisée pour souligner les instructions SQL, noms de types, tables, contraintes, etc. (exemple : SELECT nom FROM Pilote).

Les majuscules sont employées pour les directives SQL, et les minuscules pour les autres éléments. Les noms des tables, index, vues, fonctions, procédures, etc., sont précédés d'une majuscule (exemple : la table CompagnieAerienne contient la colonne nomComp).

Les termes d'Oracle (bien souvent traduits littéralement de l'anglais) sont notés en italique (exemple : *row*, *trigger*, *table*, *column*, etc.).

Dans une instruction SOL, les symboles { et } désignent une liste d'éléments, et le symbole | un choix (par exemple, CREATE {TABLE | VIEW} exprime deux instructions possibles : CREATE TABLE ou CREATE VIEW). Les signes [ et ] désignent le caractère facultatif d'une option (par exemple, CREATE TABLE Avion(…) [TABLESPACE USERS] exprime deux écritures possibles : CREATE TABLE Avion(…) TABLESPACE USERS et CREATE TABLE  $Avion(\ldots)).$ 

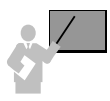

Ce pictogramme introduit une définition, un concept ou une remarque importante. Il apparaît soit dans une partie théorique, soit dans une partie technique, pour souligner des instructions importantes ou la marche à suivre avec SQL.

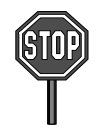

Ce pictogramme annonce soit une impossibilité de mise en œuvre d'un concept, soit une mise en garde. Il est principalement utilisé dans la partie consacrée à SQL.

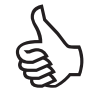

Ce pictogramme indique une astuce ou un conseil personnel.

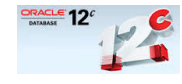

Ce pictogramme indique une commande ou option disponible uniquement à partir de la version 12*c*.

# Contact avec l'auteur et site Web

Si vous avez des remarques à formuler sur le contenu de cet ouvrage, n'hésitez pas à m'écrire (*christian.soutou@gmail.com*). Vous trouverez sur le site d'accompagnement, accessible par *www.editions-eyrolles.com*, les compléments et errata, ainsi que le code de tous les exemples et les exercices corrigés.

# Table des matières

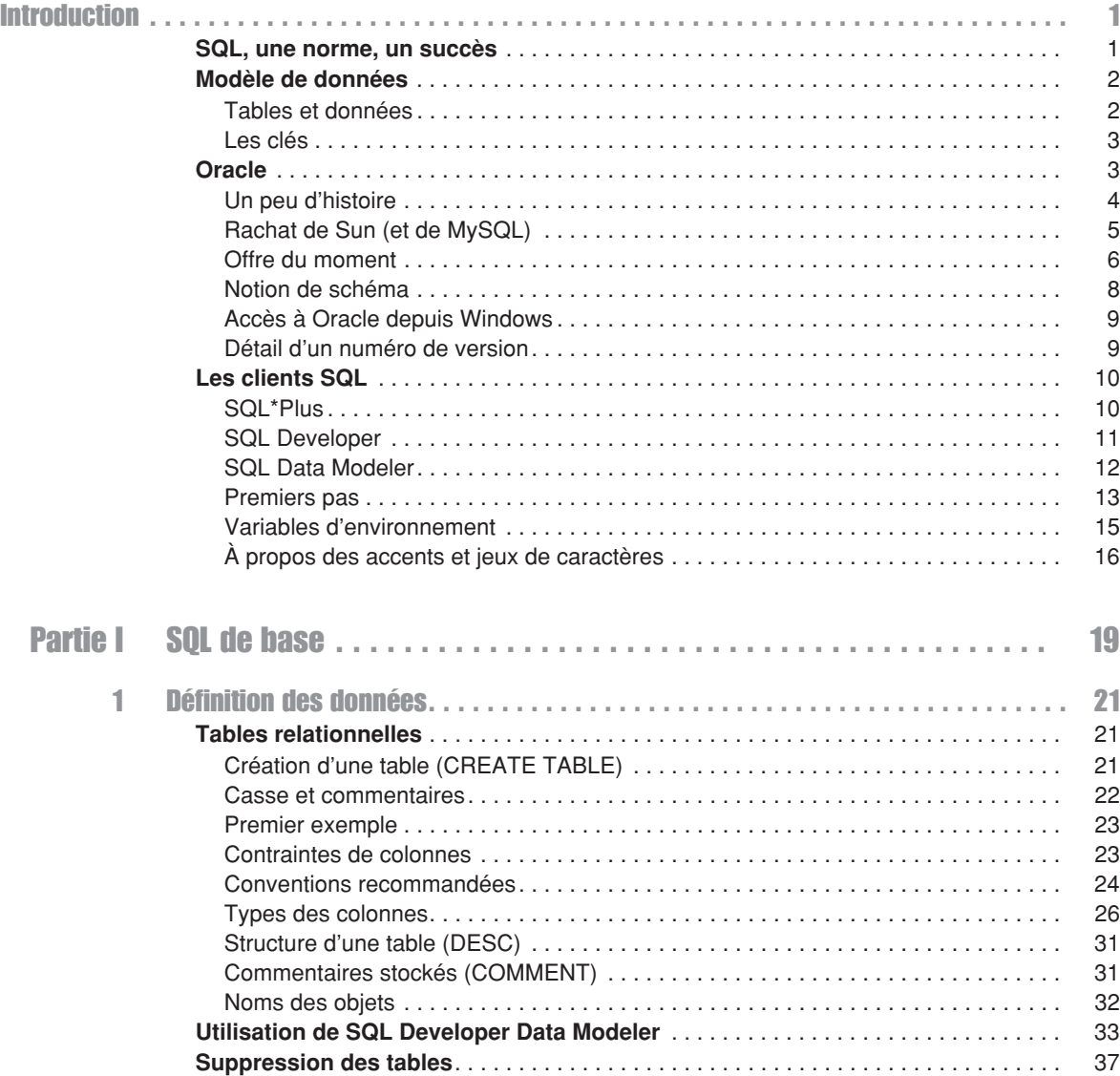

 $\sim 10$ 

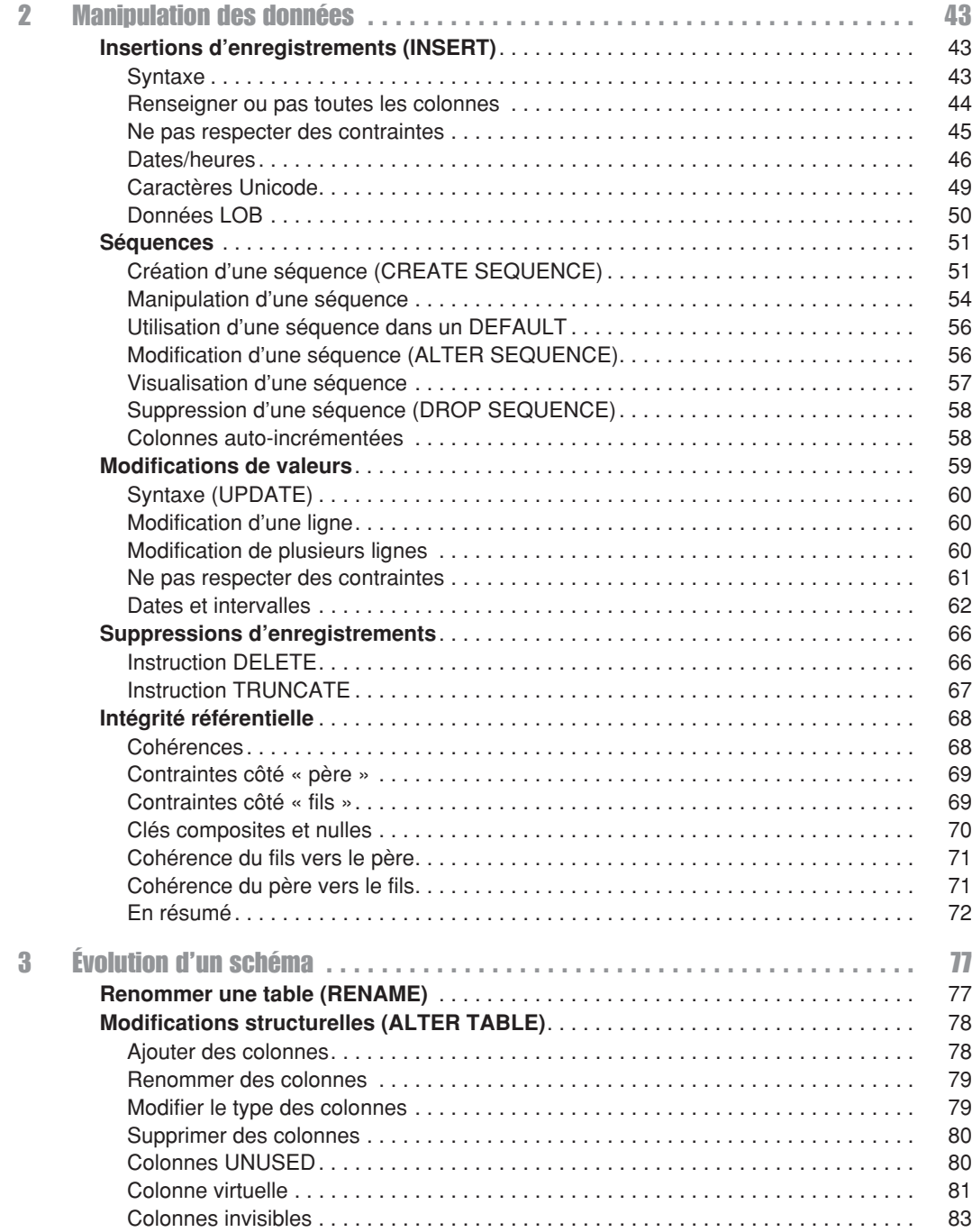

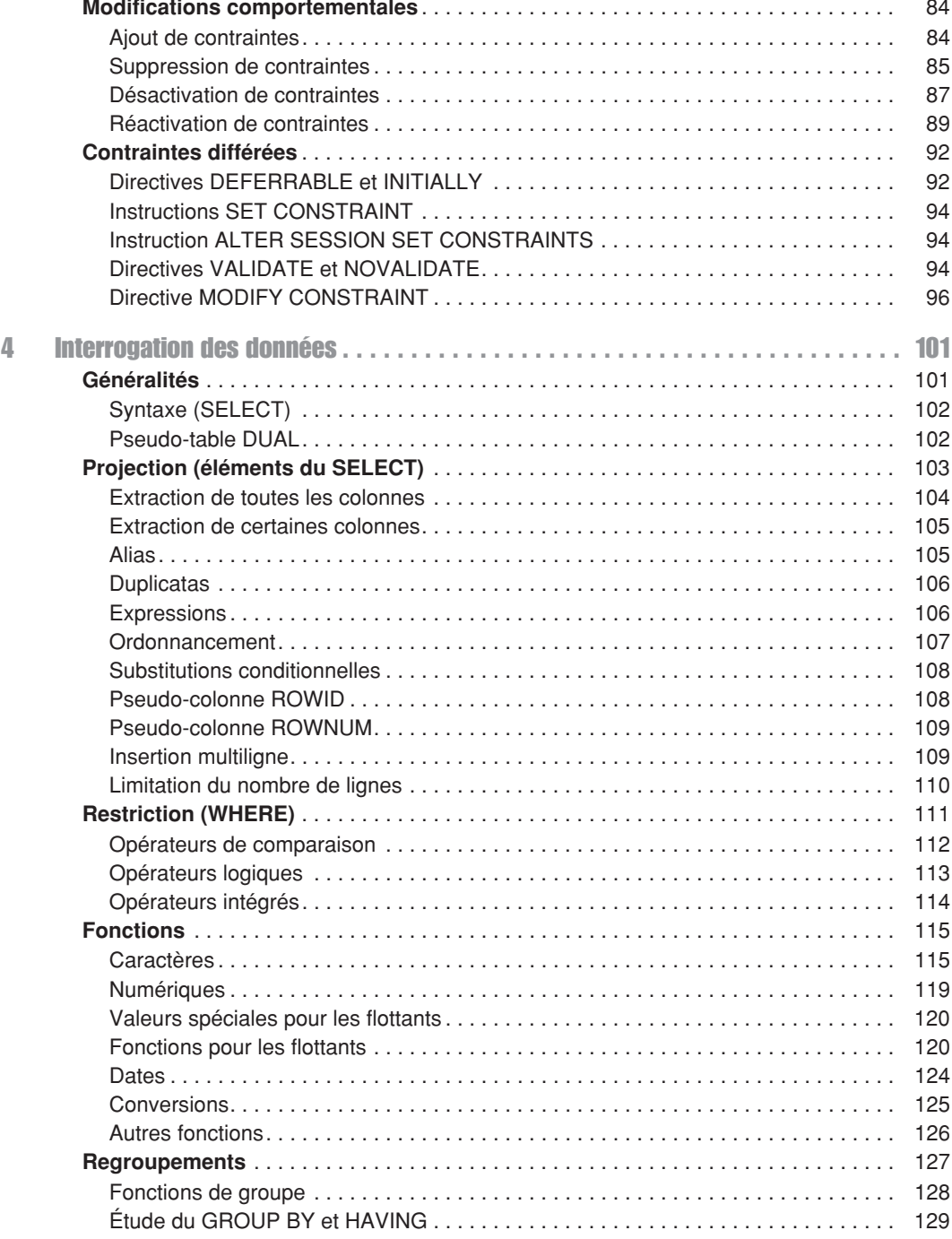

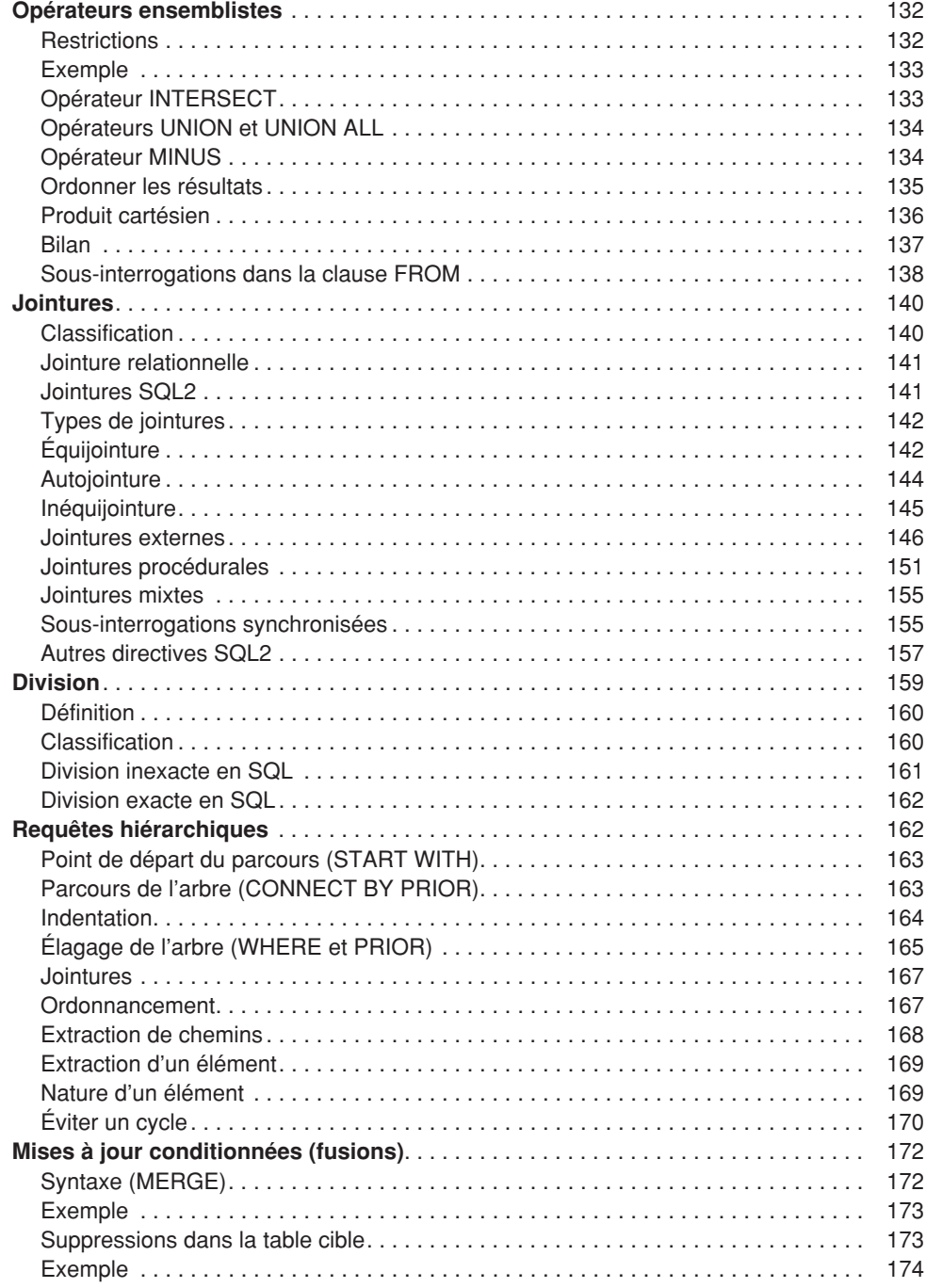

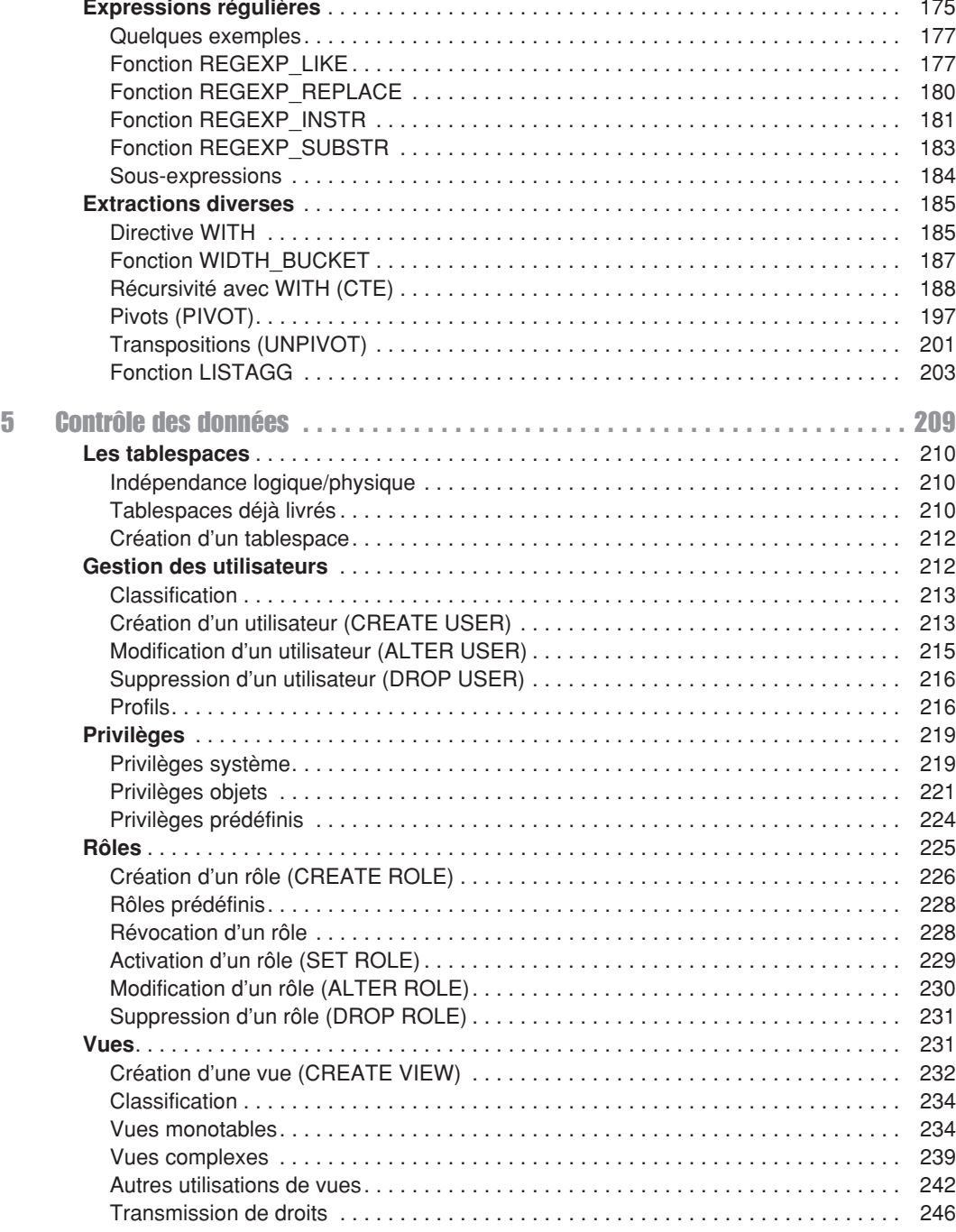

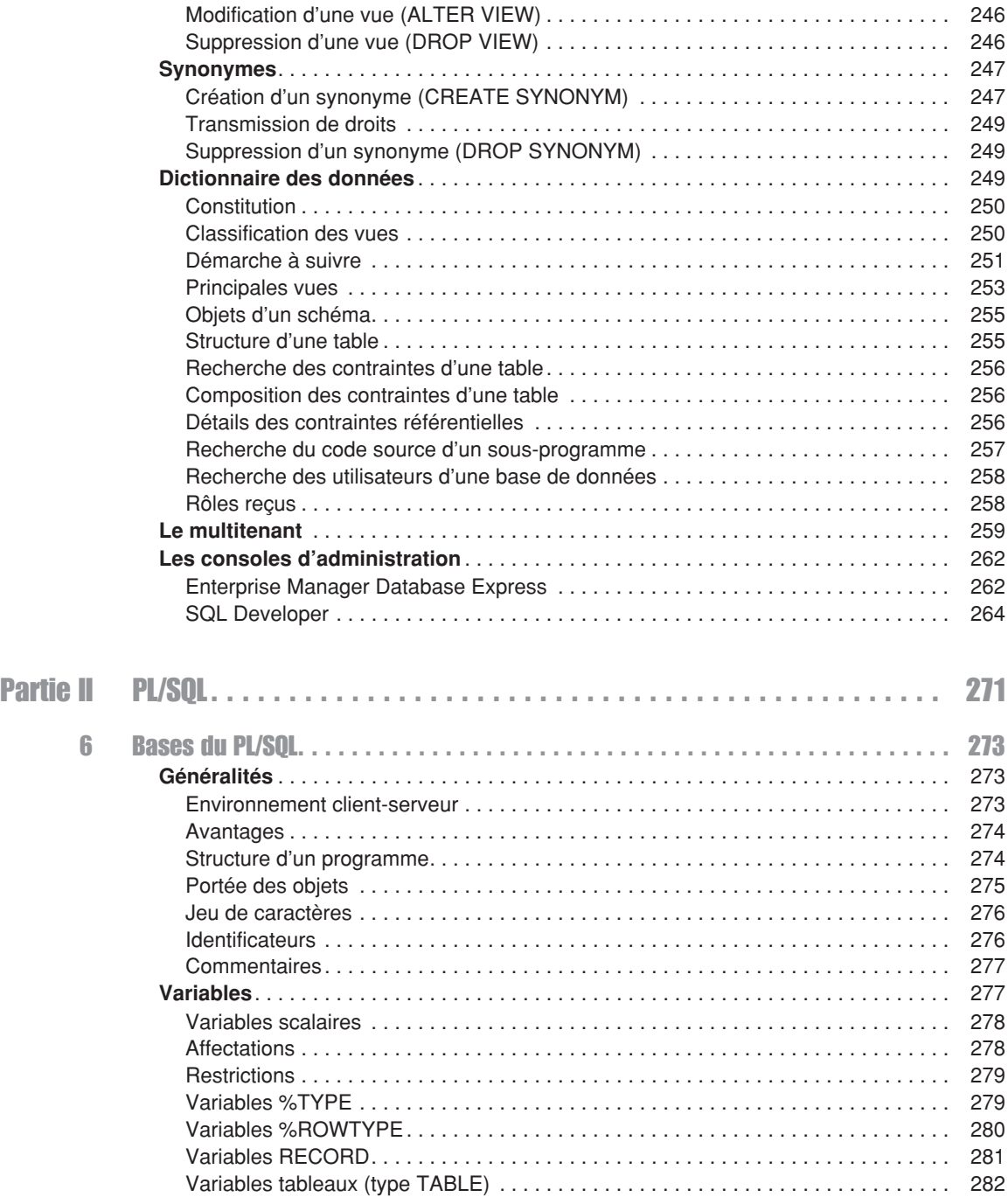

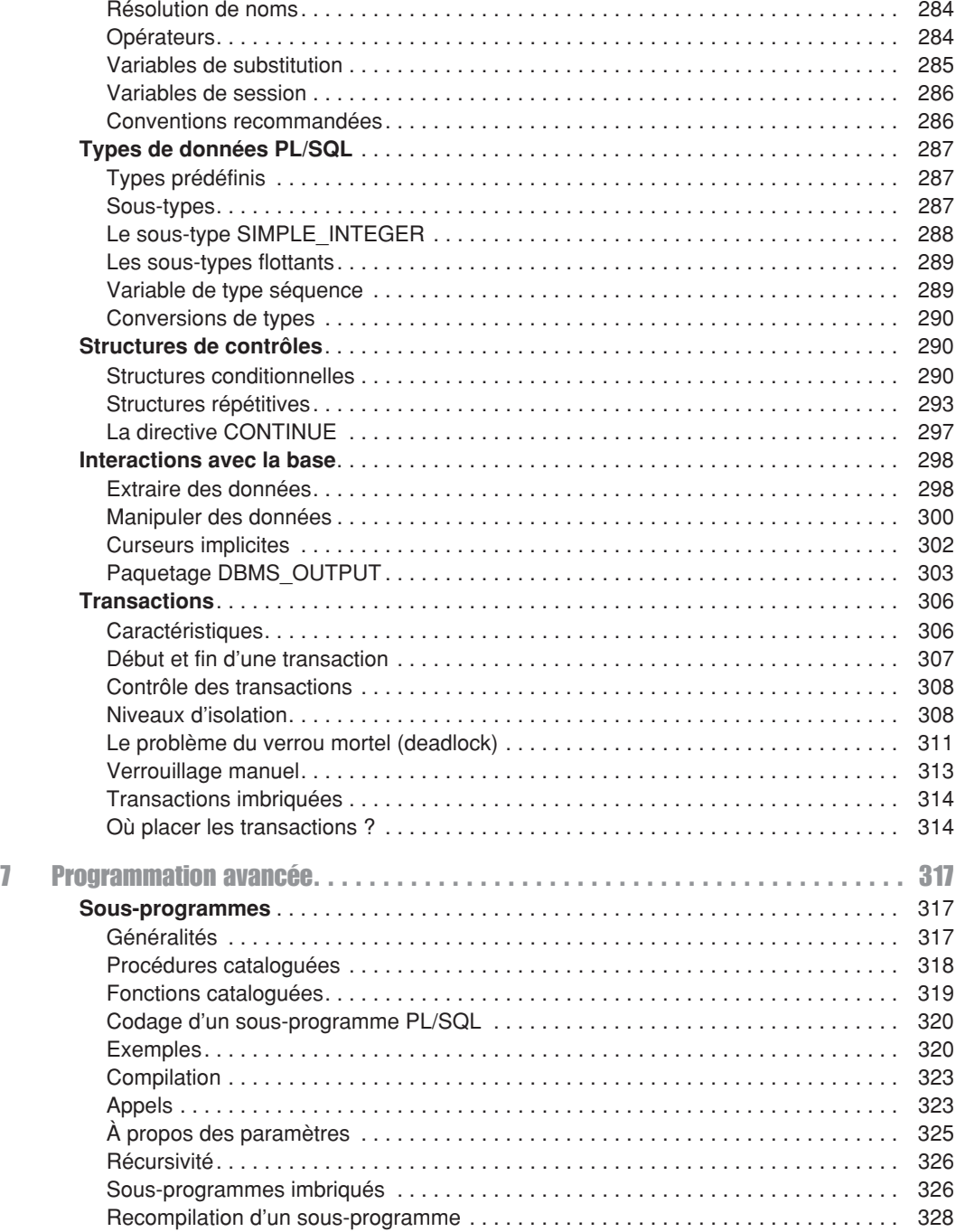

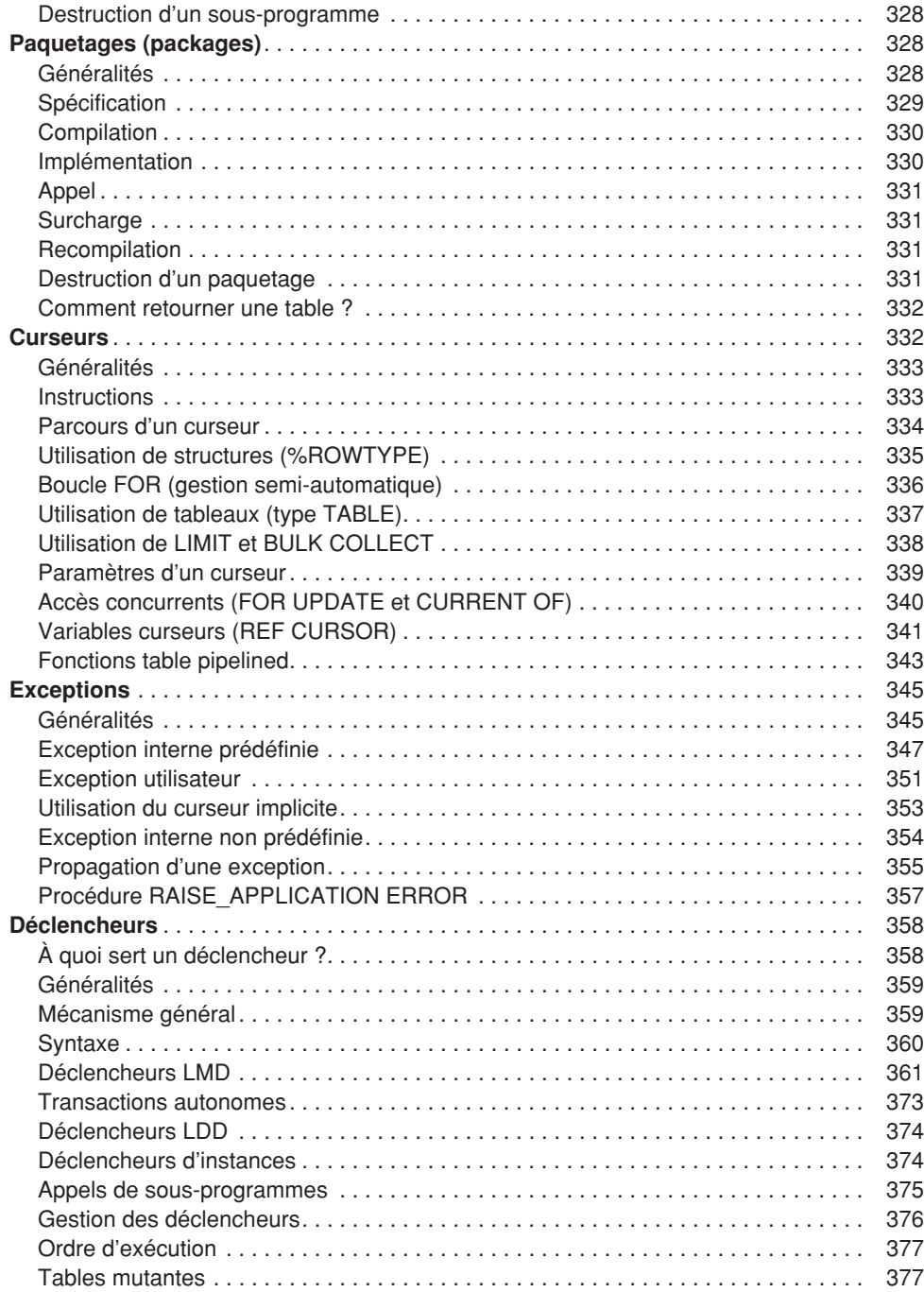

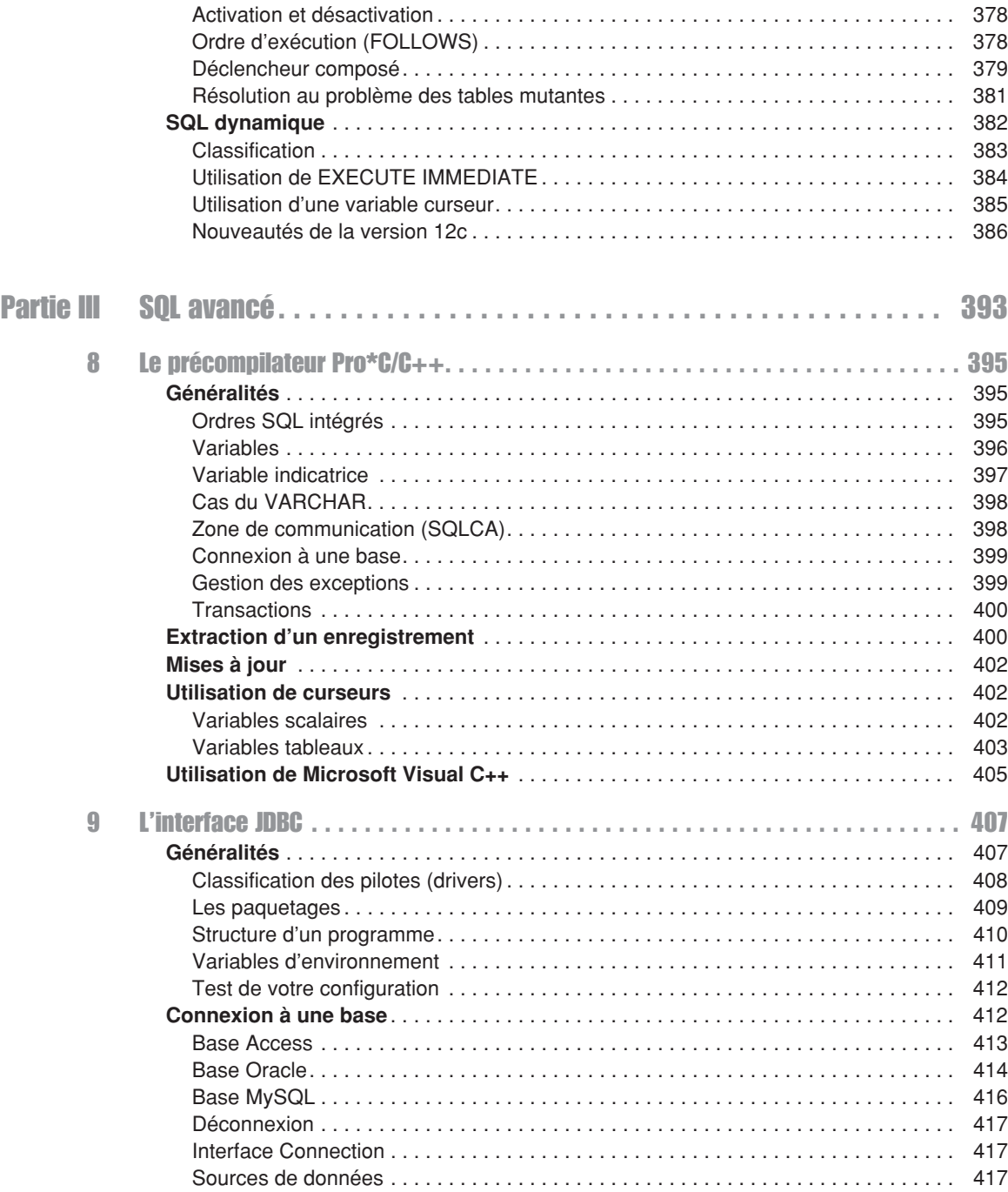

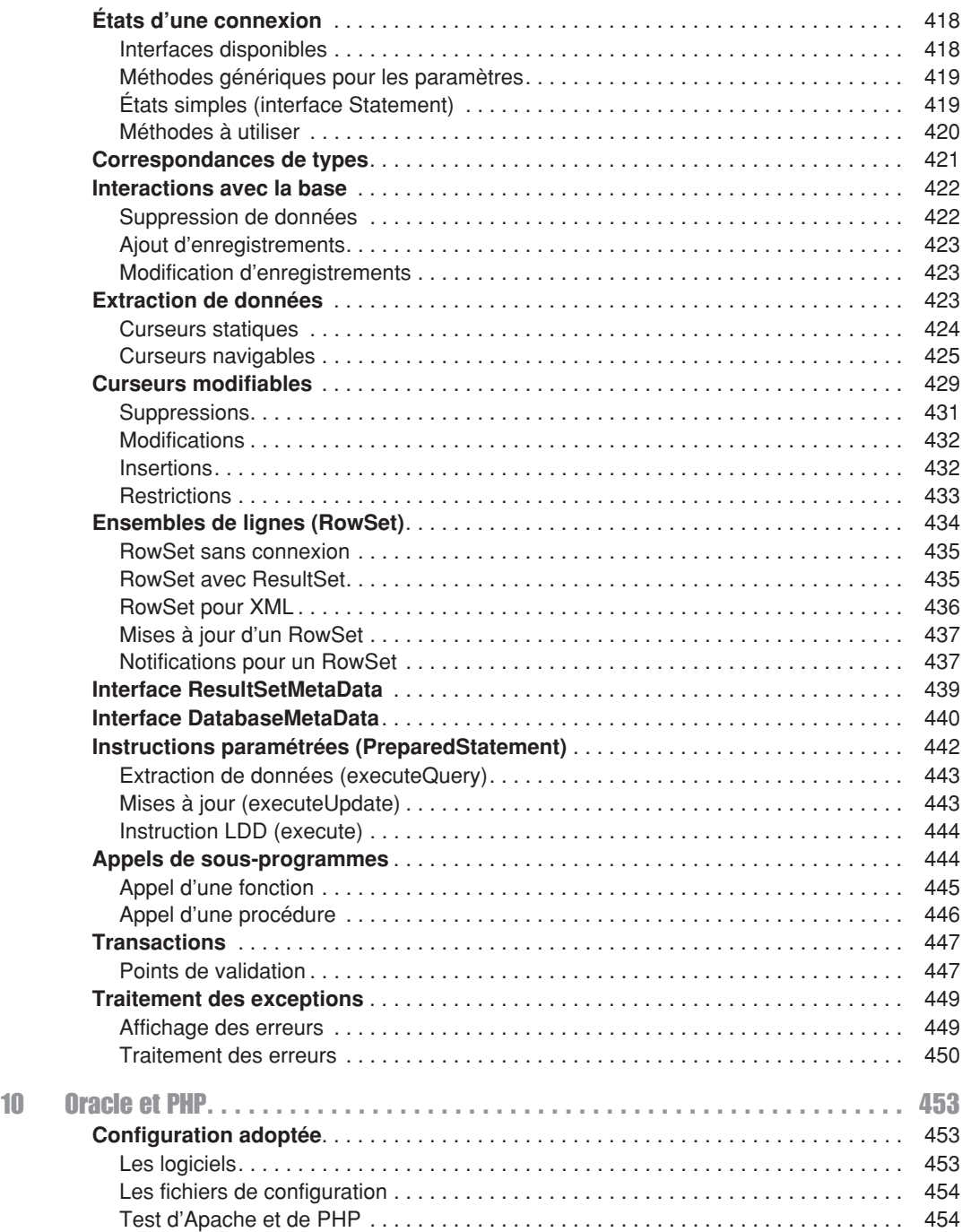

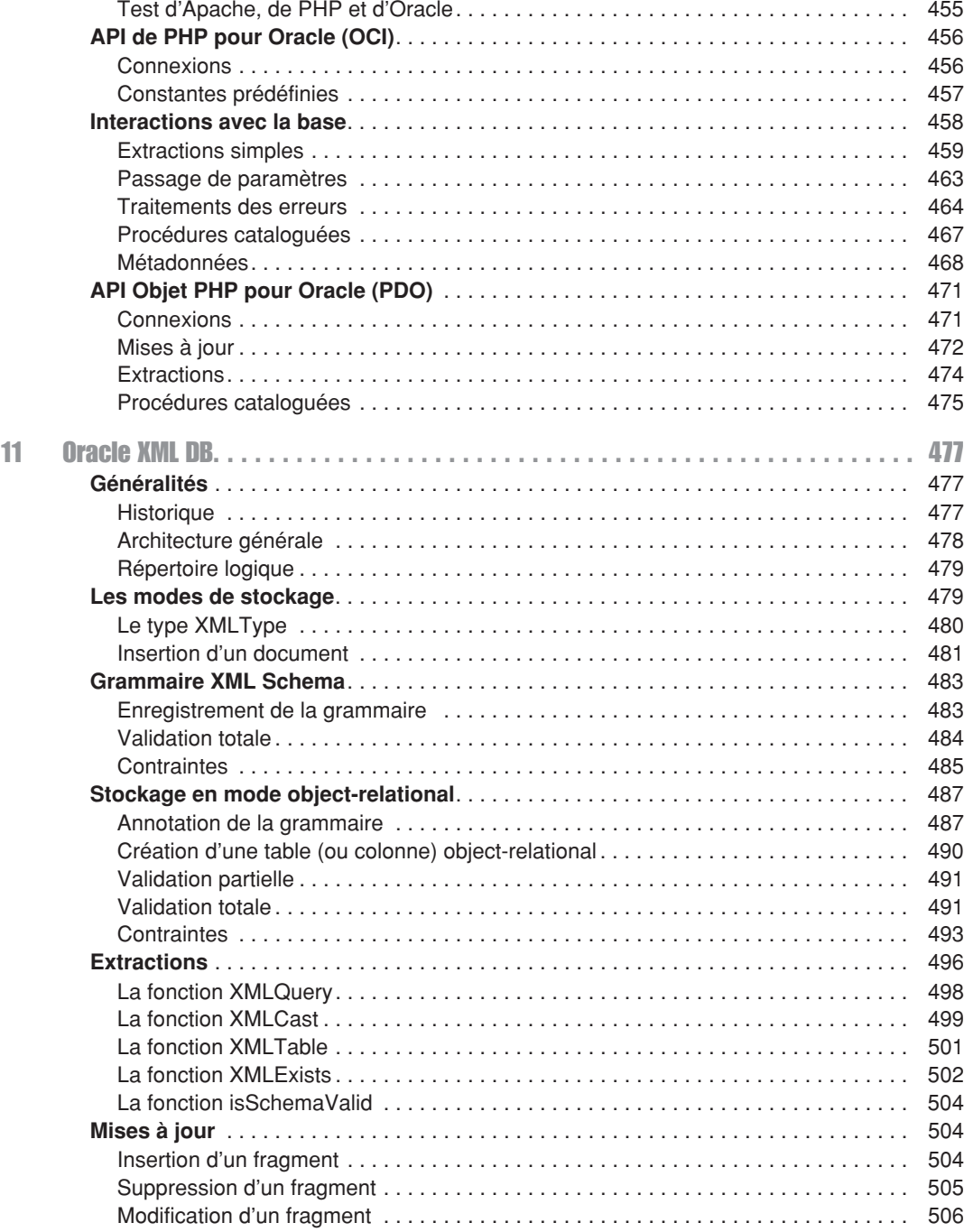

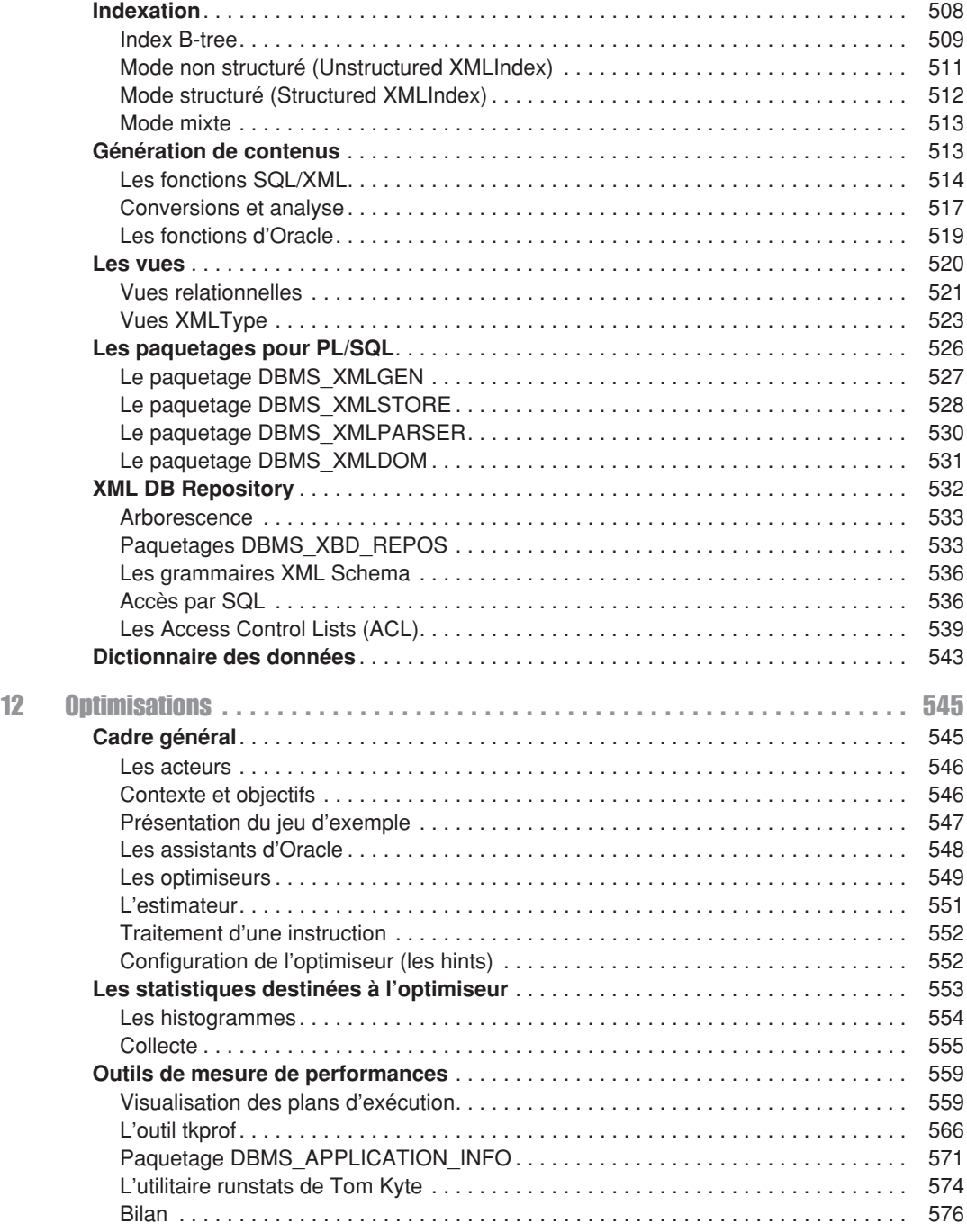

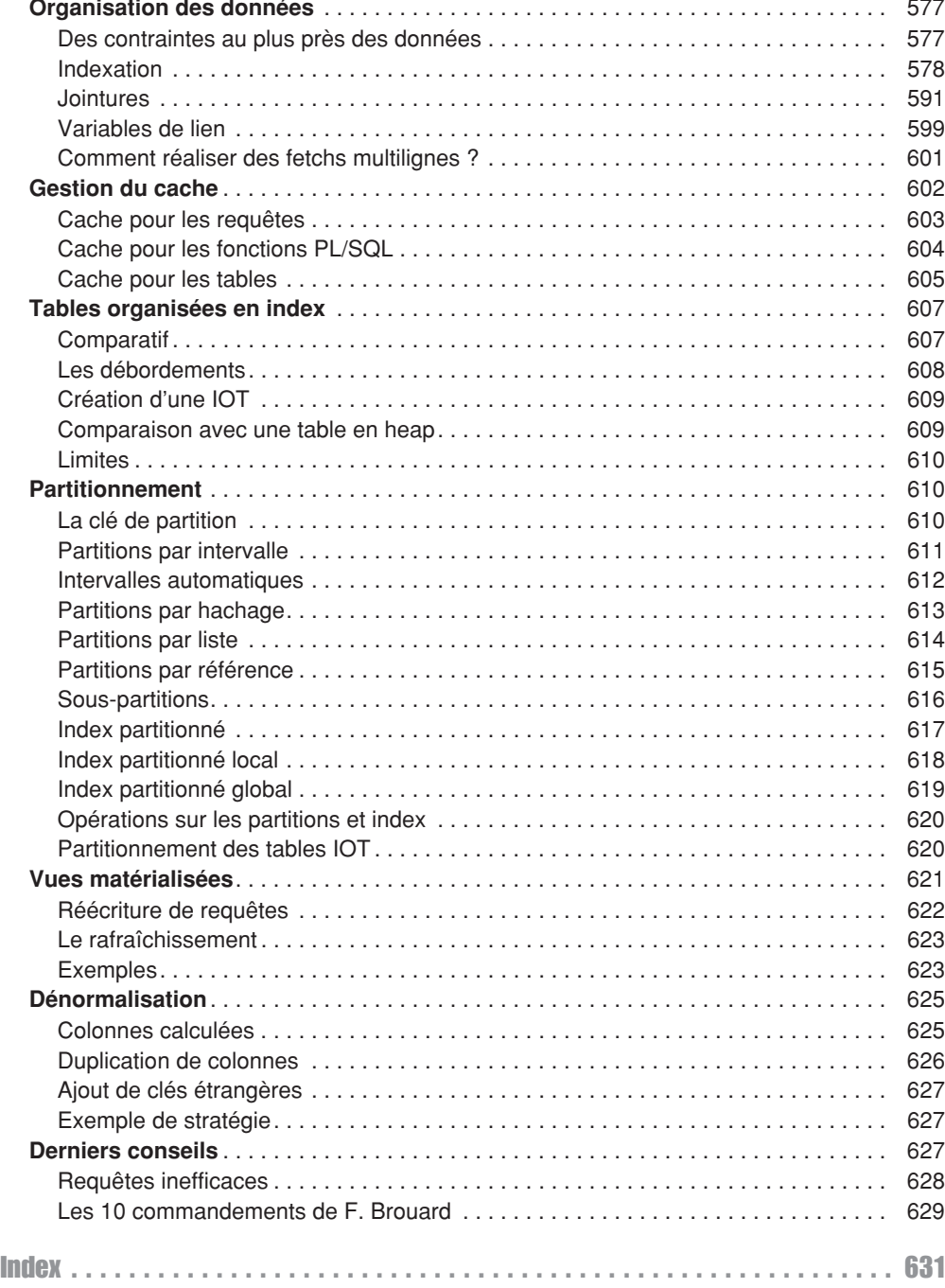

# **Introduction**

<span id="page-26-0"></span>Cette introduction présente tout d'abord le cadre général dans lequel cet ouvrage se positionne (SQL, le modèle de données et l'offre d'Oracle). Vient ensuite l'utilisation des principales interfaces de commandes pour que vous puissiez programmer avec SQL dès le chapitre 1. Vous trouverez dans les compléments (sur la fiche de l'ouvrage disponible à l'adresse *www.editions-eyrolles.com*) les procédures d'installation de différentes versions d'Oracle pour Windows (édition *Express* ou *Enterprise*, de 9*i* à 12*c*).

## SQL, une norme, un succès

C'est IBM, à tout seigneur tout honneur, qui, avec System-R, a implanté le modèle relationnel au travers du langage SEQUEL (*Structured English as QUEry Language*) rebaptisé par la suite SQL (*Structured Query Language*).

La première norme (SQL1) date de 1987. Elle était le résultat de compromis entre constructeurs, mais fortement influencée par le dialecte d'IBM. SQL2 a été normalisée en 1992. Elle définit quatre niveaux de conformité : le niveau d'entrée (*entry level*), les niveaux intermédiaires (*transitional* et *intermediate levels*) et le niveau supérieur (*full level*). Les langages SQL des principaux éditeurs sont tous conformes au premier niveau et ont beaucoup de caractéristiques relevant des niveaux supérieurs. La norme SQL3 (intitulée initialement SQL:1999) comporte de nombreuses parties : concepts objets, entrepôts de données, séries temporelles, accès à des sources non SQL, réplication des données, etc. (chaque partie étant nommée ISO/IEC 9075-*i*:*année*, *i* allant de 1 à 14 et *année* [étant la date de sortie de la dernière spécification\). Une partie récente de la norme concerne la](http://www.iso.org/iso/home/store/catalogue_tc/catalogue_detail.htm?csnumber=53684) [programmation côté serveur \(ISO/IEC 9075-4:2011, partie 4 :](http://www.iso.org/iso/home/store/catalogue_tc/catalogue_detail.htm?csnumber=53684) *Persistent Stored Modules*).

Le succès que connaissent les grands éditeurs de SGBD relationnels (IBM, Oracle, Microsoft, Sybase et Computer Associates) a plusieurs origines et repose notamment sur SQL :

- Le langage est une norme depuis 1986 qui s'enrichit au fil du temps.
- SQL peut s'interfacer avec des langages de troisième génération comme C ou Cobol, mais aussi avec des langages plus évolués comme C++ et Java. Certains considèrent ainsi que le langage SQL n'est pas assez complet (le dialogue entre la base et l'interface n'est pas direct) et la littérature parle de « défaut d'impédance » (*impedance mismatch*).
- Les SGBD rendent indépendants programmes et données (la modification d'une structure de données n'entraîne pas forcément une importante refonte des programmes d'application).
- Ces systèmes sont bien adaptés aux grandes applications informatiques de gestion (architectures type client-serveur et Internet) et ont acquis une maturité sur le plan de la fiabilité et des performances.
- <span id="page-27-0"></span>● Ils intègrent des outils de développement comme les précompilateurs, les générateurs de code, d'états et de formulaires.
- Ils offrent la possibilité de stocker des informations non structurées (comme le texte, l'image, etc.) dans des champs appelés LOB (*Large Object Binary*).

Les principaux SGBD Open Source (MySQL, Firebird, Berkeley DB, PostgreSQL) ont adoptés depuis longtemps SQL pour ne pas rester en marge.

Nous étudierons les principales instructions SQL d'Oracle qui sont classifiées dans le tableau suivant.

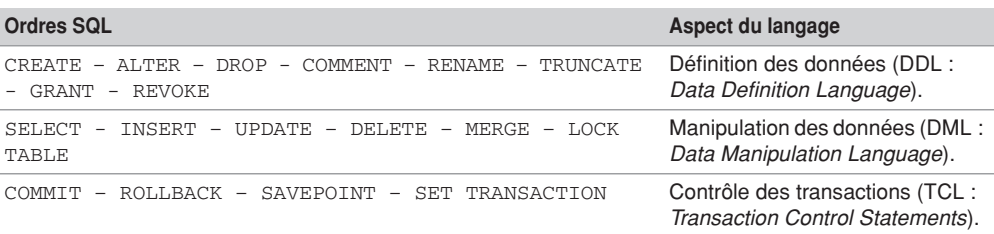

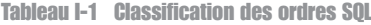

## Modèle de données

Le modèle de données relationnel repose sur une théorie rigoureuse bien qu'adoptant des principes simples. La table relationnelle (*relational table*) est la structure de données de base qui contient des enregistrements, également appelés « lignes » (*rows*). Une table est composée de colonnes (*columns*) qui décrivent les enregistrements.

## Tables et données

Considérons la figure suivante qui présente deux tables relationnelles permettant de stocker des compagnies, des pilotes et le fait qu'un pilote soit embauché par une compagnie :

#### *Figure I-1 Deux tables*

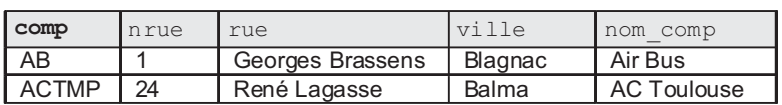

pilote

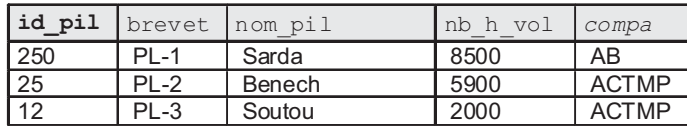

compagnie

## Les clés

<span id="page-28-0"></span>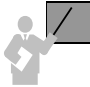

La clé primaire (*primary key*) d'une table est l'ensemble minimal de colonnes qui permet d'identifier de manière unique chaque enregistrement.

Dans la figure précédente, les colonnes « clés primaires » sont notées en gras. La colonne comp identifie chaque compagnie, tandis que la colonne id\_pil permet d'identifier chaque pilote.

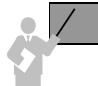

Une clé est dite « candidate » (*candidate key*) si elle peut se substituer à la clé primaire à tout instant. Une table peut contenir plusieurs clés candidates ou aucune.

Dans l'exemple, la colonne brevet pourrait jouer le rôle d'une clé candidate, car il est probable que chaque numéro de brevet soit unique. Pour les compagnies, le nom (nom\_comp) s'il est supposé unique peut également jouer le rôle de clé candidate.

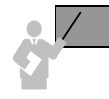

Une clé étrangère (*foreign key*) référence dans la majorité des cas une clé primaire d'une autre table (sinon une clé candidate sur laquelle un index unique aura été défini). Une clé étrangère est composée d'une ou plusieurs colonnes. Une table peut contenir plusieurs clés étrangères ou aucune.

La colonne compa (notée en italique dans la figure) est une clé étrangère, car elle permet de référencer un enregistrement unique de la table compagnie via la clé primaire comp.

Le modèle relationnel est ainsi fondamentalement basé sur les valeurs. Les associations entre tables sont toujours binaires et assurées par les clés étrangères. Les théoriciens considèrent celles-ci comme des pointeurs logiques. Les clés primaires et étrangères seront définies dans les tables en SQL à l'aide de contraintes.

# **Oracle**

Il sera très difficile, pour ne pas dire impossible, à un autre éditeur de logiciels de trouver un nom mieux adapté à la gestion des données que celui d'« Oracle ». Ce nom semble prédestiné à cet usage ; citons *Le Petit Larousse* :

**ORACLE** *n.m. (lat. oraculum) ANTIQ. Réponse d'une divinité au fidèle qui la consultait ; divinité qui rendait cette réponse ; sanctuaire où cette réponse était rendue. LITT. Décision jugée infaillible et émanant d'une personne de grande autorité ; personne considérée comme infaillible.*

Oracle représenterait ainsi à la fois une réponse infaillible, un lieu où serait rendue cette réponse et une divinité. Rien que ça ! Tout cela peut être en partie vérifié si votre conception

<span id="page-29-0"></span>est bien faite, vos données insérées cohérentes, vos requêtes et programmes bien écrits. Ajoutons aussi le fait que les ordinateurs fonctionnent bien et qu'une personne compétente se trouve au support. C'est tout le mal que nous vous souhaitons.

Oracle Corporation, société américaine située en Californie, développe et commercialise un SGBD et un ensemble de produits de développement. Oracle a des filiales dans un grand nombre de pays. Initialement composée de cinq départements (marketing, commercial, avantvente, conseil et formation), la filiale française (Oracle France) a été créée en 1986. Le département formation a été dissous en 2010, donnant naissance à la société EASYTEAM (premier partenaire Platinum en France), composée des ex-formateurs d'Oracle France.

## Un peu d'histoire

En 1977, Larry Ellison, Bob Miner et Ed Oates fondent la société *Software Development Laboratories* (SDL). L'article de Edgar Frank Codd (1923-2003), « A Relational Model of Data for Large Shared Data Banks », *Communications of the ACM* paru en 1970, fait devenir le mathématicien et ancien pilote de la RAF durant la Seconde Guerre mondiale, inventeur du modèle relationnel et de SQL. Les associés de SDL devinent le potentiel des concepts de Codd et se lancent dans l'aventure en baptisant leur logiciel « Oracle ». En 1979, SDL devient *Relational Software Inc.* (RSI) qui donnera naissance à la société *Oracle Corp.* en 1983. La première version du SGBD s'appelle RSI-1 et utilise SQL. Le tableau suivant résume la chronologie des versions.

| 1979 Oracle 2   | Première version commerciale écrite en C/assembleur pour Digital – pas de mode<br>transactionnel. |
|-----------------|---------------------------------------------------------------------------------------------------|
| 1983 Oracle 3   | Réécrit en C - verrous.                                                                           |
| 1984 Oracle 4   | Portage sur IBM/VM, MVS, PC – transaction (lecture consistante).                                  |
| 1986 Oracle 5   | Architecture client-serveur avec SQL*Net – version pour Apple.                                    |
| 1988 Oracle 6   | Verrouillage niveau ligne – sauvegarde/restauration – AGL – PL/SQL.                               |
| 1991 Oracle 6.1 | Parallel Server sur DEC.                                                                          |
| 1992 Oracle 7   | Contraintes référentielles – procédures cataloguées – déclencheurs – version<br>Windows en 1995.  |
| 1994            | Serveur de données vidéo.                                                                         |
| 1995            | Connexions sur le Web.                                                                            |
| 1997 Oracle 8   | Objet-relationnel – partitionnement – LOB – Java.                                                 |
| 1998 Oracle8i   | <i>i</i> comme Internet, SQLJ - Linux - XML.                                                      |
| 2001 Oracle9i   | Services Web – serveur d'applications – architectures sans fil.                                   |
| 2004 Oracle 10g | g comme Grid computing (ressources en clusters).                                                  |
| 2007 Oracle 11g | Auto-configuration.                                                                               |
|                 | 2013 Oracle 12c Architecture multitenant, Cloud et Big Data.                                      |
|                 |                                                                                                   |

Tableau I-2 Chronologie des versions d'Oracle

<span id="page-30-0"></span>Avec IBM, Oracle a fait un pas vers l'objet en 1997, mais cette approche ne compte toujours pas parmi les priorités des clients d'Oracle. L'éditeur met plus en avant ses aspects transactionnels, décisionnels, de partitionnement et de réplication. Les technologies liées à Java, bien qu'elles soient largement présentes sous Oracle9*i*, ne constituent pas non plus la majeure partie des applicatifs exploités par les clients d'Oracle.

La version 10*g* renforce le partage et la coordination des serveurs en équilibrant les charges afin de mettre à disposition des ressources réparties (répond au concept de l'informatique à la demande). Cette idée est déjà connue sous le nom de « mise en grappe » des serveurs (*clustering*). Une partie des fonctions majeures de la version 10*g* est présente dans la version 9*i* RAC (*Real Application Cluster*).

La version 11*g* Oracle insiste sur les capacités d'auto-diagnostic, d'auto-administration et d'auto-configuration pour optimiser la gestion de la mémoire et pour pouvoir faire remonter des alertes de dysfonctionnement. En raison des exigences en matière de traçabilité et du désir de capacité de décision (*datamining*), la quantité de données gérées par les SGBD triplant tous les deux ans, 11*g* met aussi l'accent sur la capacité à optimiser le stockage.

La version 12*c* bouleverse l'architecture d'une instance assimilée à une base unique en introduisant l'architecture multitenant capable d'héberger plusieurs bases de données enfichables (*pluggable database*) dans une base de données de conteneur multipropriétaire (*container database*).

## Rachat de Sun (et de MySQL)

Contrairement à la rumeur du début de 2007, MySQL n'entre pas en Bourse, il est racheté pour un milliard de dollars en janvier 2008 par Sun Microsystems déjà propriétaire de Java. Sun arrive ainsi sur un segment où il était absent, aux côtés d'Oracle, d'IBM et de Microsoft.

Craignant l'achat de Sun par IBM et redoutant HP dans le haut de gamme Unix, Oracle se repositionne dans le hardware et sur le marché des services pour *datacenters* en avril 2009, en achetant Sun. Ce sont aussi les langages Java et le système d'exploitation Solaris qui ont pesé dans la balance. En effet, c'est sur Solaris, et non sur Linux, que sont déployés le plus grand nombre de serveurs Oracle.

Il faudra attendre novembre 2009 pour que la Commission européenne confirme son refus de la fusion entre Oracle et Sun, suspectant que le rachat de MySQL aboutisse à une situation de quasi monopole sur le marché des SGDB. En décembre 2009, avec le soutien de quelque 59 sénateurs américains, Oracle publie 10 engagements concernant toutes les zones géographiques et pour une durée de 5 ans.

- 1. Assurer aux utilisateurs le choix de leur moteur (*MySQL's Pluggable Storage Engine Architecture*).
- 2. Ne pas changer les clauses d'utilisation d'une manière préjudiciable à un fournisseur tiers.
- 3. Poursuivre les accords commerciaux contractés par Sun.
- <span id="page-31-0"></span>4. Garder MySQL sous licence GPL.
- 5. Ne pas imposer un support des services d'Oracle aux clients du SGBD.
- 6. Augmenter les ressources allouées à la R&D de MySQL.
- 7. Créer un comité d'utilisateurs pour, dans les 6 mois, étudier les retours et priorités de développement de MySQL.
- 8. Créer ce même comité pour les fournisseurs de solutions incluant MySQL.
- 9. Continuer d'éditer, mettre à jour et distribuer gratuitement le manuel d'utilisation du SGBD.
- 10. Laisser aux utilisateurs le choix de la société qui assurera le support de MySQL.

Considérant d'une part ces engagements, et d'autre part l'existence de concurrents (notamment IBM, Microsoft et PostgreSQL dans le monde du libre), la Commission européenne avalise la fusion fin janvier 2010 pour un montant de 7,4 milliards de dollars. Cinq ans après (en 2015), MySQL est toujours dans le giron d'Oracle et, selon un dirigeant d'Oracle, les effectifs dédiés au développement et au support de MySQL ont doublé en cinq ans, et ceux de l'assurance qualité ont triplé.

## Offre du moment

La page d'accueil d'Oracle (*www.oracle.com*) focalise sur les technologies à la mode (pour le moment le cloud). Sans parler des matériels, services, support, progiciels, etc., la base de données semble n'être qu'une brique à l'offre tentaculaire…

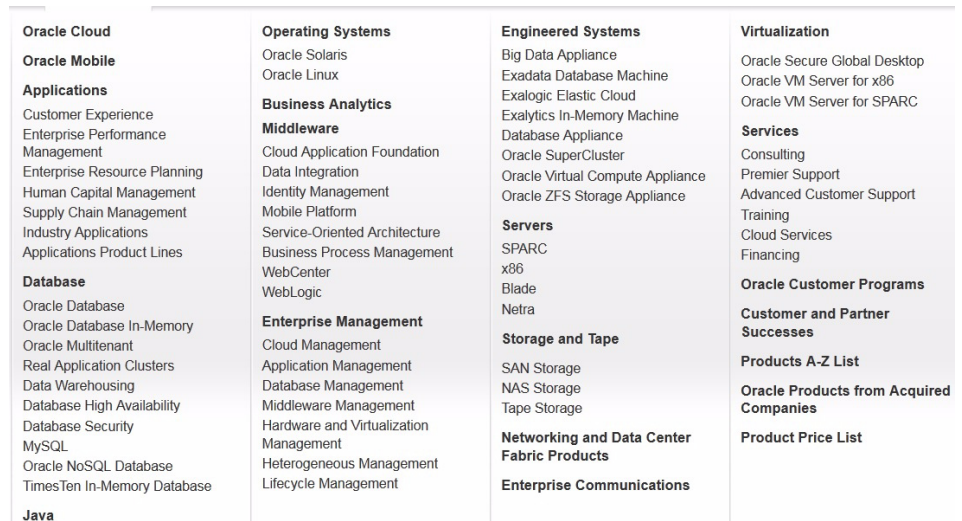

#### *Figure I-2 Offre Oracle*

Depuis la version 10*g*, les principales éditions du produit Oracle Database ont pour nom *Entreprise*, *Standard* et *Standard One*. Le produit monoposte est qualifié de *Personal* et la version gratuite de *Express*.

|                    | $C2$ and $C2$ and $C2$ and $C2$ and $C2$ and $C2$ and $C2$ and $C2$ and $C2$ and $C2$ and $C2$ and $C2$ and $C2$ and $C2$ and $C2$<br><b>Oracle Database</b><br><b>Express Edition</b><br><b>CIRACLE</b><br><b>Oracle Database</b><br><b>Express Edition</b><br><b>Download Now</b> | $\frac{1}{2}$<br>Oracle Detabase<br><b>Standard Edition One</b><br><b>CRACLE</b><br><b>Oracle Database</b><br><b>Standard Edition One</b><br><b>Price Now</b> | $\frac{1}{2}$<br>Orsele Detabase<br><b>Standard Tiditien</b><br><b>ORACLE</b><br><b>Oracle Database</b><br><b>Standard Edition</b><br><b>Price Now</b> | $max$ 12 <sup>c</sup><br>Oracle Detabase<br><b>Enterprise Edition</b><br><b>ORACLE</b><br><b>Oracle Database</b><br><b>Enterprise Edition</b><br><b>Price Now</b> |
|--------------------|----------------------------------------------------------------------------------------------------|----------------------------------------------------------------------------------------------------|----------------------------------------------------------------------------------------------------|----------------------------------------------------------------------------------------------------|
| Maximum            | 1 CPU                                                                                                    | 2 Sockets                                                                                                    | 4 Sockets                                                                                                    | No Limit                                                                                                    |
| <b>RAM</b>         | 1GB                                                                                                    | OS Max                                                                                                    | OS Max                                                                                                    | OS Max                                                                                                    |
| Database Size      | 11GB                                                                                                    | No 1 imit                                                                                                    | No 1 imit                                                                                                    | No I imit                                                                                                    |
| Oracle Multitenant |                                                                                                    |                                                                                                    |                                                                                                    | <b>Option</b>                                                                                                    |

*Figure I-3 Éditions d'Oracle Database ; extrait du site*

Un grand nombre d'options (payantes en sus de la base et en fonction de l'édition) permettent de renforcer, notamment, les performances, la sécurité, le traitement transactionnel et le *datawarehouse*. Citons les plus connues : *Data Guard*, *Real Application Clusters*, *Partitioning*, *Advanced Security*, *Advanced Compression*, *Diagnostics Pack*, *Tuning Pack*, *OLAP*, *Data Mining* et *Spatial*.

Les prix des licences, clairement affichés sur le site d'Oracle, permettent deux modes de calcul : en fonction du nombre d'utilisateurs nommés (*named user plus*) ou du nombre de processeurs (*processors*). Le premier calcul convient généralement à des applications en mode client-serveur, le second serait davantage adapté aux architectures multitiers et Web.

|                                    |                        |                                                        |                             | Prices in USA (Dollar)                                 |
|------------------------------------|------------------------|--------------------------------------------------------|-----------------------------|--------------------------------------------------------|
|                                    | <b>Oracle Database</b> |                                                        |                             |                                                        |
|                                    | <b>Named User Plus</b> | <b>Software Update</b><br><b>License &amp; Support</b> | <b>Processor</b><br>License | <b>Software Update</b><br><b>License &amp; Support</b> |
| <b>Database Products</b>           |                        |                                                        |                             |                                                        |
| Oracle Database                    |                        |                                                        |                             |                                                        |
| <b>Standard Edition One</b>        | 180                    | 39.60                                                  | 5,800                       | 1,276.00                                               |
| <b>Standard Edition</b>            | 350                    | 77.00                                                  | 17.500                      | 3.850.00                                               |
| <b>Enterprise Edition</b>          | 950                    | 209.00                                                 | 47,500                      | 10,450.00                                              |
| Personal Edition                   | 460                    | 101.20                                                 |                             |                                                        |
| Mobile Server                      | ٠                      |                                                        | 23,000                      | 5,060.00                                               |
| NoSQL Database Enterprise Edition  | 200                    | 44                                                     | 10,000                      | 2,200.00                                               |
| <b>Enterprise Edition Options:</b> |                        |                                                        |                             |                                                        |
| Multitenant                        | 350                    | 77.00                                                  | 17.500                      | 3.850.00                                               |
| Real Application Clusters          | 460                    | 101.20                                                 | 23,000                      | 5,060.00                                               |
| Real Application Clusters One Node | 200                    | 44.00                                                  | 10,000                      | 2,200.00                                               |
| Active Data Guard                  | 230                    | 50.60                                                  | 11,500                      | 2,530.00                                               |
| Partitioning                       | 230                    | 50.60                                                  | 11.500                      | 2.530.00                                               |
| Real Application Testing           | 230                    | 50.60                                                  | 11.500                      | 2.530.00                                               |
| Advanced Compression               | 230                    | 50.60                                                  | 11,500                      | 2,530.00                                               |
| Advanced Security                  | 300                    | 66.00                                                  | 15,000                      | 3,300.00                                               |
| Label Security                     | 230                    | 50.60                                                  | 11,500                      | 2,530.00                                               |

*Figure I-4 Prix d'Oracle 2015 ; extrait du site*

## <span id="page-33-0"></span>Notion de schéma

Au niveau d'une base de données, qu'elle soit conventionnelle, enfichable ou conteneur (avec l'option multitenant de la version 12*c*), un schéma ne se distingue d'un utilisateur (*user*) que parce qu'il contient des objets (table, index, vue, etc.). Ainsi, chaque objet d'une base est associé à son propriétaire (l'utilisateur qui l'a créé ; c'est le cas de l'utilisateur Christian de la figure suivante). S'il ne détient aucun objet, un user peut être perçu simplement comme un identificateur de connexion (c'est le cas de Paul). Tout utilisateur peut toutefois accéder à des objets ne lui appartenant pas, sous réserve d'avoir reçu des droits accordés par le propriétaire ou un administrateur.

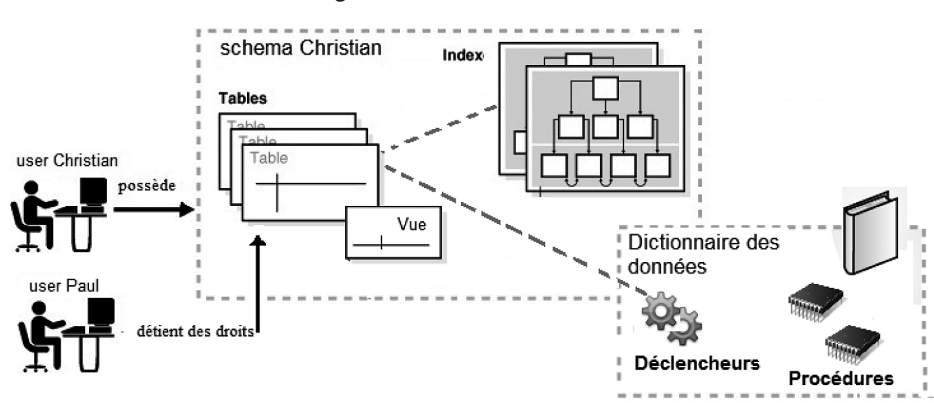

*Figure I-5 Schéma et utilisateur*

Tous les éléments d'un schéma ne seront pas étudiés car certains sont très spécifiques et sortent du cadre traditionnel de l'apprentissage. Le tableau suivant indique dans quel chapitre du livre vous trouverez les principaux éléments d'un schéma :

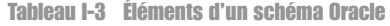

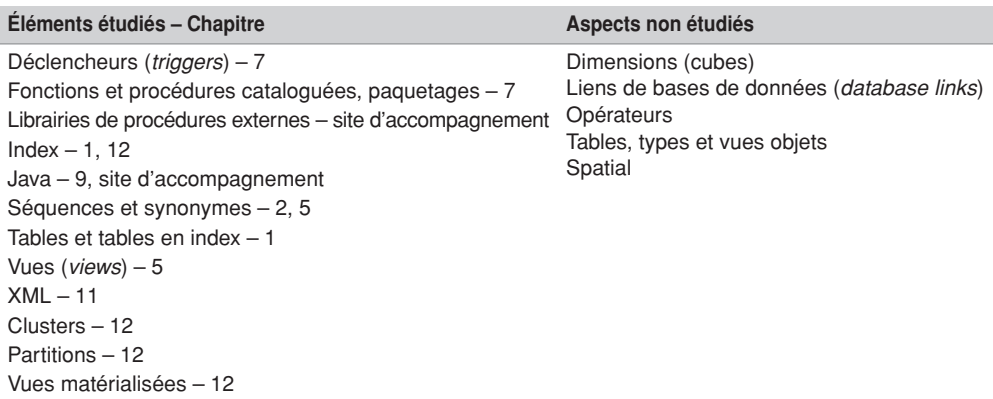

## <span id="page-34-0"></span>Accès à Oracle depuis Windows

Après avoir installé Oracle sur votre ordinateur, vous serez libre de choisir l'accès qui vous convient (le client SQL comme on dit). Ce livre utilise principalement l'interface SQL\*Plus (livrée avec la base et dans toutes les versions clientes d'Oracle). Vous pouvez opter pour SQL Developer (produit Java gratuit sur le site d'Oracle qui ne nécessite aucune installation, simplement une décompression dans un de vos répertoires), ou pour un programme Java (via JDBC) ou PHP.

[Il existe d'autres clients SQL qui sont payants ou gratuits ; citons SQL Developer, SQLTools,](http://www.quest.com/sql-navigator/) [SQL Navigator et T](http://www.quest.com/sql-navigator/)[OAD le plus renommé et probablement le plus performant.](http://www.toadsoft.com/)

## Détail d'un numéro de version

Détaillons la signification du numéro de la version 11.1.0.6.0 (première *release* de la 11*g* disponible sous Windows) :

- 11 désigne le numéro de la version majeure de la base ;
- 1 désigne le numéro de version de la maintenance ;
- 0 désigne le numéro de version du serveur d'applications ;
- 6 désigne le numéro de version du composant (*patch*) ;
- 0 est le numéro de la version de la plate-forme.

Vous pourrez contrôler la version de l'interface SQL\*Plus et celle du serveur à l'issue de votre première connexion comme le montre la figure I-6 (ici, les versions de l'outil client et du serveur sont identiques car l'installation du serveur inclut l'installation de l'interface de même version).

*Figure I-6 Version du serveur et du client*

| SQL Plus                                                                                                    |
|----------------------------------------------------------------------------------------------------|
| SQL*Plus: Release 12.1.0.1.0 Production on Jeu. Nov. 6 05:57:36 2014                                                                                             |
| $\blacksquare$ Copyright $(c)$ 1982, 2013, Oracle. All rights reserved.                                                                                          |
| ∥Entrez le nom utilisateur : system                                                                                                    |
| Entrez le mot de passe :<br>00: 10+ Heure de la derniēre connexion r8ussie : Jeu. Nov. 06 2014 05:51                                                             |
| ¶Connectθ_α_                                                                                                    |
| Oracle Database 12c Enterprise Edition Release 12.1.0.1.0 64bit Production<br>With the Partitioning OLOP Advanced Analytics and Real Application Testing options |
| $ SGL\rangle$                                                                                                    |

# <span id="page-35-0"></span>Les clients SQL

Les clients SQL permettent de dialoguer avec la base de différentes manières :

- exécution de commandes SQL, SQL\*Plus et de blocs PL/SQL;
- échanges de messages avec d'autres utilisateurs ;
- création de rapports d'impression en incluant des calculs ;
- réalisation des tâches d'administration en ligne.

## SQL\*Plus

En fonction de la version d'Oracle dont vous disposez, plusieurs interfaces SQL\*Plus peuvent être disponibles sous Windows :

- en mode ligne de commande (qui ressemble à une fenêtre DOS ou telnet) ;
- avec l'interface graphique (qui est la plus proche du monde Windows);
- avec l'interface graphique SQL\*Plus Worksheet de l'outil *Enterprise Manager* (plus évoluée que la précédente) ;
- avec le navigateur via l'interface web *i*SQL\*Plus (*i* comme « Internet » ; cette interface s'apparente assez à celle de EasyPHP en étant très intuitive).

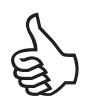

Du fait que les interfaces graphiques et web aient été abandonnées depuis la version 11*g*, utilisez toujours l'interface en ligne de commande qui restera nécessairement disponible pour les versions à venir.

Le principe général de ces interfaces est le suivant : après une connexion locale ou distante, des instructions sont saisies et envoyées à la base qui retourne des résultats affichés dans la même fenêtre de commandes. La commande SQL\*Plus HOST permet d'exécuter une commande du système d'exploitation qui héberge le client Oracle (exemple : DIR sous Window ou 1s sous Unix).

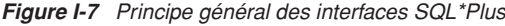

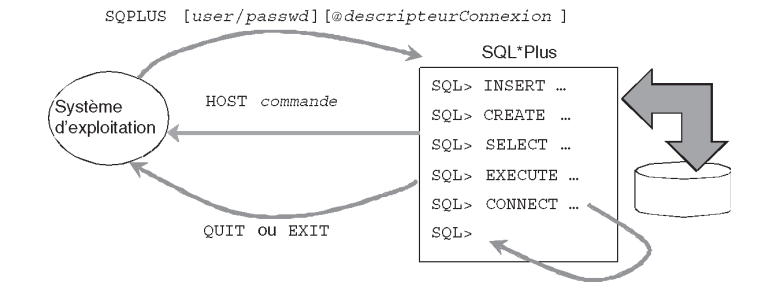
#### *Connexion à Oracle*

Quel que soit le mode de connexion que vous allez choisir, vous devrez toujours renseigner le nom de l'utilisateur et son mot de passe. D'autres paramètres peuvent être nécessaires comme le nom ou l'adresse du serveur, un numéro de port, un nom d'instance ou de service. Commençons par faire simple et utilisons l'interface SQL\*Plus pour connecter l'utilisateur system à l'aide du mot de passe donné lors de l'installation, vous devez obtenir un résultat analogue (si vous disposez d'une version *Express* ; sinon, vous visualiserez davantage d'informations concernant la version du serveur).

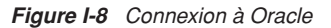

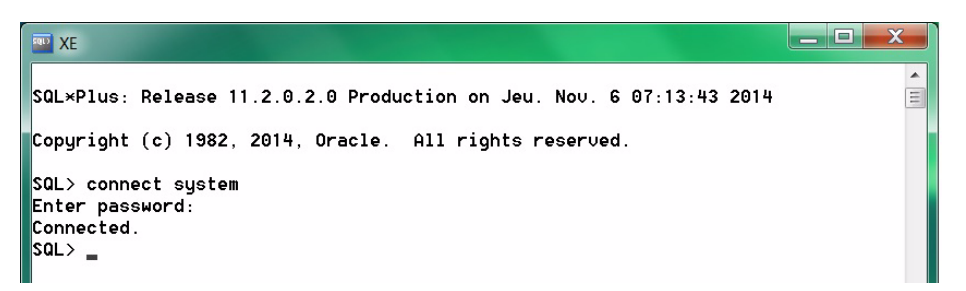

## SQL Developer

SQL Developer est un outil gratuit de développement (écrit en Java) disponible sur le site d'Oracle (*www.oracle.com/technetwork/developer-tools/sql-developer*). Différentes versions sont disponibles (Windows 32 et 64 bits, Mac et Linux RPM et autres)…

Depuis la version 3, cet outil inclut un générateur de requêtes (*query builder*) et un gestionnaire de jobs (*schedule builder*). De plus, il est possible d'analyser sommairement des performances de requêtes (*Explain, Autotrace* et *SQL Tuning Advisor*). Des assistants d'exportation (par exemple, au format CSV) et d'importation (par exemple, de données Excel) sont également disponibles. Il permet même de visualiser et de manipuler des données spatiales et décisionnelles (*Spatial* et *Data Miner*).

Depuis la première version 4, une vue DBA permet d'administrer en partie une base (paramètres de configuration, backup et recovery avec RMAN, exportation et importation, comptes utilisateur, profils, rôles, privilèges, etc.). Utilisé conjointement avec le pack Tuning et Diagnostic, il est possible de visualiser l'activité (avec ADDM, AWR et ASH).

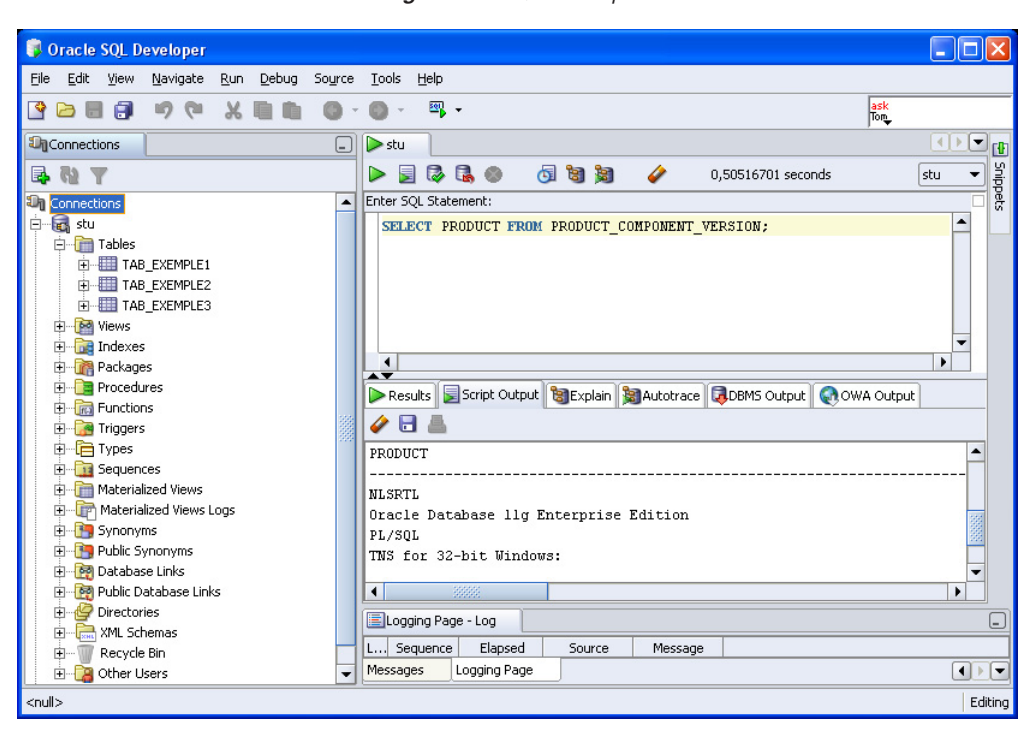

*Figure I-9 SQL Developer*

Après avoir téléchargé SQL Developer, vous n'aurez qu'à décompresser l'archive dans le répertoire Programmes et à exécuter sqldeveloper.exe. Mises à part les éditions *Express* d'Oracle, SQL Developer est inclus dans les éditions *Standard* et *Enterprise*, et se trouve dans le menu Démarrer Oracle.../Développement d'applications. À la première exécution, le chemin du JDK vous sera probablement demandé.

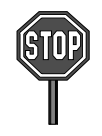

Bien que l'outil permette un grand nombre de fonctionnalités, certaines commandes SQL\*Plus (GET, START, COL, ACCEPT…) ne sont pas opérantes.

## SQL Data Modeler

Un outil de développement SQL n'est pas forcément un outil de conception. Ce dernier vise à [construire ou « cartographier » des tables alors que le premier les manipule. Les outils de](http://en.wikipedia.org/wiki/DeZign_for_Databases) conception sont nombreux mais le plus souvent payants (TOAD Data Modeler, PowerAMC, [DeZign for Databases, E](http://en.wikipedia.org/wiki/DeZign_for_Databases)[Rwin Data Modeler, E](http://en.wikipedia.org/wiki/CA_ERwin_Data_Modeler)[nterprise Architect, E](http://en.wikipedia.org/wiki/Enterprise_Architect_%28software%29)[R/Studio, N](http://en.wikipedia.org/wiki/ER/Studio)[avicat, etc.\).](http://en.wikipedia.org/wiki/Navicat) [Oracle fournit gratuitement SQL Data Modeler \(](http://en.wikipedia.org/wiki/Navicat)*www.oracle.com/technetwork/developer-tools/ datamodeler*) qui est construit sur une interface analogue à son homologue SQL Developer. Le

niveau conceptuel des données n'est pas le plus abouti mais si vous travaillez uniquement au niveau des tables, contraintes et index, il vous conviendra sans doute. Il vous permettra de générer des scripts de création de tables ou de visualiser graphiquement des tables d'un schéma, ce qui est très intéressant pour la compréhension et pour écrire des requêtes réalisant des jointures cohérentes (voir le chapitre 4).

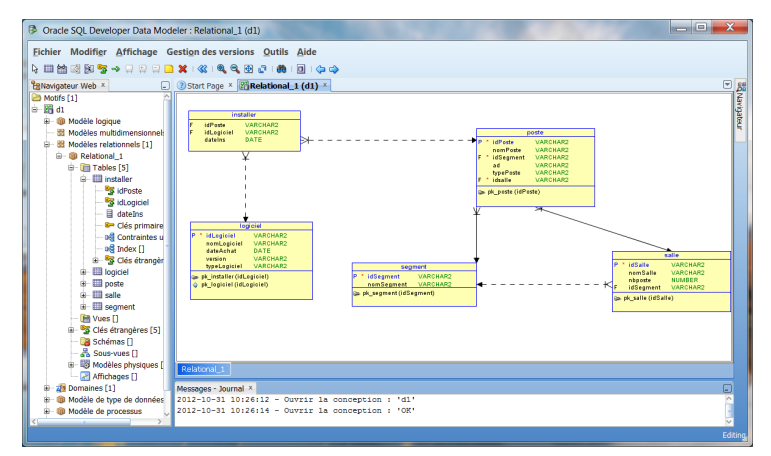

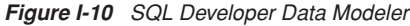

## **Premiers pas**

Débutez votre apprentissage avec l'interface SQL\*Plus afin de vous familiariser avec les manipulations basiques qui vous serviront fréquemment par la suite, car il y a de grandes chances pour que cette interface soit présente dans les différents environnements que vous fréquenterez. Si vous commencez par *SQL Developer*, vous n'utiliserez plus SQL\*Plus et le jour où vous ne disposerez que de cette interface, vous risquez d'être bloqué et de ne pas pouvoir fournir les résultats attendus…

#### *Création d'un utilisateur*

Pour créer un utilisateur, utilisez le script CreaUtilisateur.sql situé dans le répertoire Introduction. Choisissez-lui ensuite un nom (supprimer les caractères < et >) ainsi qu'un mot de passe. Si vous enregistrez ce fichier avec un autre nom dans un autre répertoire, il est préférable de ne pas utiliser de caractères spéciaux (ni d'espaces) dans le nom de vos répertoires.

Une fois connecté, exécutez votre script dans l'interface SQL\*Plus grâce à la commande start *chemin/nom script* (par exemple, start C:\temp\cre\_eyrolles.sql). L'écran suivant concerne la création d'un utilisateur dans la base enfichable (PDBORCL par défaut). Pour des éditions antérieures à la version 12*c*, les trois instructions encadrées ne sont pas à exécuter.

*Figure I-11 Création d'un utilisateur*

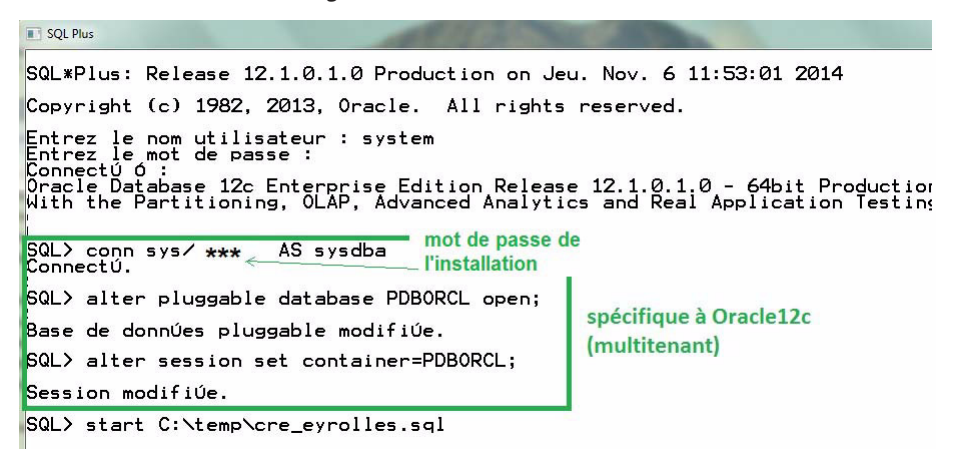

Vous devez obtenir les deux messages suivants (aux accents près) :

Utilisateur créé. Autorisation de privilèges (GRANT) acceptée.

Voilà, votre utilisateur est créé, il peut se connecter et possède les prérogatives minimales pour exécuter la plupart des commandes décrites dans cet ouvrage.

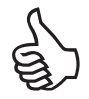

Si vous voulez afficher vos instructions avant qu'elles ne s'exécutent sous SQL\*Plus (utile pour tracer l'exécution de plusieurs commandes), lancez la commande set echo on qui restera valable pour toute la session.

À l'instar de la syntaxe du langage SQL d'Oracle, les commandes SQL\*Plus sont insensibles à la casse. Dans cet ouvrage, elles sont en général mentionnées en majuscules.

#### *Commandes basiques de SQL\*Plus*

Le tableau I-4 récapitule les commandes qui permettent de manipuler le buffer de l'interface SQL\*Plus. Une fois écrite dans l'interface, la commande (qui peut constituer une instruction SQL ou un bloc PL/SQL) pourra être manipulée, avant ou après son exécution.

| Commande                             | <b>Commentaires</b>                                                                                                    |
|--------------------------------------|----------------------------------------------------------------------------------------------------|
| R                                    | Exécute (run).                                                                                                    |
| L                                    | Liste le contenu du buffer.                                                                                                    |
| $T1$ *                               | Liste la ligne courante.                                                                                                    |
| Ln                                   | Liste la nième ligne du buffer qui devient la ligne courante.                                                                      |
| I                                    | Insère une ligne après la ligne courante.                                                                                          |
| A <i>texte</i>                       | Ajoute texte à la fin de la ligne courante.                                                                                        |
| DEL                                  | Supprime la ligne courante.                                                                                                    |
| $C$ /texte1/texte2/                  | Substitution de la première occurrence de <i>texte1</i> par <i>texte2</i><br>dans la ligne courante.                               |
| <b>CLEAR</b>                         | Efface le contenu du buffer.                                                                                                    |
| <b>OUIT OU EXIT</b>                  | Quitte SQL*Plus.                                                                                                    |
| CONNECT user<br>password@descripteur | Autre connexion (sans sortir de l'interface).                                                                                      |
| <b>GET</b> fichier                   | Charge dans le buffer le contenu du <i>fichier.sql</i> qui se trouve<br>dans le répertoire courant.                                |
| SAVE fichier                         | Ecrit le contenu du buffer dans <i>fichier sql</i> qui se trouve dans le<br>répertoire courant.                                    |
| START fichier ou @fichier            | Charge dans le buffer et exécute fichier.sql.                                                                                      |
| SPOOL fichier                        | Crée <i>fichier. Ist</i> dans le répertoire courant qui va contenir la trace<br>des entrées/sorties jusqu'à la commande SPOOL OFF. |

Tableau I-4 Commandes du buffer d'entrée (pas pour *i* SQL\*Plus)

## Variables d'environnement

Les variables d'environnement (voir le tableau I-5) vous permettront de paramétrer votre session SQL\*Plus. L'affectation d'une variable s'opère avec SET (ou par un menu si vous utilisez encore l'interface Windows graphique). À tout moment, la commande SHOW *nom\_ variable* vous renseignera à propos d'une variable d'environnement (voir le tableau I-6).

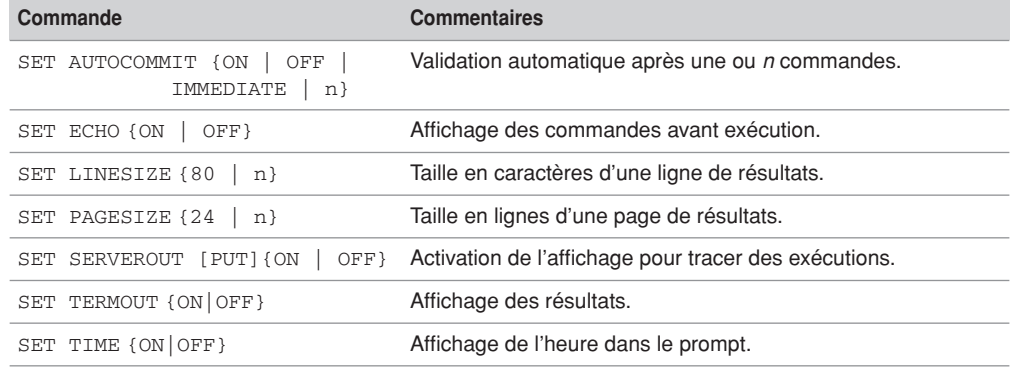

#### Tableau I-5 Variables d'environnement

Tableau I-6 Paramètres de la commande SHOW

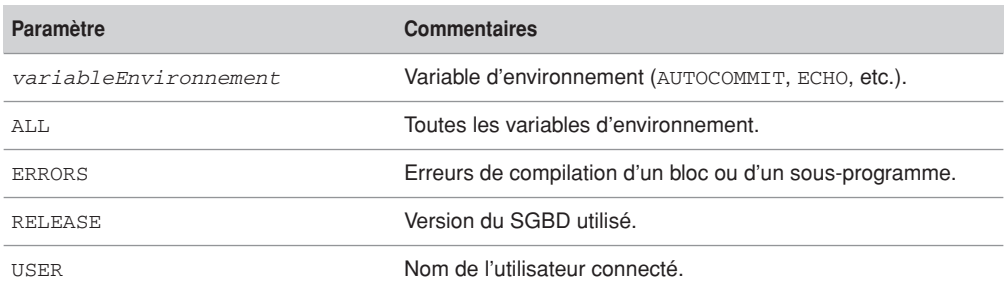

## À propos des accents et jeux de caractères

Il est possible de paramétrer sous Oracle certains formats, tels que la date, l'heure, les jours de la semaine, la monnaie, le jeu de caractères, etc. La principale difficulté étant que ces paramètres peuvent être différents entre le serveur Oracle, les systèmes d'exploitation hébergeant la base et le programme client (client Oracle natif comme l'interface SQL\*Plus ou client utilisant un pilote Oracle JDBC par exemple).

En soit cette différence n'est pas dangereuse car Oracle opère les conversions automatiquement, mais il est important de savoir quel format de données le client attend. Une base de données peut stocker des prix en dollars car son jeu de caractères est américain et les restituer en euros car le client est européen. Bien sûr le chiffre stocké en base est en valeur d'euros et s'il est affiché par un client local il apparaîtra sous la forme de dollar. Ce raisonnement vaut pour les dates et accents.

#### *Configuration côté serveur*

Pour connaître la configuration côté serveur (instance sur laquelle vous êtes connecté), il faut interroger la vue NLS\_DATABASE\_PARAMETERS qui renseigne, entre autres, la langue, au territoire (pour le format des dates, des monnaies) et au jeu de caractères. Dans cet exemple, la base installée est Oracle 10*g Express Edition*.

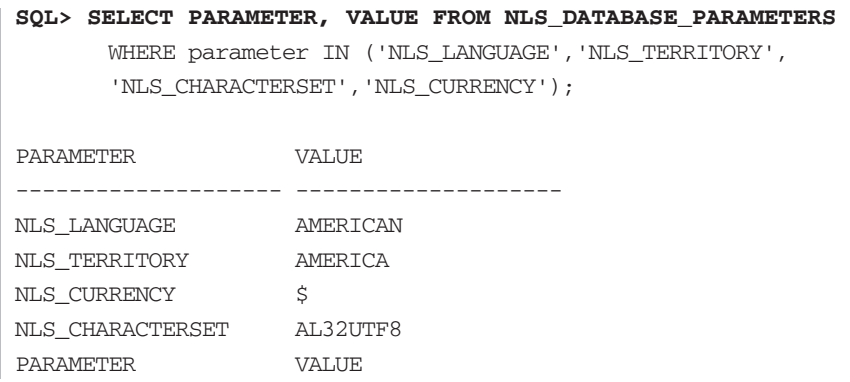

Il apparaît la langue anglaise (AMERICAN) de l'instance, les codes américains pour le format des dates, des monnaies (AMERICA) et le jeu de caractères par défaut (AL32UTF8) qui est une extension (pour les plates-formes ASCII) du classique Unicode UTF-8 codé sur 4 octets.

#### *Configuration côté client*

Pour connaître la configuration côté client (ici une session SQL\*Plus), il faut interroger la vue NLS\_SESSION\_PARAMETERS qui renseigne un certain nombre de paramètres mais pas le jeu de caractères.

```
SQL> SELECT PARAMETER, VALUE FROM NLS_SESSION_PARAMETERS
     WHERE parameter IN
    ('NLS_LANGUAGE','NLS_TERRITORY','NLS_CURRENCY');
PARAMETER VALUE
-------------------- --------------------
NLS_LANGUAGE FRENCH
NLS TERRITORY FRANCE
NLS CURRENCY C
```
Il apparaît que le client a été installé en choisissant la langue française avec ses conventions (notamment pour le format de dates et de la monnaie). Le jeu de caractères n'est pas ici accessible. Le symbole € n'est pas restitué car certaines interfaces SQL\*Plus utilisent une police de caractère de type Courrier qui n'inclut pas ce symbole.

Afin de pouvoir restituer des caractères accentués :

- Concernant le client SQL\*Plus en mode ligne de commande, il faut affecter la variable NLS\_LANG (sous Windows set NLS\_LANG=FRENCH\_FRANCE.WE8PC850, par exemple avec Unix export NLS\_LANG=…).
- Pour les autres clients graphiques Windows tels que *SQL Developer*, vous devrez vous assurer que la base de registres contient la valeur FRENCH\_FRANCE.WE8MSWIN1252 pour la clé NLS\_LANG (choix Edition/Rechercher… en lançant regedit).

Une fois ceci fait, vous devriez pouvoir gérer les accents au niveau des données, tables, colonnes, etc. L'exemple suivant illustre cette possibilité (ici le test est réalisé dans la console *SQL Developer*).

| Enter SQL Statement:                                                                  |  |  |  |  |
|---------------------------------------------------------------------------------------|--|--|--|--|
| CREATE TABLE tableAccentuée (nom VARCHAR2(15), établissement VARCHAR(19),             |  |  |  |  |
| prime NUMBER, devise VARCHAR2(6));                                                    |  |  |  |  |
| INSERT INTO tableAccentuée VALUES ('éric Moreau', 'Collège J. Jaurès', 123.45, '€ '); |  |  |  |  |
| INSERT INTO tableAccentuée VALUES ('aqnès Bidal', 'Lycée à Pau', 145.6, '\$');        |  |  |  |  |
| SELECT nom, établissement, prime, devise FROM tableAccentuée ;                        |  |  |  |  |
| لیہ                                                                                   |  |  |  |  |
| Desuits Script Output   BExplain   BAutotrace   ELDBMS Output   CROWA Output          |  |  |  |  |
| 6 B 4                                                                                 |  |  |  |  |
| CREATE TABLE succeeded.                                                               |  |  |  |  |
| 1 rows inserted                                                                       |  |  |  |  |
| 1 rows inserted                                                                       |  |  |  |  |
| <b>ÉTABLISSEMENT</b><br>NOM<br>PRIME<br>DEVISE                                        |  |  |  |  |
|                                                                                       |  |  |  |  |
| Collège J. Jaurès<br>éric Moreau<br>123,45<br>$\epsilon$                              |  |  |  |  |
| \$<br>agnès Bidal<br>Lycée à Pau<br>145,6                                             |  |  |  |  |

*Figure I-12 Restitution de caractères accentués*

# Partie I SQL de base

# Chapitre 1 Définition des données

Ce chapitre décrit les instructions SQL qui constituent l'aspect LDD (langage de définition des données) de SQL. À cet effet, nous verrons notamment comment déclarer une table, ses éventuels contraintes et index.

## Tables relationnelles

Une table est créée en SQL par l'instruction CREATE TABLE, modifiée au niveau de sa structure par l'instruction ALTER TABLE et supprimée par la commande DROP TABLE.

## Création d'une table (CREATE TABLE)

Pour pouvoir créer une table dans votre schéma, il faut que vous ayez reçu le privilège CREATE TABLE. Si vous avez le privilège CREATE ANY TABLE, vous pouvez créer des tables dans tout schéma. Le mécanisme des privilèges est décrit au chapitre « Contrôle des données ».

La syntaxe SQL simplifiée est la suivante :

```
CREATE TABLE [schéma.]nomTable
   ( colonne1 type1 [DEFAULT valeur1] [NOT NULL]
   [, colonne2 type2 [DEFAULT valeur2] [NOT NULL] ]
   [CONSTRAINT nomContrainte1 typeContrainte1]…) ;
```
- *schéma* : s'il est omis, il sera assimilé au nom de l'utilisateur connecté. S'il est précisé, il désigne soit l'utilisateur courant soit un autre utilisateur de la base (dans ce cas, il faut que l'utilisateur courant ait le droit de créer une table dans un autre schéma). Nous aborderons ces points dans le chapitre 5 et nous considérerons jusque-là que nous travaillons dans le schéma de l'utilisateur couramment connecté (ce sera votre configuration la plupart du temps).
- *nomTable* : peut comporter au maximum 30 caractères (lettres, chiffres et caractères \_, \$ et #). Si l'identificateur n'est pas encadré par des guillemets (*quoted identifier*), le nom est insensible à la casse et sera converti en majuscules dans le dictionnaire de données (il en va de même pour le nom des colonnes).

● *colonnei typei* : nom de colonne et son type (NUMBER, VARCHAR2, DATE…). L'option DEFAULT fixe une valeur en cas de non-renseignement (NULL). L'option NOT NULL interdit que la valeur de la colonne ne soit pas renseignée.

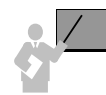

Le marqueur NULL ne désigne pas une valeur mais une absence de valeur qu'on peut traduire comme non disponible, non affectée, inconnue ou inapplicable. NULL est différent d'une chaîne vide, d'un zéro ou des espaces. Ce marqueur est à étudier de près car, dans bien des cas, deux NULL ne sont pas identiques. Les requêtes d'extraction peuvent renvoyer des résultats aberrants si les NULL sont mal interprétés. En positionnant le plus possible de NOT NULL dans vos colonnes, vous diminuerez les traitements additionnels à opérer par la suite.

- *nomContraintei typeContraintei* : noms de la contrainte et son type (clé primaire, clé étrangère, etc.). Nous allons détailler dans le paragraphe suivant les différentes contraintes possibles.
- $\gamma$ : symbole qui termine une instruction SQL d'Oracle. Le slash ( $\gamma$ ) peut également terminer une instruction à condition de le placer à la première colonne de la dernière ligne.

### Casse et commentaires

Dans toute instruction SQL (déclaration, manipulation, interrogation et contrôle des données), il est possible d'inclure des retours chariots, des tabulations, espaces et commentaires (sur une ligne précédée de deux tirets --, sur plusieurs lignes entre /\* et \*/). De même, la casse n'a pas d'importance au niveau des mots-clés de SQL, des noms de tables, colonnes, index, etc. Les scripts suivants décrivent la déclaration d'une même table en utilisant différentes conventions :

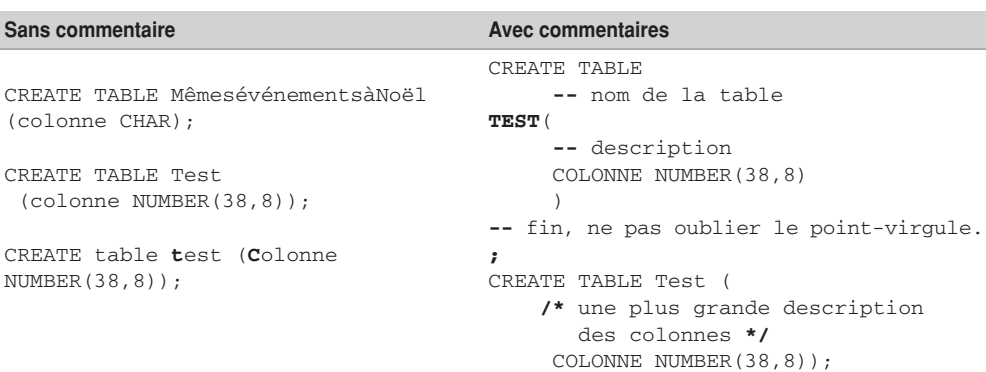

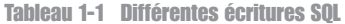

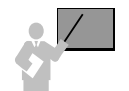

La casse a une incidence majeure dans les expressions de comparaison entre colonnes et valeurs, que ce soit dans une instruction SQL ou un test dans un programme. Ainsi, l'expression « nomComp='Air France' » n'aura pas la même signification que l'expression « nomComp ='AIR France' ».

## Premier exemple

Le tableau 1-2 décrit l'instruction SQL qui permet de créer, dans le schéma *soutou*, la table vol\_jour illustrée par la figure suivante. L'absence du préfixe soutou. aurait conduit au même résultat si la connexion était établie par l'utilisateur *soutou* lors de la création de la table. L'utilisateur *soutou* devient propriétaire (*owner*) de l'objet table *vol\_jour* (on dit aussi que le schéma *soutou* contient la table vol jour).

#### *Figure 1-1 Table à créer*

| VOL JOUR |                  |                 |             |          |              |
|----------|------------------|-----------------|-------------|----------|--------------|
|          | NUM_VOL AERO_DEP | <b>AERO ARR</b> | <b>COMP</b> | JOUR VOL | NB PASSAGERS |

Tableau 1-2 Création d'une table et de ses contraintes

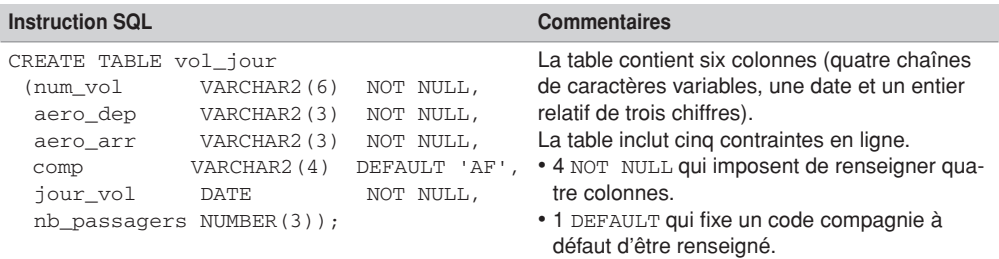

## Contraintes de colonnes

Les contraintes de colonnes ont pour but de programmer des règles de gestion au niveau des colonnes des tables. Elles peuvent alléger un développement côté client (si on déclare qu'une note doit être comprise entre 0 et 20, les programmes de saisie n'ont plus à tester les valeurs en entrée mais seulement le code retour après connexion à la base ; on déporte les contraintes côté serveur).

Les contraintes de colonnes peuvent être déclarées de deux manières :

● En même temps que la colonne (valable pour les contraintes monocolonnes), ces contraintes sont dites « en ligne » (*inline constraints*). L'exemple précédent en déclare deux.

● Une fois la colonne déclarée, ces contraintes ne sont pas limitées à une colonne et peuvent être personnalisées par un nom (*out-of-line constraints*).

En nommant chacune de vos contraintes de colonnes, vous disposez de quatre types possibles.

#### **CONSTRAINT** *nomContrainte*

- UNIQUE (*colonne1* [,*colonne2*]…)
- PRIMARY KEY (*colonne1* [,*colonne2*]…)
- FOREIGN KEY (colonne1 [,*colonne2*]…) REFERENCES [*schéma*.]*nomTablePere* (*colonne1* [,*colonne2*]…) [ON DELETE { CASCADE | SET NULL }]
- CHECK (*condition*)
- La contrainte UNIQUE impose une valeur distincte sur les colonnes concernées (les NULL font exception à moins que NOT NULL soit aussi appliqué sur chaque colonne).
- La contrainte PRIMARY KEY déclare la clé primaire, qui impose une valeur distincte sur les colonnes concernées (NOT NULL est aussi appliqué sur chaque colonne).
- La contrainte FOREIGN KEY déclare une clé étrangère pour relier cette table à une autre table père (voir la section « Intégrité référentielle » du chapitre 2).
- La contrainte CHECK impose une condition simple ou complexe entre les colonnes de la table. Par exemple, CHECK(nb\_passagers>0) interdira toute valeur négative tandis que CHECK(aero\_dep!=aero\_arr) interdira la saisie d'un trajet qui part et revient du même aéroport.

Dans le cas de UNIQUE et PRIMARY KEY, un index unique est généré sur les colonnes concernées. Vous pouvez disposer de plusieurs contraintes UNIQUE mais seule une clé primaire est autorisée.

Si vous ne nommez pas une de vos contraintes, un nom sera généré sous la forme suivante (figure 1-2 ci-contre).

Nous verrons au chapitre 3 comment ajouter, supprimer, désactiver, réactiver et différer des contraintes (options de la commande ALTER TABLE).

#### Conventions recommandées

Adoptez les conventions d'écriture suivantes pour vos contraintes :

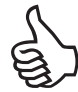

- Préfixez par pk\_ le nom d'une contrainte clé primaire, fk\_ une clé étrangère, ck\_ une vérification, un\_ une unicité.
- Pour une contrainte clé primaire, suffixez du nom de la table la contrainte (exemple pk\_Pilote).
- Pour une contrainte clé étrangère, renseignez (ou abrégez) les noms de la table source, de la clé, et de la table cible (exemple fk\_Pil\_compa\_Comp).

Le script d'écriture des tables suivantes respecte ces conventions. La clé étrangère concrétise une association *un-à-plusieurs* entre les deux tables. Ici, il s'agit de relier chaque vol à sa compagnie (pour plus de détails concernant la modélisation, consultez la bibliographie « UML 2 pour les bases de données »).

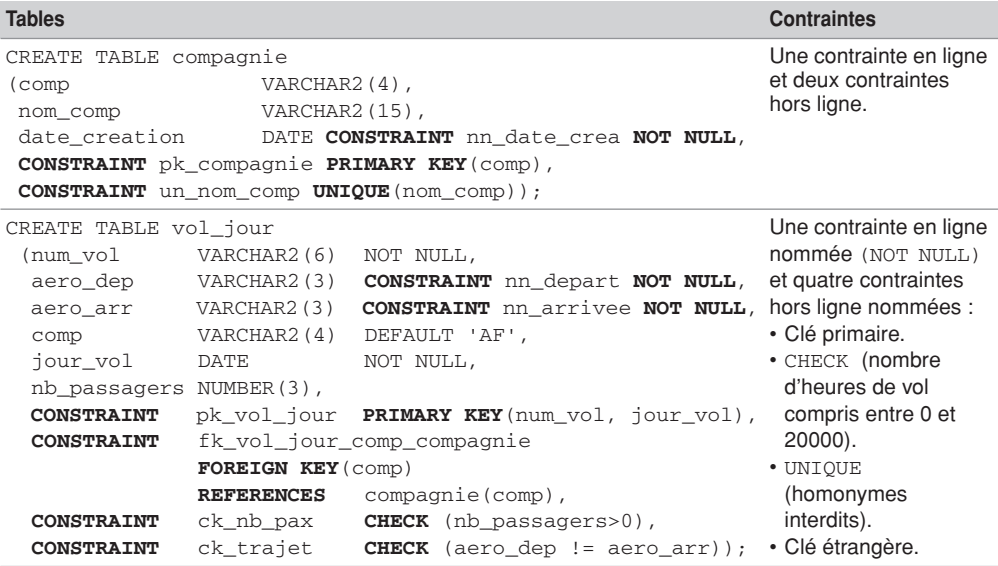

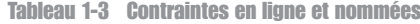

La figure suivante présente le détail des contraintes (capture d'écran de l'outil SQL Developer).

#### *Figure 1-2 Contraintes d'une table*

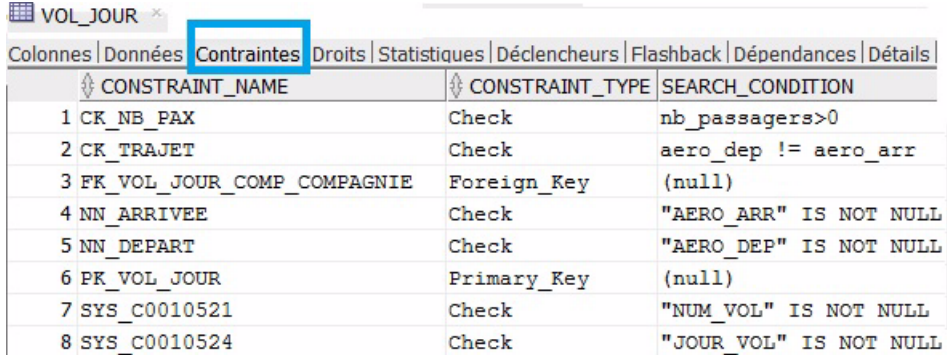

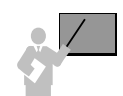

L'ordre de création des contraintes hors ligne n'est pas important au sein d'une table.

En revanche, l'ordre de création des tables est imposé, si les contraintes sont créées en même temps que les tables. En effet, il existe une certaine hiérarchie à respecter pour les clés étrangères : il faut d'abord créer les tables référentes, puis les tables qui en dépendent (la destruction des tables se fera dans l'ordre inverse).

Il est possible de créer les contraintes après avoir créé les tables via la commande ALTER TABLE (voir le chapitre 3).

## Types des colonnes

Pour décrire les colonnes d'une table, Oracle fournit les types prédéfinis suivants (*built-in datatypes*) :

- caractères (CHAR, NCHAR, VARCHAR2, NVARCHAR2, CLOB, NCLOB, LONG) ;
- valeurs numériques NUMBER ;
- date/heure (DATE, INTERVAL DAY TO SECOND, INTERVAL YEAR TO MONTH, TIMESTAMP, TIMESTAMP WITH TIME ZONE, TIMESTAMP WITH LOCAL TIME ZONE) ;
- données binaires (BLOB, BFILE, RAW, LONG RAW);
- adressage des enregistrements ROWID.

Détaillons à présent ces types. Nous verrons comment utiliser les plus courants au chapitre 2 et les autres au fil de l'ouvrage.

#### *Caractères*

Le tableau 1-4 décrit les types convenant aux données textuelles. NCHAR, NVARCHAR2 et NCLOB permettent de stocker des caractères Unicode (*multibyte*). Cette méthode de codage fournit une valeur unique pour chaque caractère quels que soient la plate-forme, le programme ou la langue.

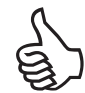

Réservez le type CHAR aux données textuelles de taille fixe et constante.

Depuis Oracle 9, le type VARCHAR est remplacé par VARCHAR2. Le premier gérait des chaînes maximales de 2 000 caractères et utilisait des NULL pour compléter chaque donnée. Le second est plus puissant en termes de stockage ; il n'occupe pas d'espace supplémentaire et n'utilise pas de NULL en interne.

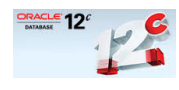

Depuis la version 12*c*, la taille maximale d'un VARCHAR2 ou NVARCHAR2 peut être étendue à 32 767 octets (32 Ko) si le paramètre d'initialisation MAX\_STRING\_SIZE est positionné à EXTENDED (STANDARD par défaut). Une fois positionné, il ne vous sera plus possible de revenir à un comportement standard (limitation à 4 000 caractères).

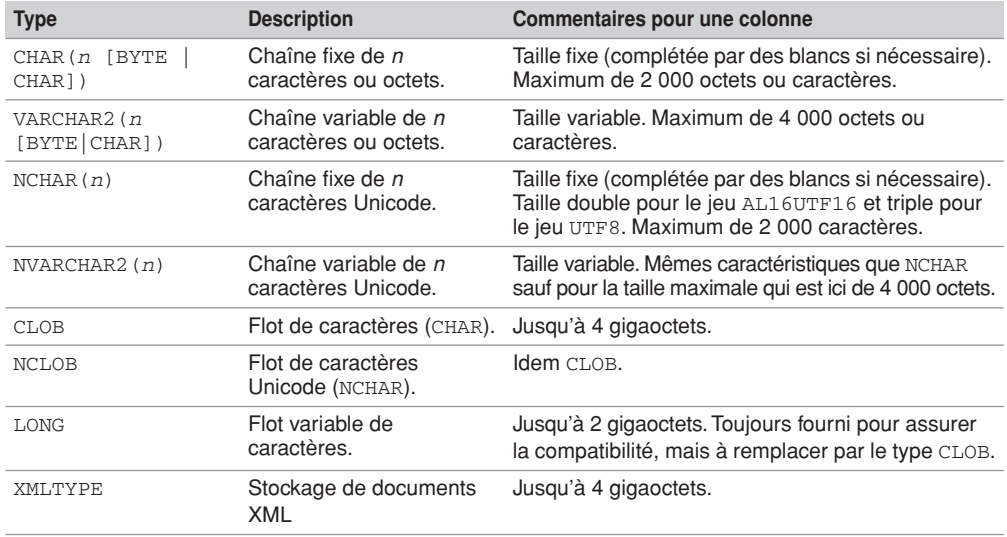

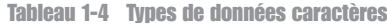

### *Valeurs numériques*

Le type NUMBER sert à stocker des entiers positifs ou négatifs, des réels à virgule fixe ou flottante. La plage de valeurs possibles va de  $\pm 1 \times 10^{-130}$  à  $\pm 9.9...99 \times 10^{125}$  (trente-huit 9 suivis de quatre-vingt-huit 0).

Tableau 1-5 Type de données numériques

| <b>Type</b>   | <b>Description</b>                                 | Commentaires pour une colonne                                                               |
|---------------|----------------------------------------------------|---------------------------------------------------------------------------------------------|
| NUMBER[(t,d)] | Flottant de t chiffres<br>dont <i>d</i> décimales. | Maximum pour t: 38.<br>Plage pour $d: [-84, +127]$ .<br>Espace maximum utilisé : 21 octets. |

Lorsque la valeur de *d* est négative, l'arrondi se réalise à gauche de la décimale comme le montre le tableau suivant.

| <b>Type</b>      | <b>Description</b>                          |
|------------------|---------------------------------------------|
| <b>NUMBER</b>    | 7456123.89                                  |
| NUMBER(9)        | 7456124                                     |
| NUMBER $(9, 2)$  | 7456123.89                                  |
| NUMBER $(9,1)$   | 7456123.9                                   |
| NUMBER (6)       | Précision inférieure à la taille du nombre. |
| NUMBER $(7, -2)$ | 7456100                                     |
| NUMBER $(-7, 2)$ | Précision inférieure à la taille du nombre. |

Tableau 1-6 Représentation du nombre 7456123.89

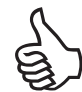

Déterminez toujours un nombre de décimales fixe de sorte à ne pas subir des arrondis, et donc des approximations, lors de calculs importants (sur des montants de facture ou des soldes de comptes bancaires, par exemple).

Pour définir des colonnes clé primaire, fixez toujours un nombre de décimales à zéro (par exemple, NUMBER(3,0) qui est identique à NUMBER(3)).

Enfin, n'utilisez pas toujours des entiers pour définir des clés primaire numériques, (par exemple, un numéro de Sécurité sociale CHAR(13) est préférable à NUMBER(13) car vous n'opérerez jamais de calculs sur ces données, juste des tris ou des extractions de parties). De plus, si la taille de ce type de donnée n'est pas fixe, vous pourrez compléter avec des 0 devant (ce qui n'est pas possible pour les numériques).

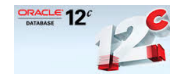

Depuis la version 12*c*, il est possible d'utiliser un type numérique (entier) pour définir une colonne auto-incrémentée (voir le chapitre 2). Le mot-clé qui est utilisé dans les instructions CREATE TABLE et ALTER TABLE pour désigner un tel mécanisme est GENERATED… AS IDENTITY…

#### *Flottants*

Depuis Oracle 10*g*, deux types numériques apparaissent : BINARY\_FLOAT et BINARY\_ DOUBLE qui permettent de représenter des grands nombres (plus importants que ceux définis par NUMBER) sous la forme de flottants. Les nombres flottants peuvent disposer d'une décimale située à tout endroit (de la première position à la dernière) ou ne pas avoir de décimale du tout. Un exposant peut éventuellement être utilisé (exemple : 1.777 e-20). Une échelle de valeurs ne peut être imposée à un flottant puisque le nombre de chiffres apparaissant après la décimale n'est pas restreint.

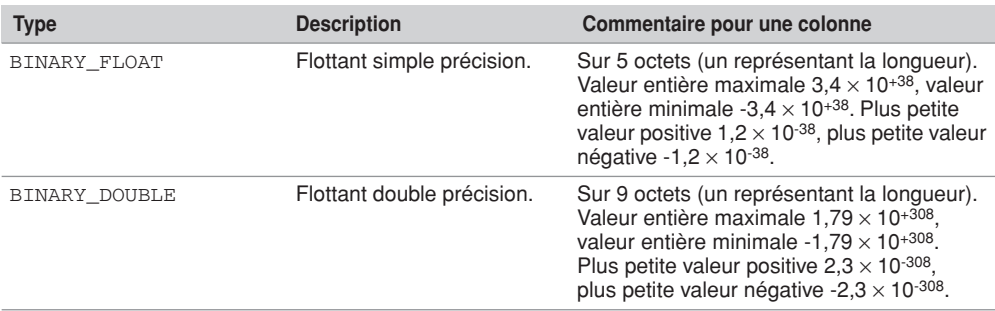

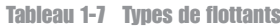

Le stockage des flottants diffère de celui des NUMBER en ce sens que le mécanisme de représentation interne est propre à Oracle. Pour une colonne NUMBER, les nombres à virgule ont une précision décimale. Pour les types BINARY\_FLOAT et BINARY\_DOUBLE, les nombres à virgule ont une précision exprimée en binaire.

Oracle fournit également le type ANSI FLOAT qui peut aussi s'écrire FLOAT(*n*). L'entier *n* (de 1 à 126) indique la précision binaire. Afin de convertir une précision binaire en précision décimale, il convient de multiplier l'entier par 0.30103. La conversion inverse nécessite de multiplier *n* par 3.32193. Le maximum de 126 bits est à peu près équivalent à une précision de 38 décimales.

L'écriture d'un flottant est la suivante :

```
[+|-] {chiffre [chiffre]...[.] [chiffre [chiffre]...].chiffre [chiffre]...}
        [e[+|-] chiffre [chiffre]...] [f|d]
```
- $e$  (ou E) indique la notation scientifique (mantisse et exposant);
- $f$  (ou F) indique que le nombre est de type BINARY FLOAT;
- $d$  (ou D) indique que le nombre est de type BINARY\_DOUBLE.

Si le type n'est pas explicitement précisé, l'expression est considérée comme de type NUMBER.

#### *Date/heure*

- Le type DATE permet de stocker des moments ponctuels, la précision est composée du siècle, de l'année, du mois, du jour, de l'heure, des minutes et des secondes.
- Le type TIMESTAMP est plus précis dans la définition d'un moment (fraction de seconde).
- Le type TIMESTAMP WITH TIME ZONE prend en compte les fuseaux horaires.
- Le type TIMESTAMP WITH LOCAL TIME ZONE permet de faire la dichotomie entre une heure côté serveur et une heure côté client.
- Le type INTERVAL YEAR TO MONTH permet d'extraire une différence entre deux moments avec une précision mois/année.
- Le type INTERVAL DAY TO SECOND permet d'extraire une différence plus précise entre deux moments (précision de l'ordre de la fraction de seconde).

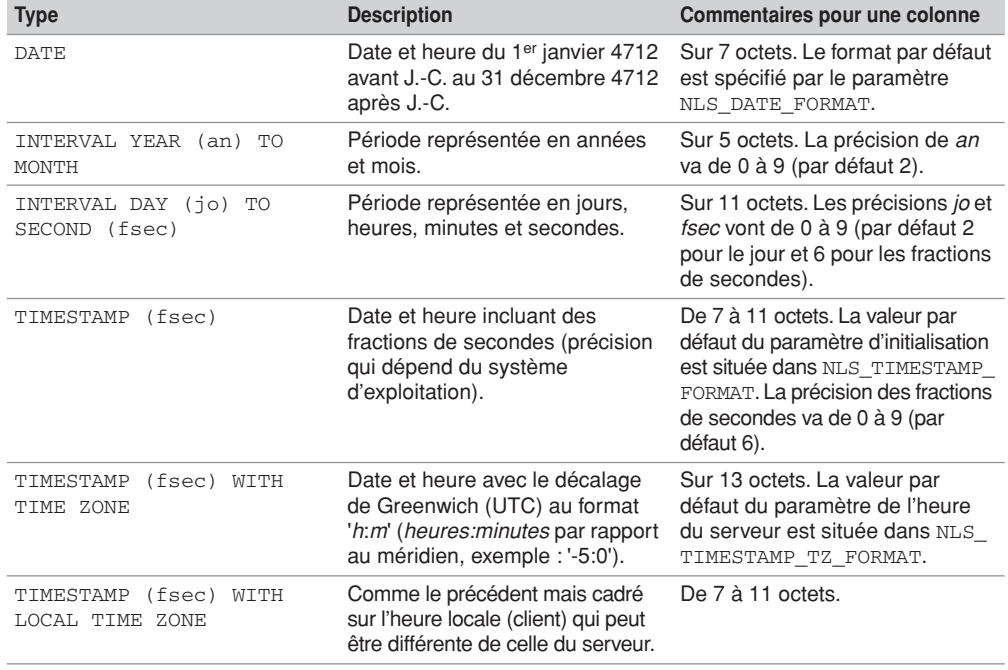

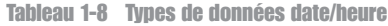

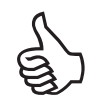

N'utilisez jamais un format textuel pour stocker des dates ou des heures (par exemple, CHAR(10) pour un format *jj/mm/aaaaa*) car vous ne pourrez pas bénéficier de contrôles et de calculs, toujours nécessaires à un moment donné dans ces cas-là.

#### *Données binaires*

Le tableau 1-9 présente les types permettant de stocker des données non structurées (images, sons, etc.).

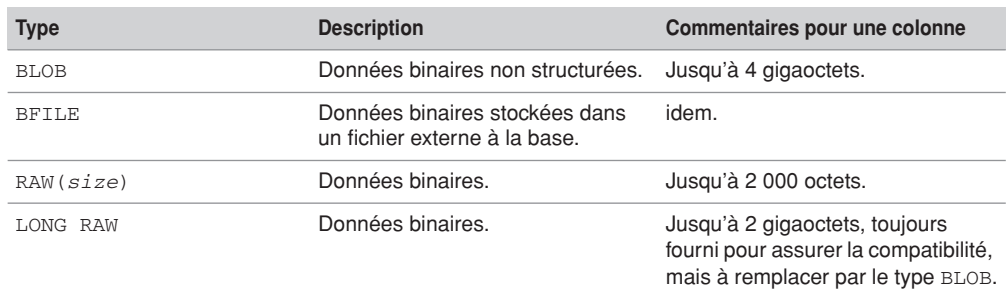

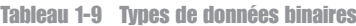

## Structure d'une table (DESC)

DESC (raccourci de DESCRIBE) est une commande SQL\*Plus, car elle n'est comprise que dans l'interface de commandes d'Oracle. Elle permet d'extraire la structure brute d'une table. Elle peut aussi s'appliquer à une vue ou un synonyme. Enfin, elle révèle également les paramètres d'une fonction ou procédure cataloguée.

**DESC**[RIBE] [*schéma*.]*élément*

Si le schéma n'est pas indiqué, il s'agit de celui de l'utilisateur connecté. L'élément désigne le nom d'une table, vue, procédure, fonction ou synonyme.

La structure brute des tables précédemment créées est présentée à l'aide des commandes suivantes. Il n'y a que le nom, le type et la non-nullité de la colonne qui apparaissent. Le nom des contraintes n'est pas indiqué ici (comme peut le produire l'outil SQL Developer, voir figure 1-2).

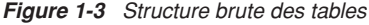

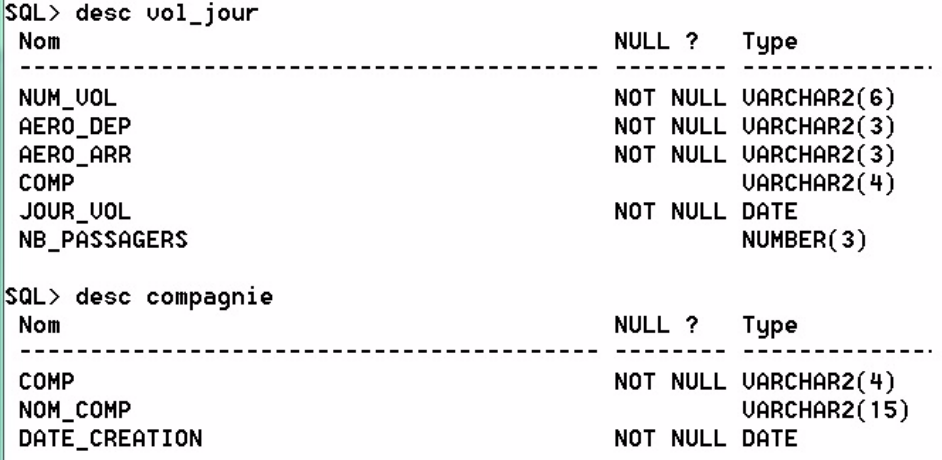

## Commentaires stockés (COMMENT)

Les commentaires stockés permettent de documenter une table, une colonne ou une vue. L'instruction SQL pour créer un commentaire est COMMENT.

```
COMMENT ON { TABLE [schéma.]nomTable | 
COLUMN [schéma.]nomTable.nomColonne }
IS 'Texte décrivant le commentaire';
```
Pour supprimer un commentaire, il suffit de le redéfinir en inscrivant une chaîne vide (' ') dans la clause IS. Une fois définis, nous verrons à la section « Dictionnaire des données » du chapitre 5 comment retrouver ces commentaires.

Le premier commentaire du script ci-après documente la table Compagnie, les trois suivants renseignent trois colonnes de cette table. La dernière instruction supprime le commentaire à propos de la colonne nomComp.

**COMMENT** ON **TABLE** Compagnie IS 'Table des compagnies aériennes françaises'; **COMMENT** ON **COLUMN** Compagnie.comp IS 'Code abréviation de la compagnie'; **COMMENT** ON **COLUMN** Compagnie.nomComp IS 'Un mauvais commentaire'; **COMMENT** ON **COLUMN** Compagnie.ville IS 'Ville de la compagnie, défaut : Paris'; **COMMENT** ON **COLUMN** Compagnie.nomComp IS '';

#### Noms des objets

Chaque objet ou constituant de la base (table, index, contrainte, colonne, variable, etc.) est nommé à l'aide d'un identifiant de 1 à 30 caractères (composé de lettres, de chiffres ou des caractères  $\le$ ,  $\le$  et #).

Le nom peut être écrit entre guillemets – la casse doit alors être impérativement respectée de même que l'utilisation des guillemets (on parle de *quoted identifier*). Le seul exemple présenté dans cet ouvrage qui adopte ce style de notation est le suivant ; vous y découvrirez la possibilité de décrire des identifiants sous la forme de mots séparés par des espaces (ce qui n'est pas conseillé).

*Figure 1-4 Nommage de type « quoted identifier »*

```
SQL> CREATE TABLE "vols du jour"
  \overline{2}NOT NULL
      f"numUol"
                      UARCHAR2(6)
  \overline{\mathbf{3}}"comp"
                      UARCHAR2(4)
                                    DEFAULT 'AF'.
       "jour vol"
  4
                      DATE
                                     NOT NULL.
  5
       CONSTRAINT
                      "pk vols du jour" PRIMARY KEY("numUol", "jour vol"));
Table cr88e.
SQL> DESC "vols du jour"
                                                NULL ?
 Nom
                                                          Type
 numUol
                                                NOT NULL VARCHAR2(6)
                                                          VARCHAR2(4)
 comp
                                                NOT NULL DATE
 jour vol
SQL> SELECT numUol FROM "vols du jour";
ERREUR \alpha la ligne 1 :
ORA-00904: "NUMUOL" : identificateur non valide
```
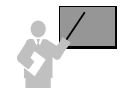

Seuls les noms de base (8 caractères) et les noms de *database link* (128 caractères) sont toujours stockés en majuscules et sont insensibles à la casse.

Le nom de chaque colonne doit être unique pour une table (en revanche, le même nom d'une colonne peut être utilisé dans différentes tables). Les noms des objets (tables, colonnes, contraintes, vues, etc.) doivent être uniques au niveau du schéma (en revanche, plusieurs tables peuvent porter le même nom dans différents schémas).

Avec une notation sans guillemets, vous ne devez pas emprunter les mots réservés (TABLE, SELECT, INSERT, IF, etc.). Vous trouverez la liste de ces mots réservés dans la documentation officielle à l'annexe D du livre *SQL Reference*.

Il n'est pas recommandé d'utiliser les caractères \$ et # (très employés en interne par Oracle).

Les identifiants sans guillemets (*nonquoted identifiers*) ne sont donc pas sensibles à la casse et sont traduits en majuscules dans le dictionnaire des données (voir le chapitre 5). Ainsi, les trois écritures désignent le même identifiant : aeroport, AEROPORT et "AEROPORT".

## Utilisation de SQL Developer Data Modeler

Une des utilisations de l'outil d'Oracle SQL Developer Data Modeler consiste à générer des scripts de création de tables (DDL scripts, DDL pour *Data Definition Language*) après avoir saisi les caractéristiques de chaque table sous une forme graphique (modèle relationnel des données). Ce procédé est appelé *forward engineering* car il chemine dans le sens d'une conception classique pour laquelle l'étape finale est concrétisée par la création des tables.

Dans l'arborescence de gauche, par un clic droit sur l'élément Modèles relationnels, choisir Nouveau modèle relationnel. Une fois dans le modèle relationnel, les icônes indiquées vous permettront de créer vos tables et toutes les liaisons entre elles (clés étrangères). À titre d'exemple, créons deux tables reliées par une clé étrangère (ici, un pilote qui est rattaché à sa compagnie).

Pour créer une table, vous devez la nommer dans la fenêtre de saisie (le choix Appliquer modifiera le nom complet), puis définir ses colonnes. En choisissant l'entrée Colonnes, le symbole « + » vous permettra de saisir le nom et le type de chaque colonne de la table. N'ajoutez aucune contrainte pour l'instant (clé primaire et clé étrangère), contentez-vous de saisir les colonnes sans ajouter de colonnes de nature clé étrangère.

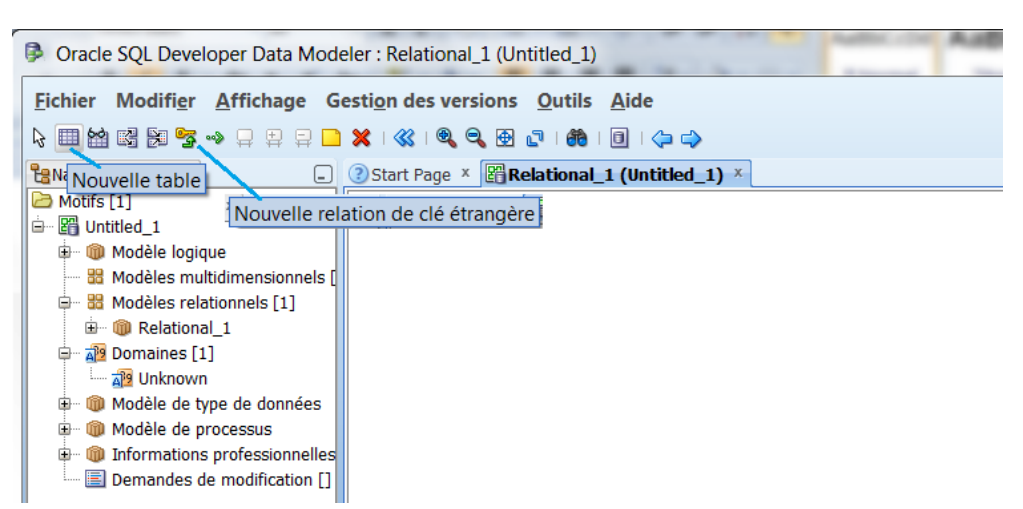

*Figure 1-5 Création d'un modèle relationnel avec Data Modeler* 

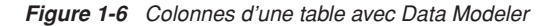

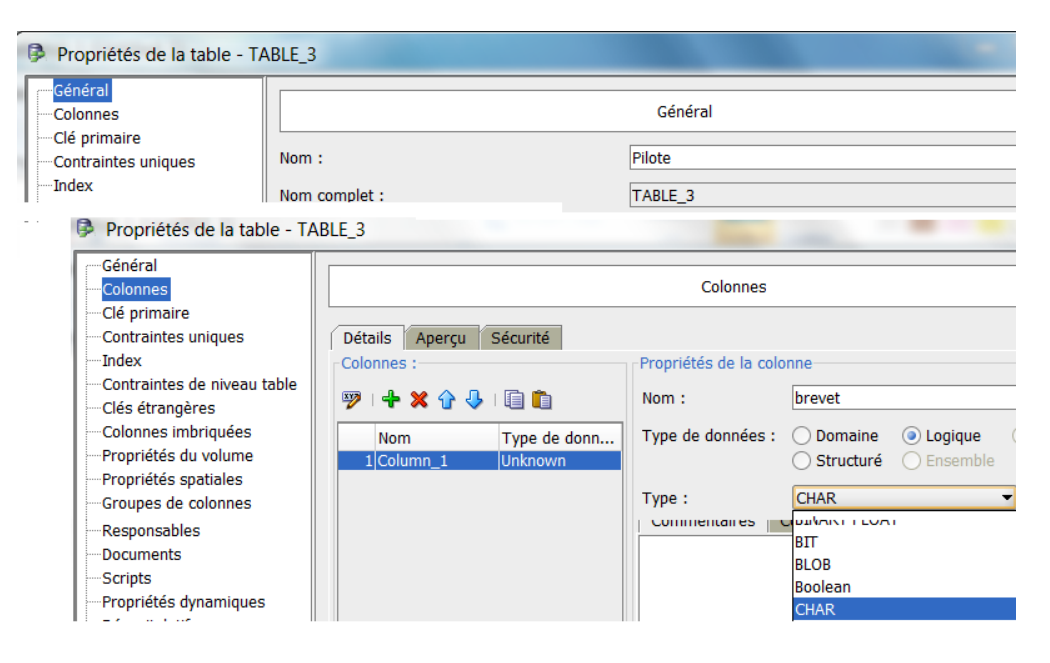

Définissez ensuite la clé primaire de chaque table (colonne brevet de la table Pilote et colonne comp de la table Compagnie).

*Figure 1-7 Clé primaire avec Data Modeler* 

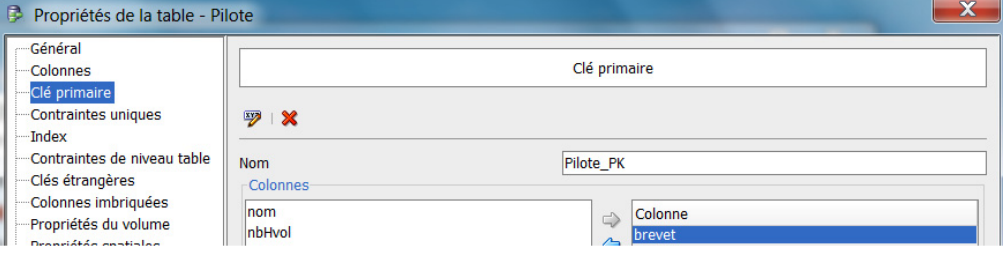

À l'issue de cette étape, le diagramme se modifie pour faire apparaître les deux nouvelles contraintes.

*Figure 1-8 Tables dotées d'une clé primaire avec Data Modeler* 

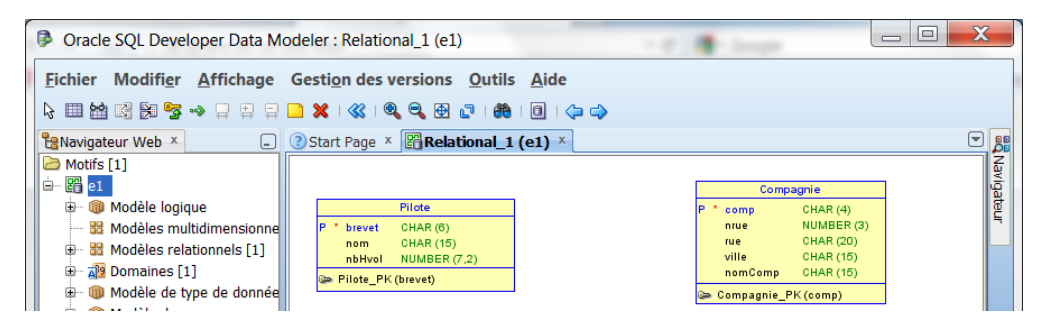

Reliez la table Compagnie à la table Pilote en sélectionnant l'icône de clé étrangère. Une boîte de dialogue s'affiche alors et décrit les caractéristiques de la nouvelle contrainte référentielle (voir le chapitre 3).

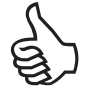

Assurez-vous que la table source corresponde la table de r f rence (ici, les compagnies) et n interpr tez pas le terme ˙ source ¨ comme source de la fl che qui d crit le sens du lien, et ˙ cible ¨ comme la table cible de ce lien. C est tout l inverse

Vous remarquerez que la colonne de type clé étrangère générée est automatiquement nommée à l'aide de la table et de la colonne de référence : *tablesource\_cleprimaire* (ici, Compagnie\_ comp, que nous choisissons de renommer compa).

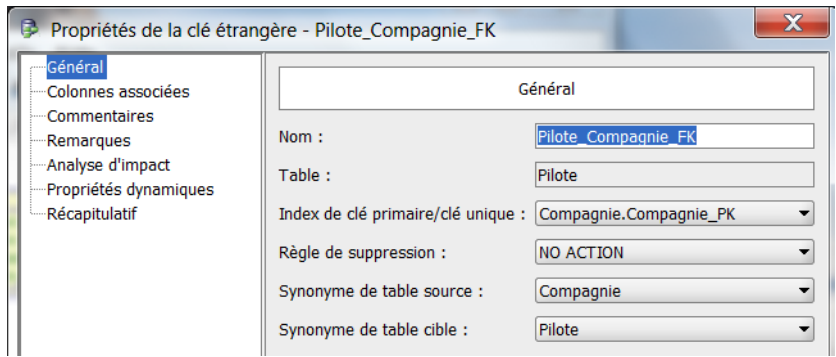

*Figure 1-9 Définition d'une clé étrangère avec Data Modeler* 

*Figure 1-10 Modèle relationnel final avec Data Modeler*

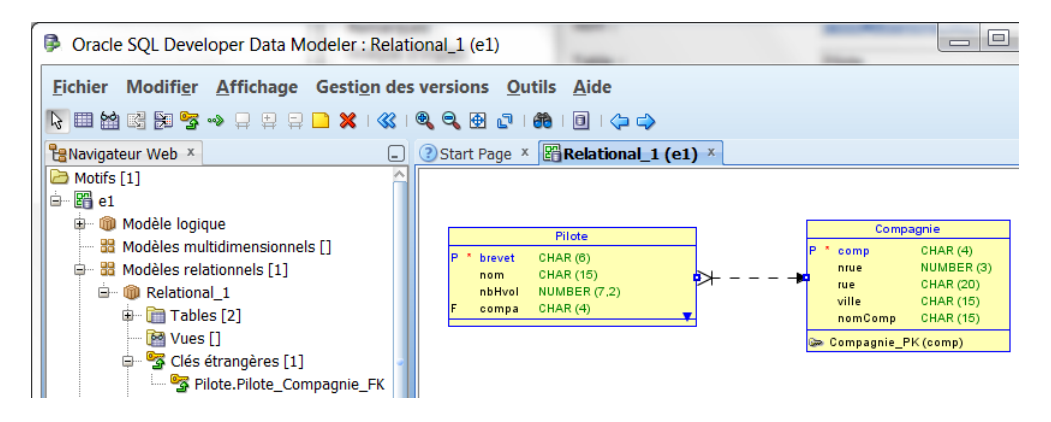

La génération du script SQL s'opère par le menu Fichier/Exporter/Fichier DDL. Sélectionner la version du SGBD cible, puis choisir Générer. Tous les éléments du modèle relationnel sont sélectionnés par défaut, mais vous pouvez volontairement écarter certaines tables du script. Une fois votre sélection faite, le script SQL se génère automatiquement. Vous noterez que les contraintes sont déclarées après les tables (voir la commande ALTER TABLE au chapitre 3). Ce procédé est bien adapté à la majorité des outils de conception, qui l'adoptent pour leur processus de *reverse engineering*.

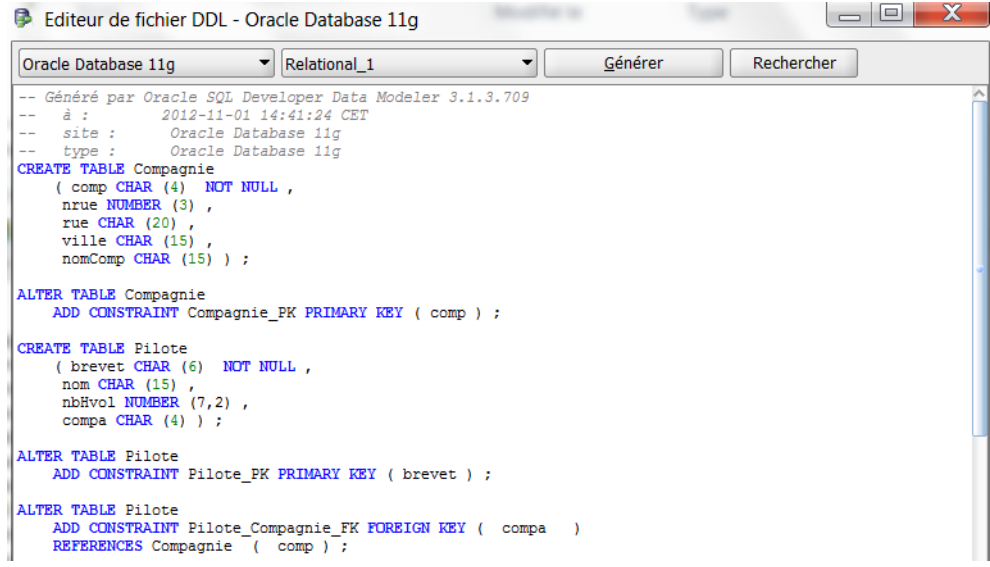

*Figure 1-11 Script de génération des tables avec Data Modeler*

## Suppression des tables

Il vous sera sans doute utile d'écrire un script qui supprime tout ou partie des tables de votre schéma. Ainsi, vous pourrez recréer un ensemble homogène de tables (comme une sorte de base « vierge ») à la demande. Bien entendu, si des données sont présentes dans vos tables, vous devrez opter pour une stratégie d'exportation ou de sauvegarde avant de réinjecter vos données dans les nouvelles tables. À ce stade de la lecture de l'ouvrage, vous n'en êtes pas là, et le script de suppression vous permettra de corriger les erreurs de syntaxe que vous risquez fort de faire lors de l'écriture du script de création des tables.

Si vous définissez des contraintes en même temps que les tables (dans l'ordre CREATE TABLE…), vous devrez respecter l'ordre suivant : tables « pères » (de référence), puis les tables « fils » (dépendantes). L'ordre de suppression des tables, pour des raisons de cohérence, est totalement inverse : vous devez supprimer les tables « fils » d'abord, puis les tables de référence. Dans l'exemple présenté à la section « Conventions recommandées », il serait malvenu de vouloir supprimer la table Compagnie avant de supprimer la table Pilote. En effet, la clé étrangère compa n'aurait plus de sens. Cela n'est d'ailleurs pas possible sans forcer l'option CASCADE CONSTRAINTS (voir plus loin).

**DROP TABLE** [*schéma*.]*nomTable* [CASCADE CONSTRAINTS][PURGE];

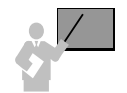

- Pour pouvoir supprimer une table dans son schéma, il faut que la table appartienne à l'utilisateur. Si l'utilisateur a le privilège DROP ANY TABLE, il peut supprimer une table dans tout schéma.
- L'instruction DROP TABLE entraîne la suppression des données, de la structure, de la description dans le dictionnaire des données, des index, des déclencheurs associés (*triggers*) et la récupération de la place dans l'espace de stockage.
- CASCADE CONSTRAINTS permet de s'affranchir des clés étrangères actives contenues dans d'autres tables et qui référencent la table à supprimer. Cette option détruit les contraintes des tables « fils » associées sans rien modifier aux données qui y sont stockées (voir section « Intégrité référentielle » du prochain chapitre).
- PURGE permet de récupérer instantanément l'espace alloué aux données de la table (les blocs de données) sans les disposer dans la poubelle d'Oracle (*recycle bin*) .

Certains éléments qui utilisaient la table (vues, synonymes, fonctions ou procédures) ne sont pas supprimés mais sont temporairement inopérants. En revanche, les éventuels index et déclencheurs sont supprimés.

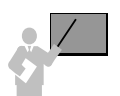

- Une suppression (avec PURGE) ne peut pas être annulée par la suite.
- La suppression d'une table sans PURGE peut être récupérée via l'espace *recycle bin* par la technologie *flashback* (ce mécanisme, qui relève davantage de l'administration, sort du cadre de cet ouvrage).

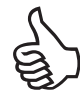

Si les contraintes sont déclarées au sein des tables (dans chaque instruction CREATE TABLE), il vous suffit de relire à l'envers le script de création des tables pour en déduire l'ordre de suppression.

Utilisez avec parcimonie l'option CASCADE CONSTRAINTS qui fera fi, sans vous le dire, du mécanisme de l'intégrité référentielle assuré par les clés étrangères (voir le chapitre 3).

## **Exercices**

L'objectif de ces exercices est de créer des tables, leur clé primaire et des contraintes de vérification (NOT NULL et CHECK). La première partie des exercices (de 1.1 à 1.4) concerne la base *Parc Informatique*). Le dernier exercice traite d'une autre base (*Chantiers*) que vous pouvez appliquer à la version d'Oracle à partir de la 11*g*.

#### 1.1 **Présentation de la base de données Exercice**

Une entreprise désire gérer son parc informatique à l'aide d'une base de données. Le bâtiment est composé de trois étages. Chaque étage possède son réseau (ou segment distinct) Ethernet. Ces réseaux traversent des salles équipées de postes de travail. Un poste de travail est une machine sur laquelle sont installés certains logiciels. Quatre catégories de postes de travail sont recensées (stations Unix, terminaux X, PC Windows et PC NT). La base de données devra aussi décrire les installations de logiciels.

Les noms et types des colonnes sont les suivants :

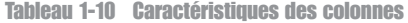

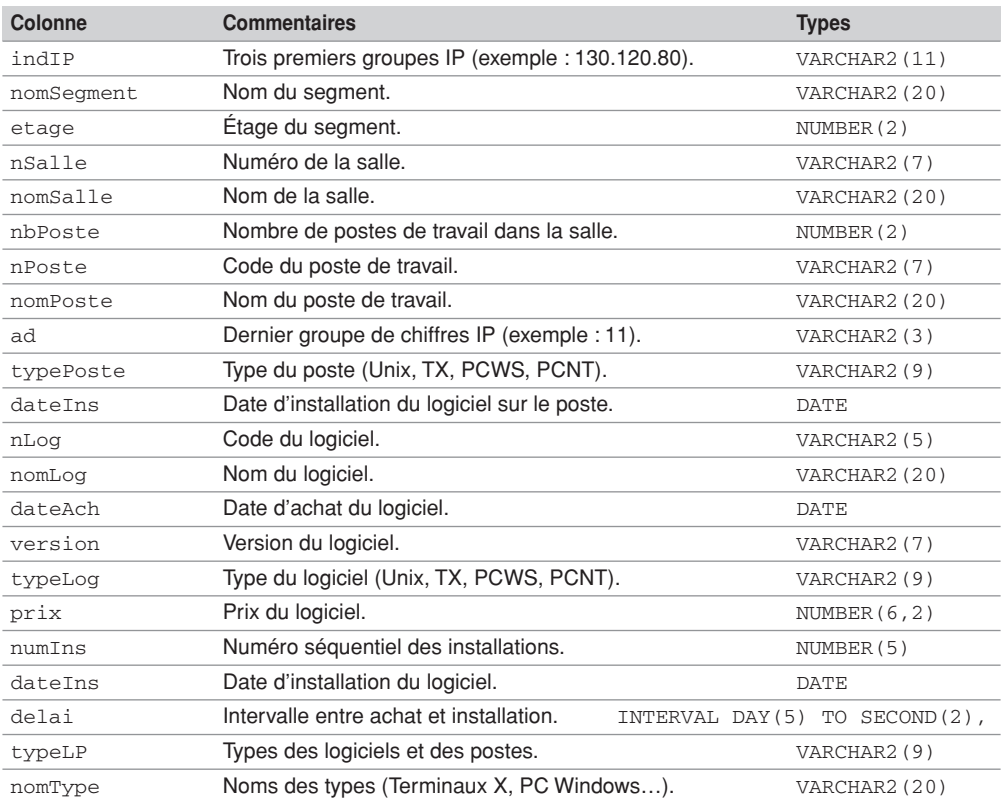

#### 1.2 **Création des tables Exercice**

Écrivez puis exécutez le script SQL (que vous appellerez creParc.sql) de création des tables avec leur clé primaire (en gras dans le schéma suivant) et les contraintes suivantes :

- Les noms des segments, des salles et des postes sont non nuls.
- Le domaine de valeurs de la colonne ad s'étend de 0 à 255.
- La colonne prix est supérieure ou égale à 0.
- La colonne dateIns est égale à la date du jour par défaut.

#### *Figure 1-12 Schéma des tables*

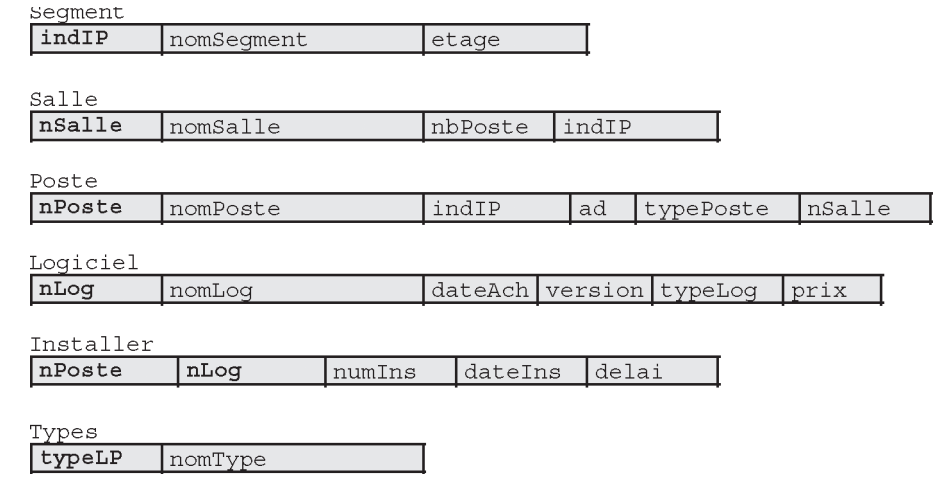

#### 1.3 **Structure des tables Exercice**

Écrivez puis exécutez le script SQL (que vous appellerez descParc.sql) qui affiche la description de toutes ces tables (en utilisant des commandes DESC). Comparez avec le schéma.

#### 1.4 **Destruction des tables Exercice**

Écrivez puis exécutez le script SQL de destruction des tables (que vous appellerez dropParc.sql). Lancez ce script puis à nouveau celui de la création des tables.

#### **Exercice** 1.5 **Schéma de la base** *Chantiers* **(Oracle 11***g***)**

Une société désire informatiser les visites des chantiers de ses employés. Pour définir cette base de données, une première étude fait apparaître les informations suivantes :

- Chaque employé est modélisé par un numéro, un nom et une qualification.
- Un chantier est caractérisé par un numéro, un nom et une adresse.
- L'entreprise dispose de véhicules pour lesquels il est important de stocker pour le numéro d'immatriculation, le type (un code valant par exemple 0 pour une camionnette, 1 pour une moto et 2 pour une voiture) ainsi que le kilométrage en fin d'année.
- Le gestionnaire a besoin de connaître les distances parcourues par un véhicule pour chaque visite d'un chantier.
- Chaque jour, un seul employé sera désigné conducteur des visites d'un véhicule.
- Pour chaque visite, il est important de pouvoir connaître les employés transportés.

Les colonnes à utiliser sont les suivantes :

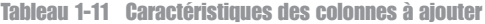

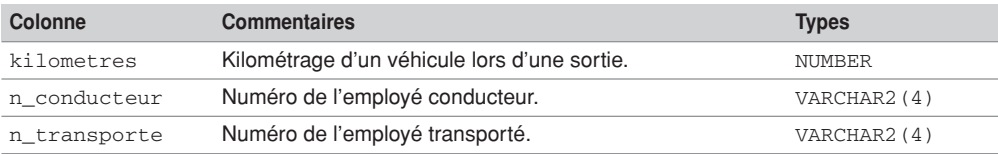

L'exercice consiste à compléter le schéma relationnel ci-après (ajout de colonnes et définition des contraintes de clé primaire et étrangère).

```
CREATE TABLE Employe (n_emp VARCHAR(4),nom_emp VARCHAR(20), 
  qualif_emp VARCHAR(12), CONSTRAINT pk_emp PRIMARY KEY(n_emp));
CREATE TABLE Chantier (n_chantier VARCHAR(10), nom_ch VARCHAR(10), 
   adresse_ch VARCHAR(15), CONSTRAINT pk_chan PRIMARY KEY(n_chantier));
CREATE TABLE Vehicule (n_vehicule VARCHAR(10), type_vehicule VARCHAR(1),
 kilometrage NUMBER, CONSTRAINT pk vehi PRIMARY KEY(n_vehicule));
CREATE TABLE Visite(n_chantier VARCHAR(10), n_vehicule VARCHAR(10), 
date jour DATE, ...
 CONSTRAINT pk_visite PRIMARY KEY(...),
CONSTRAINT fk depl chantier FOREIGN KEY(n chantier) ...,
 CONSTRAINT fk_depl_vehicule FOREIGN KEY(n_vehicule) ...,
 CONSTRAINT fk_depl_employe FOREIGN KEY(n_conducteur) ... );
CREATE TABLE Transporter (... 
 CONSTRAINT pk_transporter PRIMARY KEY (...),
 CONSTRAINT fk_transp_visite FOREIGN KEY ... ,
 CONSTRAINT fk_transp_employe FOREIGN KEY ...);
```
## Chapitre 2

## Manipulation des données

Ce chapitre décrit une partie de l'aspect DML (*Data Manipulation Language*) du langage SQL d'Oracle. Bien qu'il existe d'autres possibilités d'insérer des données (techniques d'importation ou de chargement), SQL propose trois instructions de base pour manipuler des données :

- l'insertion d'enregistrements : INSERT ;
- la modification de données : UPDATE ;
- la suppression d'enregistrements : DELETE.

## Insertions d'enregistrements (INSERT)

Pour pouvoir insérer des enregistrements dans une table, il faut que cette dernière soit dans votre schéma ou que vous ayez reçu le privilège INSERT sur la table. Si vous avez le privilège INSERT ANY TABLE, vous pouvez ajouter des données dans n'importe quelle table de tout schéma.

Il existe plusieurs possibilités d'insertion : l'insertion monoligne qui ajoute un enregistrement par instruction (que nous allons détailler maintenant) et l'insertion multiligne qui insère plusieurs valeurs (que nous détaillerons au chapitre 4).

#### **Syntaxe**

La syntaxe simplifiée de l'instruction INSERT monoligne est la suivante :

```
INSERT INTO [schéma.] { nomTable | nomVue | requêteSELECT }
   [(colonne1, colonne2…)]
VALUES (valeur1 | DEFAULT, valeur2 | DEFAULT…);
```
À l'aide d'exemples, nous allons détailler les possibilités de cette instruction en considérant la majeure partie des types de données proposés par Oracle.

## Renseigner ou pas toutes les colonnes

Le script suivant insère trois compagnies et quatre vols en utilisant différentes options de l'instruction INSERT. Il s'agit de renseigner ou pas les colonnes d'une table par une liste de valeurs de type adéquat. Le mot-clé DEFAULT utilisé en tant que valeur permet d'affecter explicitement une valeur par défaut à la colonne associée.

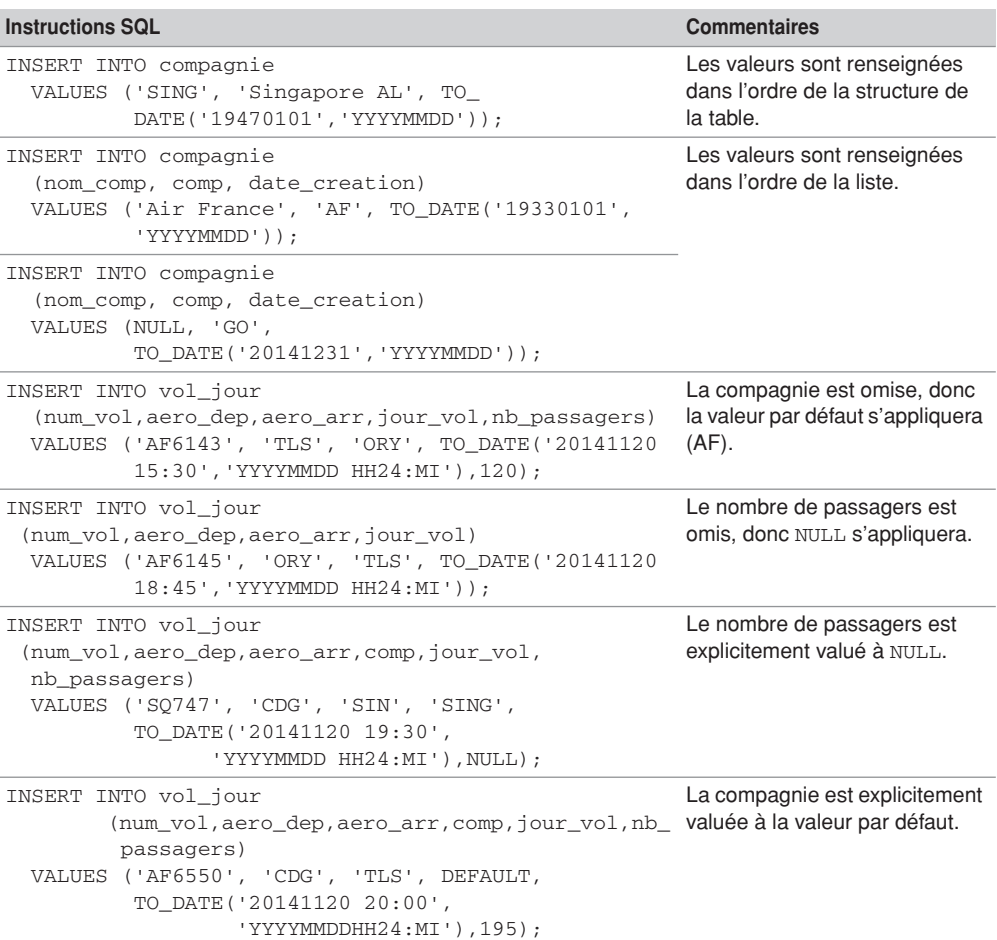

Tableau 2-1 Insertions de lignes

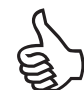

Bannissez le premier style d'écriture et renseignez toujours le plus de colonnes possible dans vos instructions INSERT, vous subirez ainsi le moins de comportements par défaut.

Une fois la validation effectuée (par commit, voir chapitre 6), le résultat est présenté avec SQL Developer de la manière suivante.

| 噩              | COMPAGNIE                           |                                       |             |                   |                            |
|----------------|-------------------------------------|---------------------------------------|-------------|-------------------|----------------------------|
| ∜ COMP         | <b>NOM_COMP</b>                     | <b><i><b>\$ DATE_CREATION</b></i></b> |             |                   |                            |
| SING           | Singapore AL 01/01/47               |                                       |             |                   |                            |
| AF             | Air France                          | 01/01/33                              |             |                   |                            |
| GO             | (nul)                               | 31/12/14                              |             |                   |                            |
| <b>NUM_VOL</b> | <b>III</b> VOL_JOUR ×<br># AERO DEP | <b>AERO ARR</b>                       | ∜ COMP      | <b>U JOUR VOL</b> | $\frac{1}{2}$ NB PASSAGERS |
| AF6143         | <b>TLS</b>                          | ORY                                   | AF          | 20/11/14          | 120                        |
| AF6550         | CDG                                 | <b>TLS</b>                            | AF          | 20/11/14          | 195                        |
| SQ747          | CDG                                 | SIN                                   | <b>SING</b> | 20/11/14          | (null)                     |
| AF6145         | <b>ORY</b>                          | <b>TLS</b>                            | AF          | 20/11/14          | (null)                     |

*Figure 2-1 Tables après les insertions*

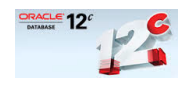

Depuis la version 12*c*, toute colonne peut être définie à DEFAULT ON NULL *valeur\_defaut*. Ainsi, l'insertion d'un NULL, qu'elle soit explicite ou implicite, sera remplacée par la valeur par défaut.

## Ne pas respecter des contraintes

Insérons des vols qui ne respectent pas des contraintes. Les messages renvoyés pour chaque erreur font apparaître le nom de la contrainte. Les valeurs qui sont les facteurs déclenchant sont notées en gras. La première erreur est un doublon de clé primaire, la deuxième un NULL interdit et la troisième une condition de vérification. La dernière erreur signifie que la clé étrangère référence un absent (pour plus de détails à ce sujet, consultez la section « Intégrité référentielle »).

| <b>Instruction</b>                                                                                                    | Message d'erreur                                                                                                    |
|----------------------------------------------------------------------------------------------------|----------------------------------------------------------------------------------------------------|
| SQL> INSERT INTO vol_jour<br>(num_vol,aero_dep,aero_arr,comp,jour_vol,<br>nb_passagers)<br>VALUES ('AF6550', 'AGN', 'TLS', 'AF',<br>TO_DATE('20141120 20:00',<br>'YYYYMMDD HH24:MI'), 95);  | ERREUR à la ligne 1 :<br>ORA-00001: violation<br>de contrainte unique<br>(SOUTOU. PK_VOL_<br>JOUR)                                                     |
| SQL> INSERT INTO vol_jour<br>(num_vol,aero_dep,aero_arr,comp,jour_vol,<br>nb passagers)<br>VALUES ('AF6530', 'AGN', NULL, 'AF',<br>TO_DATE('20141120 10:00',<br>'YYYYMMDD HH24:MI'), 95);   | ERREUR à la ligne $3$ :<br>ORA-01400:<br>impossible d'insérer<br>NULL dans ("SOU-<br>TOU". "VOL<br>JOUR". "AERO_ARR")                                  |
| SQL> INSERT INTO vol_jour<br>(num_vol,aero_dep,aero_arr,comp,jour_vol,<br>nb_passagers)<br>VALUES ('AF6530', 'AGN', 'AGN', 'AF',<br>TO DATE ('20141120 10:00',<br>'YYYYMMDD HH24:MI'), 95); | ERREUR à la ligne 1 :<br>ORA-02290: violation<br>de contraintes<br>(SOUTOU.CK_TRAJET)<br>de vérification                                               |
| SQL> INSERT INTO vol_jour<br>(num_vol,aero_dep,aero_arr,comp,jour_vol,<br>nb_passagers)<br>VALUES ('AF6530', 'AGN', 'TLS', 'BA',<br>TO_DATE('20141120 10:00',<br>'YYYYMMDD HH24:MI'), 95);  | ERREUR à la ligne 1 :<br>ORA-02291: violation<br>de contrainte d'intégrité<br>(SOUTOU.FK_VOL_<br>JOUR_COMP_COMPA-<br>GNIE) - clé parent<br>introuvable |

Tableau 2-2 Erreur typique de contraintes

## Dates/heures

Nous avons décrit au chapitre 1 les caractéristiques générales des types Oracle pour stocker des éléments de type date/heure.

#### *Type DATE*

Déclarons la table Pilote qui contient deux colonnes de type DATE.

```
CREATE TABLE pilote
(brevet VARCHAR2(6), prenom VARCHAR2(20) NOT NULL,
 nom VARCHAR2(20) NOT NULL, date_nais DATE NOT NULL, 
 embauche DATE NOT NULL,
 CONSTRAINT pk_pilote PRIMARY KEY(brevet));
```
La première insertion initialise la date de naissance au 5 février 1965 (à zéro heure, zéro minute et zéro seconde), tandis que la date d'embauche inclura les heures, minutes et secondes
par la fonction SYSDATE. La seconde insertion utilise un autre format en entrée et initialisera l'embauche au jour présent (à zéro heure, zéro minute et zéro seconde) par la fonction TRUNC.

```
INSERT INTO Pilote(brevet, prenom, nom, date_nais, embauche)
   VALUES ('B1', 'Christian', 'Mermoz', 
           TO_DATE('05/02/1965','DD/MM/YYYY'),SYSDATE);
INSERT INTO Pilote(brevet, prenom, nom, date_nais, embauche)
   VALUES ('B2', 'Christian', 'Mermoz', 
           TO_DATE('19650205','YYYYMMDD'), TRUNC(SYSDATE));
```
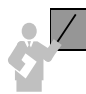

La fonction TO\_DATE doit toujours être utilisée pour appliquer un format à la date qui peut être précis à la seconde. Par exemple, le 5 février 1965 à 6 h 30 sera codé TO\_DATE('05-02- 1965:06:30','DD-MM-YYYY:HH24:MI').

Nous verrons au chapitre 4 comment afficher les heures, minutes et secondes d'une colonne de type DATE. Nous verrons aussi qu'il est possible d'ajouter ou de soustraire des dates entre elles.

### *Types TIMESTAMP*

La table Evenements contient la colonne arrive (TIMESTAMP) pour stocker des fractions de secondes et la colonne arriveLocalement (TIMESTAMP WITH TIME ZONE) pour considérer aussi le fuseau horaire.

```
CREATE TABLE Evenements
(arrive TIMESTAMP, arriveLocalement TIMESTAMP WITH TIME ZONE);
```
L'insertion suivante initialise :

- la colonne arrive au 5 février 1965 à 9 heures, 30 minutes, 2 secondes et 123 centièmes dans le fuseau défini au niveau de la base ;
- la colonne arriveLocalement au 16 janvier 1965 à 12 heures, 30 minutes, 5 secondes et 98 centièmes dans le fuseau décalé vers l'est de 4 h 30 par rapport au méridien de Greenwich.

INSERT INTO Evenements(arrive, arriveLocalement) VALUES (TIMESTAMP '1965-02-05 09:30:02.123', TIMESTAMP '1965-01-16 12:30:05.98 + 4:30');

Le format par défaut de ces types est décrit dans les variables NLS\_TIMESTAMP\_FORMAT ('YYYY-MM-DD HH:MM:SS.d' d : décimales) et NLS\_TIMESTAMP\_TZ\_FORMAT ('YYYY-MM-DD  $HH:MM:SS.d \pm hh:mm'$ , avec  $hh:mm$  en heures-minutes par rapport à Greenwich).

#### *Types INTERVAL*

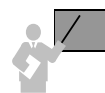

Les types INTERVAL permettent de déclarer des durées et non pas des moments.

La table Durees contient la colonne dureeAnneesMois (INTERVAL YEAR TO MONTH) pour stocker des intervalles en années et en jours, et la colonne dureeJourSecondes (INTERVAL DAY TO SECOND) pour stocker des intervalles en jours, heures, minutes, secondes et fractions de secondes.

```
CREATE TABLE Durees
   (dureeAnneesMois INTERVAL YEAR TO MONTH, 
    dureeJourSecondes INTERVAL DAY TO SECOND);
```
L'insertion suivante initialise :

- la colonne dureeAnneesMois à la valeur d'1 an et 7 mois ;
- la colonne dureeJourSecondes à la valeur de 5 jours, 15 heures, 13 minutes, 56 secondes et 97 centièmes.

```
INSERT INTO Durees(dureeAnneesMois, dureeJourSecondes)
          VALUES('1-7', '5 15:13:56.97');
```
Nous verrons comment ajouter ou soustraire un intervalle à une date ou à un autre intervalle.

#### *Variables utiles*

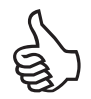

Les variables suivantes permettent de retrouver le moment de la session et le fuseau du serveur (si tant est qu'il soit déporté par rapport au client).

- CURRENT\_DATE : date et heure de la session (format DATE) ;
- LOCALTIMESTAMP : date et heure de la session (format TIMESTAMP) ;
- SYSTIMESTAMP : date et heure du serveur (format TIMESTAMP WITH TIME ZONE) ;
- DBTIMEZONE : fuseau horaire du serveur (format VARCHAR2) ;
- SESSIONTIMEZONE : fuseau horaire de la session client (format VARCHAR2).

Il faut utiliser la pseudo-table DUAL, que nous détaillerons au chapitre 4, qui permet d'afficher une expression dans l'interface SQL\*Plus.

L'exemple suivant montre que le script a été exécuté le 23 avril 2003 à 19 h 33, 8 secondes et 729 centièmes. Le client est sur le fuseau GMT+2h, le serveur quelque part aux États-Unis (GMT-7), option par défaut à l'installation d'Oracle. Ce dernier sait pertinemment qu'on a choisi la langue française mais a quand même laissé sa situation géographique. Il faudra la

modifier (dans le fichier de configuration) si on désire positionner le fuseau du serveur dans le même fuseau que le client.

SELECT **CURRENT\_DATE**, **LOCALTIMESTAMP**, **SYSTIMESTAMP**, **DBTIMEZONE**, **SESSIONTIMEZONE** FROM DUAL; CURRENT\_DATE LOCALTIMESTAMP SYSTIMESTAMP ------------ ------------------------ ------------------------ **23/04/03 23/04/03 19:33:08,729000 23/04/03 19:33:08,729000 +02:00** DBTIMEZONE SESSIONTIMEZONE ---------- ------------------------ **-07:00 +02:00**

### Caractères Unicode

Si vous envisagez de stocker des données qui ne sont ni des lettres, ni des chiffres, ni les symboles courants : *espace, tabulation,*  $\%$  `'()\*+-,./\:; <>=! \_ & ~ { } |^ ? \$ # @ " [ ], vous devrez utiliser, pour manipuler des caractères Unicode, les types NCHAR, NCHAR2 et NCLOB.

Le jeu de caractères d'Oracle pour une installation française est WE8ISO8859P1 (condensé de *Western Europe 8-bit ISO 8859 Part 1*). Le jeu de caractères national utilisé par défaut pour les types NCHAR est AL16UTF16.

Pour plus de détails, consultez le livre consacré au support du multilangue (*Database Globalization Support Guide*). Vous y découvrirez que, comme pour les caractères accentués (voir l'introduction), c'est au niveau du client (SQL Developer, Toad, SQL\*Plus…) que vous devrez paramétrer des variables d'environnement ou des fichiers de configuration afin de pouvoir visualiser les données Unicode stockées. Par ailleurs, il est recommandé de préférer l'interface SQL Developer (plus apte à gérer des informations UTF-8) à SQL\*Plus qui n'est pas adaptée et dédiée aux caractères ANSI ou ASCII. La fonction UNISTR sert à transformer un paramètre Unicode pour retourner une information codée dans le jeu de caractères de la base (AL16UTF16 ou UTF8).

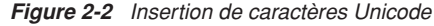

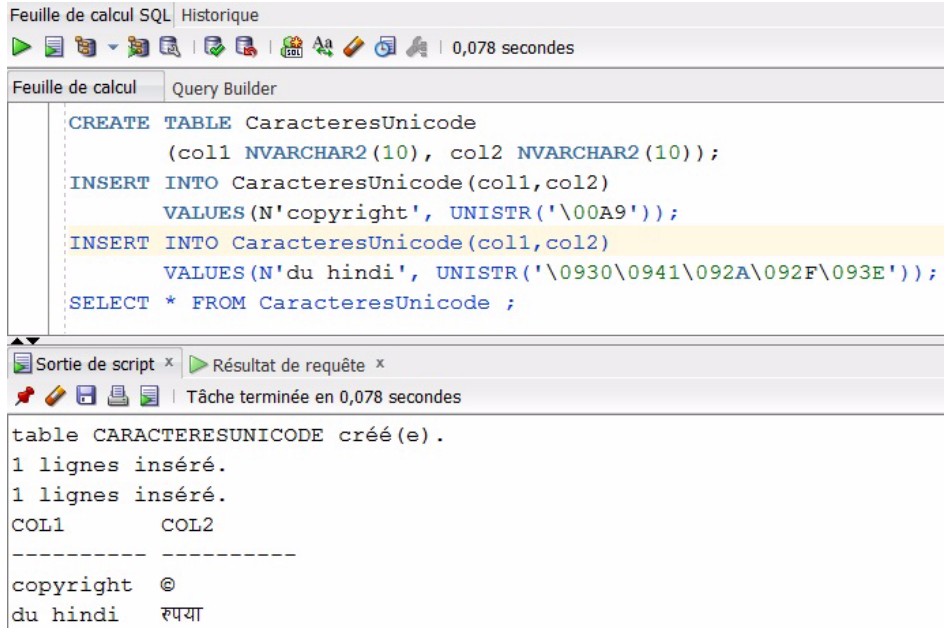

### Données LOB

Les types LOB (*Large Object Binary*) d'Oracle sont BLOB, CLOB, NCLOB et BFILE. Ils servent à stocker de grandes quantités de données non structurées (textes, images, vidéos, sons). Ils succèdent aux types LONG. Les LOB sont étudiés plus en détail dans la partie consacrée à la programmation PL/SQL.

Considérons la table suivante.

CREATE TABLE Trombinoscope (nomEtudiant VARCHAR(30), photo **BFILE**);

Le stockage de l'image photoCS. jpg, qui se trouve à l'extérieur de la base (dans le répertoire D:\PhotosEtudiant), est réalisé par l'insertion dans la colonne BFILE d'un pointeur (*locator*) qui adresse le fichier externe via la fonction BFILENAME du paquetage DBMS\_LOB. L'utilisateur doit avoir reçu au préalable le privilège CREATE ANY DIRECTORY.

```
CREATE DIRECTORY repertoire_etudiants AS 'D:\PhotosEtudiant';
INSERT INTO Trombinoscope
  VALUES ('Soutou', BFILENAME('repertoire_etudiants', 'photoCS.jpg'));
```
L'interface en mode texte SQL\*Plus n'est pas capable d'afficher cette image. Il faudra pour cela utiliser un logiciel approprié (une interface Web ou Java par exemple, après avoir chargé cette image par la fonction LOADFROMFILE du paquetage DBMS\_LOB).

# Séquences

Une séquence est un objet de schéma (appartenant à l'utilisateur qui l'a créé) qui a pour objectif de générer automatiquement des valeurs (de type NUMBER). Bien qu'elles soient majoritairement utilisées pour composer des valeurs auto-incrémentées pour les clés primaires, il est possible de les employer au sein de différentes tables.

Gérée indépendamment d'une table, une séquence peut être partagée par plusieurs utilisateurs.

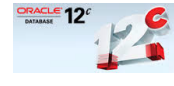

Depuis la version 12*c*, il est possible de définir une colonne auto-incrémentée à l'aide de la directive GENERATED… AS IDENTITY… avec les mêmes options dédiées initialement aux séquences (voir l'instruction CREATE SEQUENCE). La directive d'auto-incrémentation peut être utilisée dans une instruction CREATE TABLE ou ALTER TABLE.

La figure suivante illustre la séquence seqAff utilisée pour initialiser les valeurs de la clé primaire numAff de la table Affreter. Seules deux fonctions (aussi appelées pseudocolonnes ou directives) peuvent être appliquées à une séquence : CURRVAL retourne la valeur courante, NEXTVAL incrémente la séquence et retourne la valeur obtenue (ici le pas est de 1, nous verrons qu'il peut être différent de cette valeur).

| Affreter       | seqAff.CURRVAL⇒3<br>seqAff.NEXTVAL <sup>&gt;4</sup> |          |            |       |        |
|----------------|-----------------------------------------------------|----------|------------|-------|--------|
| numAff         | comp                                                | immat    | dateAff    | nbPax |        |
|                |                                                     | F-WTSS I | 13-05-2003 | 85    |        |
| $\overline{c}$ | SING                                                | F-GAFU   | 05-02-2003 | 155   |        |
| 3              | A۲                                                  | F-WTSS I | 15-05-2003 | 82    | seqAff |
|                |                                                     |          |            |       |        |

*Figure 2-3 Séquence appliquée à une clé primaire*

# Création d'une séquence (CREATE SEQUENCE)

Vous devez avoir le privilège CREATE SEQUENCE pour pouvoir créer une séquence dans votre schéma. Pour en créer une dans un schéma différent du vôtre, le privilège CREATE ANY SEQUENCE est requis.

La syntaxe de création d'une séquence est la suivante :

```
CREATE SEQUENCE [schéma.]nomSéquence
   [INCREMENT BY entier ]
   [START WITH entier ]
      [ { MAXVALUE entier | NOMAXVALUE } ]
     [ { MINVALUE entier | NOMINVALUE } ]
      [ { CYCLE | NOCYCLE } ]
   [ { CACHE entier | NOCACHE } ]
   [ { ORDER | NOORDER } ] ;
```
Si aucun nom de schéma n'est spécifié la séquence créée vous appartient. Si aucune option n'est précisée, la séquence créée commencera à 1 et augmentera sans fin (la limite réelle d'une séquence est de 10<sup>29</sup>-1). En spécifiant seulement « INCREMENT BY -1 » la séquence créée commencera à -1 et sa valeur diminuera sans limites (la borne inférieure réelle d'une séquence est de  $-10^{27}-1$ ).

- INCREMENT BY : donne l'intervalle entre deux valeurs de la séquence (entier positif ou négatif mais pas nul). La valeur absolue de cet intervalle doit être plus petite que (MAXVALUE-MINVALUE). L'intervalle par défaut est 1.
- START WITH : précise la première valeur de la séquence à générer. Pour les séquences ascendantes (d'un incrément positif), la valeur par défaut est égale à la valeur minimale de la séquence. Pour les séquences descendantes, la valeur par défaut est égale à la valeur maximale de la séquence (entier jusqu'à 10<sup>28</sup>-1, pour les négatifs : -10<sup>27</sup>+1).
- MAXVALUE : donne la valeur maximale de la séquence. Cette limite doit être supérieure ou égale à l'entier défini dans START WITH et supérieure à MINVALUE.
- NOMAXVALUE (par défaut) fixe le maximum à  $10^{28}$ -1 pour une séquence ascendante et à  $-10^{27}+1$  pour une séquence descendante.
- MINVALUE précise la valeur minimale de la séquence. Cette limite doit être inférieure ou égale à l'entier défini dans START WITH et inférieure à MAXVALUE.
- NOMINVALUE (par défaut) fixe le minimum à 1 pour une séquence ascendante et à la valeur -1027-1 pour une séquence descendante.
- CYCLE indique que la séquence doit continuer de générer des valeurs même après avoir atteint sa limite. Au-delà de la valeur maximale, la séquence générera la valeur minimale et incrémentera comme cela est défini dans la clause concernée. Après la valeur minimale, la séquence produira la valeur maximale et décrémentera comme cela est défini dans la clause concernée.
- NOCYCLE (par défaut) indique que la séquence ne doit plus générer de valeurs une fois la limite atteinte.
- CACHE fixe le nombre de valeurs de la séquence que le cache va contenir (et qui évite la sollicitation du compteur en temps réel). Le minimum est 2 et le maximum théorique est fonction d'une formule analogue à *maxi\_sequence-mini\_sequence/increment\_sequence* (par exemple, pour une séquence de valeur maximale 50 000 et de valeur mininale 1 avec

un pas de 2, le nombre maximal de valeurs en cache serait de 25 000). Par défaut, le cache contient 20 valeurs.

En fonction du nombre de séquences mises en cache, et selon l'utilisation (même si d'autres utilisateurs ou d'autres connexions emploient cette séquence) voire l'interruption du serveur, il est possible que des valeurs retournées ne se succèdent pas d'une seule valeur du pas de l'incrément du fait du cache perdu. En revanche, le contrat qu'Oracle remplit consiste à délivrer toujours une nouvelle valeur après l'appel de NEXTVAL.

● ORDER garantit que les valeurs de la séquence sont générées dans l'ordre des requêtes. Si vos séquences jouent le rôle d'horodatage (*timestamp*), vous devrez utiliser cette option. Pour la génération de clés primaires, cette option n'est pas importante.

Créons les deux séquences (seqAff et seqPax) qui vont permettre de donner leur valeur aux clés primaires des deux tables illustrées à la figure suivante. On suppose qu'on ne stockera pas plus de 100 000 passagers et pas plus de 10 000 affrètements.

Servons-nous aussi de la séquence seqAff dans la table Passager pour indiquer le dernier vol de chaque passager. seqAff sert à donner leur valeur à la clé primaire de Affreter et à la clé étrangère de Passager. La section « Intégrité référentielle » détaille les mécanismes relatifs aux clés étrangères.

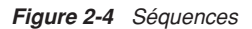

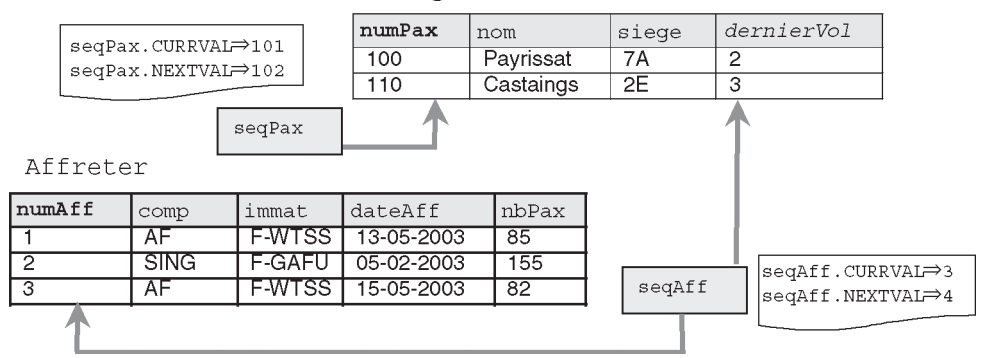

Passager

Le script SQL de définition des données est indiqué ci-après. Notez que les déclarations sont indépendantes, ce n'est qu'au moment des insertions qu'on affectera aux colonnes concernées les valeurs des séquences.

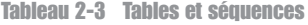

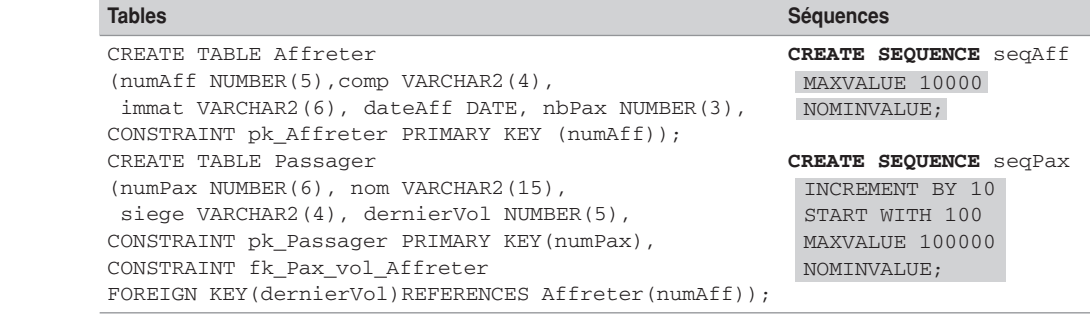

## Manipulation d'une séquence

Vous devez avoir le privilège SELECT sur une séquence (privilège donné par GRANT SELECT ON *seq* TO *utilisateur*) pour pouvoir en utiliser une. Pour manipuler une séquence dans un schéma différent du vôtre, le privilège SELECT ANY SEQUENCE est requis. Dans ce cas il faudra toujours préfixer le nom de la séquence par celui du schéma (par exemple *jean*.*seq*).

Une fois créée, une séquence *seq* ne peut se manipuler que via deux directives (qu'Oracle appelle aussi pseudo-colonnes) :

- *seq*.CURRVAL qui retourne la valeur courante de la séquence (lecture seule) ;
- *seq*.NEXTVAL qui incrémente la séquence et retourne la nouvelle valeur de celle-ci (écriture et lecture).

Le premier appel à NEXTVAL retourne la valeur initiale de la séquence (définie dans START WITH). Les appels suivants augmentent la séquence de la valeur définie dans INCREMENT WITH.

Chaque appel à CURRVAL retourne la valeur courante de la séquence. Il faut utiliser au moins une fois NEXTVAL avant d'appeler CURRVAL dans une même session (SQL\*Plus, bloc PL/SQL ou programme). Ces directives peuvent s'utiliser :

- au premier niveau d'une requête SELECT (voir le chapitre 4) ;
- dans la clause SELECT d'une instruction INSERT (voir la section « Insertion multilignes » du chapitre 4) ;
- dans la clause VALUES d'une instruction INSERT (voir l'exemple suivant) ;
- dans la clause SET d'une instruction UPDATE (voir la section ci-après).

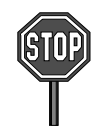

Les principales restrictions d'utilisation de NEXTVAL et CURRVAL sont :

- sous-interrogation dans une instruction DELETE, SELECT, ou UPDATE (voir le chapitre 4) ;
- dans un SELECT d'une vue (voir le chapitre 5) ;
- dans un SELECT utilisant DISTINCT, GROUP BY, ORDER BY ou des opérateurs ensemblistes (voir le chapitre 4) ;
- en tant que valeur par défaut (DEFAULT) d'une colonne d'un CREATE TABLE ou ALTER TABLE ;
- dans la condition d'une contrainte CHECK d'un CREATE TABLE ou ALTER TABLE.

Le tableau suivant illustre l'évolution de nos deux séquences en fonction de l'insertion des enregistrements décrits dans la figure précédente. Nous utilisons NEXTVAL pour les clés primaires et CURRVAL pour la clé étrangère (de manière à récupérer la dernière valeur de la séquence utilisée pour la clé primaire).

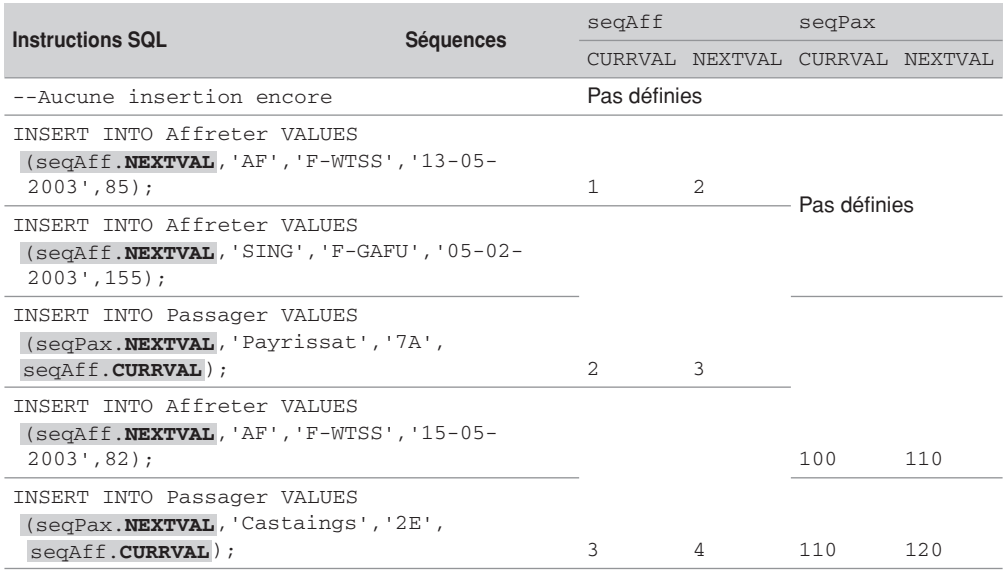

#### Tableau 2-4 Manipulation de séquences

# Utilisation d'une séquence dans un DEFAULT

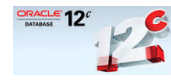

Depuis la version 12*c*, la valeur par défaut d'une colonne numérique entière peut être définie avec NEXTVAL ou CURRVAL. Ainsi, lors d'insertions, la génération automatique de valeurs se produira en utilisant la séquence précisée dans la clause DEFAULT.

Le code suivant présente l'utilisation de cette option pour deux séquences dédiées à une clé primaire et à une clé étrangère, sous réserve que les transactions s'exécutent toujours dans l'ordre : ajout du vol, puis des passagers. La génération des clés étrangères ne perturbe pas la valeur de la clé primaire qui est gérée par la séquence principale.

Tableau 2-5 Séquences par défaut sur une colonne

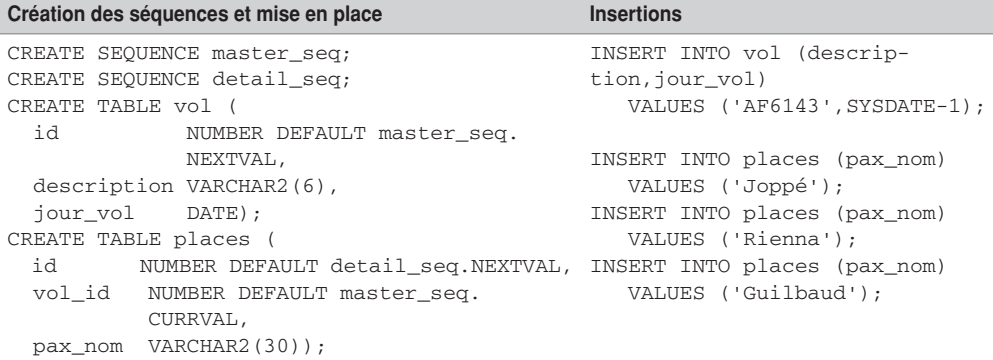

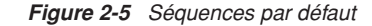

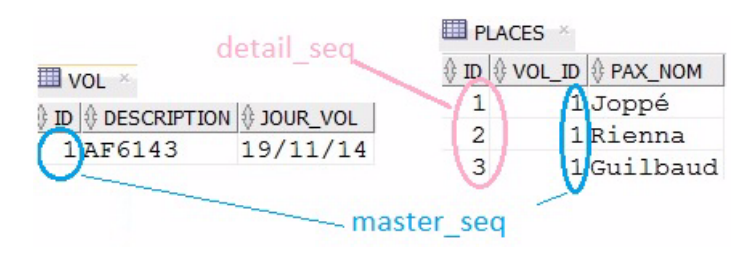

## Modification d'une séquence (ALTER SEQUENCE)

Vous devez avoir le privilège ALTER SEQUENCE pour pouvoir modifier une séquence de votre schéma. Pour modifier une séquence dans un schéma différent du vôtre, le privilège ALTER ANY SEQUENCE est requis.

Les modifications les plus courantes sont celles qui consistent à augmenter les limites d'une séquence ou à changer le pas de son incrémentation. Dans tous les cas, seules les valeurs à venir de la séquence modifiée seront changées (heureusement pour les données existantes des tables).

La syntaxe de modification d'une séquence reprend la plupart des éléments de sa création.

```
ALTER SEQUENCE [schéma.]nomSéquence
   [INCREMENT BY entier ]
   [ { MAXVALUE entier | NOMAXVALUE } ]
   [ { MINVALUE entier | NOMINVALUE } ]
   [ { CYCLE | NOCYCLE } ]
   [ { CACHE entier | NOCACHE } ]
   [ { ORDER | NOORDER } ] ;
```
La clause START WITH ne peut être modifiée sans supprimer et recréer la séquence. Des contrôles sont opérés sur les limites, par exemple MAXVALUE ne peut pas être affectée à une valeur plus petite que la valeur courante de la séquence.

Supposons qu'on ne stockera pas plus de 95 000 passagers et pas plus de 850 affrètements. De plus les incréments des séquences doivent être égaux à 5. Les instructions SQL à appliquer sont les suivantes : chaque invocation des méthodes NEXTVAL prendra en compte désormais le nouvel incrément tout en laissant intactes les données existantes des tables.

```
ALTER SEQUENCE seqAff INCREMENT BY 5 MAXVALUE 850;
ALTER SEQUENCE seqPax INCREMENT BY 5 MAXVALUE 95000;
```
## Visualisation d'une séquence

La pseudo-table DUAL peut être utilisée pour visualiser le contenu d'une séquence. En appliquant la directive CURRVAL on extrait le contenu actuel de la séquence (la dernière valeur générée).

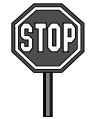

En appliquant la directive NEXTVAL dans un SELECT la séquence s'incrémente avant de s'afficher. Vous réalisez alors un effet de bord car la valeur qui apparaît à l'écran est désormais perdue pour une éventuelle utilisation dans une clé primaire.

Le tableau suivant illustre l'utilisation de la pseudo-table DUAL pour visualiser les séquences créées auparavant.

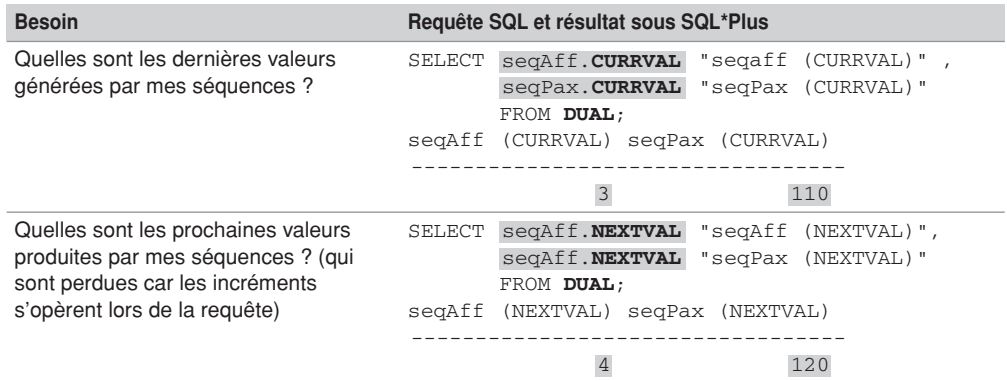

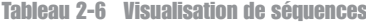

### Suppression d'une séquence (DROP SEQUENCE)

L'instruction DROP SEQUENCE supprime une séquence. Celle-ci doit se trouver dans votre schéma (vous en êtes propriétaire) ou vous devez avoir le privilège DROP ANY SEQUENCE.

La suppression d'une séquence peut être utilisée pour refaire partir une séquence donnée à un chiffre nouveau (clause START WITH). En ce cas, il faut bien sûr recréer la séquence après l'avoir supprimée.

La syntaxe de suppression d'une séquence est la suivante.

```
DROP SEQUENCE [schéma.]nomSéquence ;
```
Supprimons les deux séquences de notre schéma par les instructions suivantes :

```
DROP SEQUENCE seqAff;
DROP SEQUENCE seqPax;
```
### Colonnes auto-incrémentées

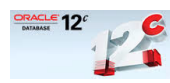

Depuis la version 12*c*, il est possible d'utiliser un type numérique (entier) pour définir une colonne auto-incrémentée avec la clause GENERATED… AS IDENTITY… disponible dans les instructions CREATE TABLE et ALTER TABLE.

Avant de détailler les options d'auto-incrémentation, vous devez savoir qu'une colonne autoincrémentée dispose en interne d'une séquence générée automatiquement et qui lui est dédiée. Ainsi, vous retrouverez les options INCREMENT, START… lorsque vous définirez un autoincrément.

```
GENERATED [ALWAYS | BY DEFAULT [ON NULL]] 
            AS IDENTITY [(options_sequence)]
```
- ALWAYS (par défaut) utilise le générateur de séquences et interdit qu'une valeur soit explicitement imposée lors d'un INSERT ou UPDATE (erreur ORA-32795 impossible d'insérer la valeur dans une colonne d'identité…).
- BY DEFAULT utilise le générateur de séquences mais n'interdit pas qu'une valeur soit explicitement imposée d'un INSERT ou UPDATE. Avec l'option ON NULL, la séquence est capable d'affecter implicitement une valeur à chaque INSERT ou si un quelconque NULL arrive en lieu et place de la colonne concernée.
- *options\_sequence* sont identiques à celles du CREATE SEQUENCE.

Le code suivant présente l'utilisation de cette option pour une clé primaire. Il est à noter que le NOT NULL est implicite sur une telle colonne et que vous ne pouvez disposer que d'un seul auto-incrément par table.

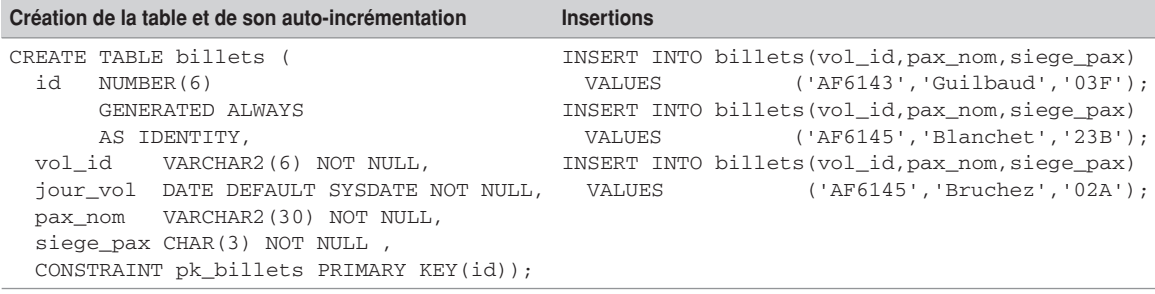

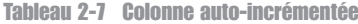

*Figure 2-6 Colonne auto-incrémentée*

 $SGL$  > SELECT  $*$  FROM billets:

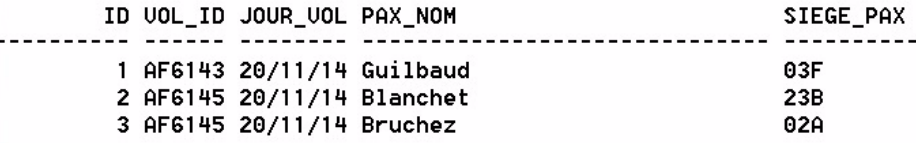

# Modifications de valeurs

L'instruction UPDATE permet la mise à jour des colonnes d'une table. Pour pouvoir modifier des enregistrements d'une table, il faut que cette dernière soit dans votre schéma ou que vous ayez reçu le privilège UPDATE sur la table. Si vous avez le privilège UPDATE ANY TABLE, vous pouvez modifier des enregistrements de tout schéma.

### Syntaxe (UPDATE)

La syntaxe simplifiée de l'instruction UPDATE est la suivante.

```
UPDATE [schéma.] nomTable
SET colonne1 = { expression | (requête_SELECT) | DEFAULT }
     [colonne2 …]
```
La première écriture de la clause SET met à jour une colonne en lui affectant une expression (valeur, valeur par défaut, calcul, résultat d'une requête). La deuxième écriture rafraîchit plusieurs colonnes à l'aide du résultat d'une requête.

La condition filtre les lignes à mettre à jour dans la table. Si aucune condition n'est précisée, tous les enregistrements seront mis à jour. Si la condition ne filtre aucune ligne, aucune mise à jour ne sera réalisée.

## Modification d'une ligne

Affectons un nom à la compagnie de code 'GO' et modifions sa date de création.

```
UPDATE compagnie
SET nom_comp = 'Go Airways',
      date_creation = TO_DATE('30/12/2014','DD/MM/YYYY')
WHERE comp = 'GO';
```
### Modification de plusieurs lignes

Pour remplacer le marqueur NULL par le nombre 10, il suffit de conditionner la mise à jour à l'aide de la fonction IS NULL (voir le chapitre 4). Attention, si vous utilisez la condition WHERE nb passagers = NULL, vous ne sélectionnerez aucune ligne car deux NULL sont différents entre eux.

```
UPDATE vol_jour
SET nb_passagers = 10
WHERE nb_passagers IS NULL;
```
Les modifications sont présentées dans la figure suivante.

| <b>ED COMPAGNIE</b> × |                       |                      |                      |                 |                                      |
|-----------------------|-----------------------|----------------------|----------------------|-----------------|--------------------------------------|
|                       | ∜ COMP ON NOM_COMP    | <b>DATE_CREATION</b> | Go                   | Airways         |                                      |
| SING                  | Singapore AL 01/01/47 |                      |                      |                 |                                      |
| AF                    | Air France            | 01/01/33             |                      | .30/12/14       |                                      |
| GO                    | $(\text{null})$       | (31/12/14)           |                      |                 | 10                                   |
| WOL_JOUR *            |                       |                      |                      |                 |                                      |
| <b>NUM VOL</b>        | AERO_DEP              | <b>AERO ARR</b>      | <b><i>⊕</i></b> COMP | <b>JOUR VOL</b> | <b>All</b> <sup>1</sup> NB PASSAGERS |
| AF6143                | TLS                   | ORY                  | AF                   | 20/11/14        | 120                                  |
| AF6550                | CDG                   | TLS                  | AF                   | 20/11/14        | 195                                  |
| SQ747                 | CDG                   | SIN                  | SING                 | 20/11/14        | (null)                               |
| AF6145                | ORY                   | TLS                  | AF                   | 20/11/14        | $(\text{null})$                      |

*Figure 2-7 Table après les modifications*

### Ne pas respecter des contraintes

Il faut, comme pour les insertions, respecter les contraintes qui existent au niveau des colonnes. Dans le cas inverse, une erreur est renvoyée (le nom de la contrainte apparaît) et la mise à jour n'est pas effectuée.

Le tableau suivant décrit une tentative de modification pour chaque type de contrainte que vous pourrez être amené à rencontrer. Les problèmes présentés ici sont respectivement une clé primaire en doublon, une colonne obligatoire, un aéroport de départ semblable à celui d'arrivée, un libellé dupliqué et une compagnie inexistante.

|               | Type de contrainte Instructions SQL et résultats                                                                                                    |
|---------------|----------------------------------------------------------------------------------------------------|
| Clé primaire  | $SOL> UPDATE$ compagnie SET comp = 'AF' WHERE comp = 'GO';<br>ERREUR : ORA-00001: violation de contrainte unique<br>(SOUTOU.PK COMPAGNIE)                                                   |
| Non-nullité   | SOL> UPDATE vol jour SET aero dep = NULL WHERE num vol = 'AF6143';<br>ERREUR : ORA-01407: impossible de mettre à jour<br>("SOUTOU". "VOL JOUR". "AERO DEP") avec NULL                       |
| Vérification  | SOL> UPDATE vol jour SET <b>aero arr = 'TLS'</b> WHERE num vol = 'AF6143';<br>ERREUR : ORA-02290: violation de contraintes<br>(SOUTOU.CK TRAJET) de vérification                            |
| Unicité       | $SQL>$ UPDATE compagnie SET nom comp = 'Go Airways' WHERE comp = 'AF';<br>ERREUR : ORA-00001: violation de contrainte unique<br>(SOUTOU.UN NOM COMP)                                        |
| Clé étrangère | SOL> UPDATE vol jour SET comp = 'EJET' WHERE num vol = 'AF6143';<br>ERREUR : ORA-02291: violation de contrainte d'intégrité<br>(SOUTOU.FK VOL JOUR COMP COMPAGNIE) - clé parent introuvable |

Tableau 2-8 Modifications impossibles

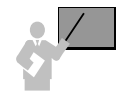

La mise à jour d'une clé étrangère est possible si la nouvelle valeur est bien référencée. La mise à jour d'une clé primaire est possible si aucune ligne d'aucune table ne la référence déjà (voir la section « Intégrité référentielle »).

### Dates et intervalles

Le tableau suivant résume les opérations possibles entre des colonnes de type DATE et Interval.

| Opérande 1  | Opérateur           | Opérande 2    | <b>Résultat</b> |
|-------------|---------------------|---------------|-----------------|
| <b>DATE</b> | $\Omega$ u –<br>$+$ | INTERVAL      | DATE.           |
| <b>DATE</b> | $+$ OU $-$          | <b>NUMBER</b> | <b>DATE</b>     |
| Interval    | $+$                 | <b>DATE</b>   | <b>DATE</b>     |
| <b>DATE</b> |                     | <b>DATE</b>   | <b>NUMBER</b>   |
| Tnterval    | $+$ OU $-$          | INTERVAL      | INTERVAL        |
| Tnterval    | *<br>OU             | <b>NUMBER</b> | INTERVAL        |

Tableau 2-9 Opérations entre dates et intervalles

Considérons la table suivante :

```
CREATE TABLE Pilote
  (brevet VARCHAR(6), nom VARCHAR(20), dateNaiss DATE, dernierVol DATE,
  dateEmbauche DATE, prochainVolControle DATE, 
    nombreJoursNaisBoulot NUMBER,
  intervalleNaisBoulot INTERVAL DAY(7) TO SECOND(3), 
  intervalleVolExterieur INTERVAL DAY(2) TO SECOND(0),
  intervalleEntreVols INTERVAL DAY(2) TO SECOND(2),
  intervalleEmbaucheControle INTERVAL DAY(2) TO SECOND(1),
  compa VARCHAR(4), CONSTRAINT pk_Pilote PRIMARY KEY(brevet));
```
À l'insertion du pilote, nous initialisons sa date de naissance, la date de son dernier vol, sa date d'embauche (à celle du jour via SYSDATE) et la date de son prochain contrôle en vol au 13 mai 2003, 15 h 30 (heures et minutes évaluées à l'aide de la fonction TO\_DATE qui convertit une chaîne en date).

```
INSERT INTO Pilote
  VALUES ('PL-1', 'Thierry Albaric', '25-03-1967', '10-04-2003', SYSDATE,
     TO_DATE('13-05-2003 15:30:00','DD:MM:YYYY HH24:MI:SS'), NULL, NULL,
     NULL, NULL, NULL, 'AF');
```
Les mises à jour par UPDATE sur cet enregistrement vont consister, sur la base de ces quatre dates, à calculer les intervalles illustrés à la figure suivante :

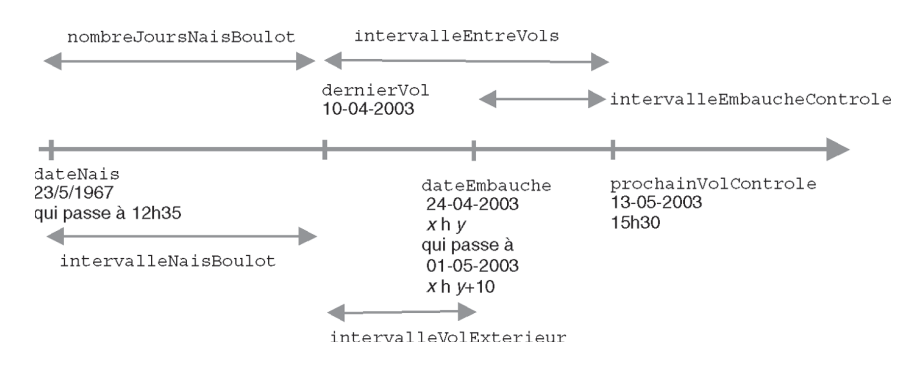

#### *Figure 2-8 Intervalles à calculer*

### *Modification d'une heure*

On modifie une date en précisant une heure via la fonction TO\_DATE.

```
UPDATE Pilote
  SET dateNaiss = TO_DATE('25-03-1967 12:35:00', 
   'DD:MM:YYYY HH24:MI:SS') 
  WHERE brevet = 'PL-1';
```
#### *Ajout d'un délai*

On modifie la date d'embauche de 10 minutes après la semaine prochaine. L'ajout d'une semaine se fait par l'opération +7 à une date. L'addition de 10 minutes se fait par l'ajout de la fraction de jour correspondante (10/(24\*60)).

```
UPDATE Pilote
  SET dateEmbauche = dateEmbauche + 7 + (10/(24*60)) WHERE brevet = 
   'PL-1';
```
#### *Différence entre deux dates*

La différence entre deux dates renvoie un entier correspondant au nombre de jours.

```
UPDATE Pilote
  SET nombreJoursNaisBoulot = dateEmbauche-dateNaiss WHERE brevet = 
   'PL-1';
```
Cette même différence au format INTERVAL en nombre de jours requiert l'utilisation de la fonction NUMTODSINTERVAL.

```
UPDATE Pilote
SET intervalleNaisBoulot = 
NUMTODSINTERVAL(dateEmbauche-dateNaiss,'DAY'),
```

```
intervalleEntreVols = 
  NUMTODSINTERVAL(prochainVolControle-dernierVol,'DAY'),
   intervalleVolExterieur = 
  NUMTODSINTERVAL(dateEmbauche-dernierVol,'DAY')
WHERE brevet = 'PL-1';
```
### *Différence entre deux intervalles*

La différence entre deux intervalles homogènes renvoie un intervalle.

```
UPDATE Pilote
SET intervalleEmbaucheControle = 
intervalleEntreVols–intervalleVolExterieur
WHERE brevet = 'PL-1';
```
La ligne contient désormais les informations suivantes. Les données en gras correspondent aux mises à jour. On trouve qu'il a fallu 13 186 jours, 3 heures, 49 minutes et 53 secondes pour que ce pilote soit embauché. 21 jours, 16 heures, 24 minutes et 53 secondes séparent le dernier vol du pilote au moment de son embauche. 33 jours, 15 heures et 30 minutes séparent son dernier vol de son prochain contrôle en vol. La différence entre ces deux délais est de 11 jours, 23 heures, 5 minutes et 7 secondes.

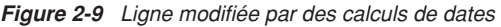

Pilote

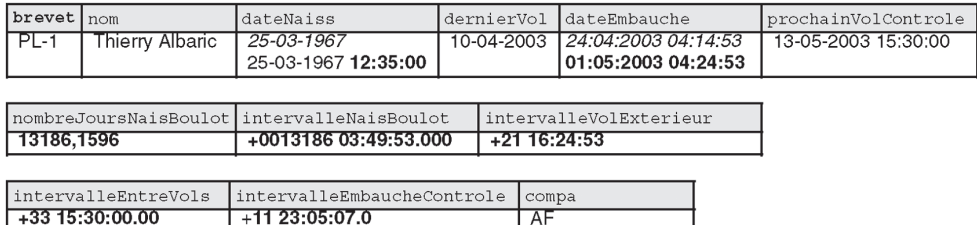

#### *Fonctions utiles*

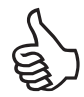

Les fonctions suivantes vous seront d'un grand secours pour manipuler des dates et des intervalles.

- TO\_CHAR(colonneDate [, format [, 'NLS\_DATE\_LANGUAGE=Langue']]) convertit une date en chaîne suivant un certain format dans un certain langage ;
- TO\_DATE(chaîneCaractères [, format [, 'NLS\_DATE\_LANGUAGE=Langue']]) convertit une chaîne en date suivant un certain format dans un certain langage ;
- EXTRACT({YEAR | MONTH | DAY | HOUR | MINUTE | SECOND} FROM {expression-DATE | expressionINTERVAL}) extrait une partie donnée d'une date ou d'un intervalle ;
- NUMTOYMINTERVAL(expressionNumérique, {'YEAR' | 'MONTH'}) convertit un nombre dans un type INTERVAL YEAR TO MONTH ;
- NUMTODSINTERVAL(expressionNumérique, {'DAY' | 'HOUR' | 'MINUTE' | 'SECOND'}) convertit un nombre dans un type INTERVAL DAY TO SECOND.

Les tableaux suivants présentent quelques exemples d'utilisation de ces fonctions.

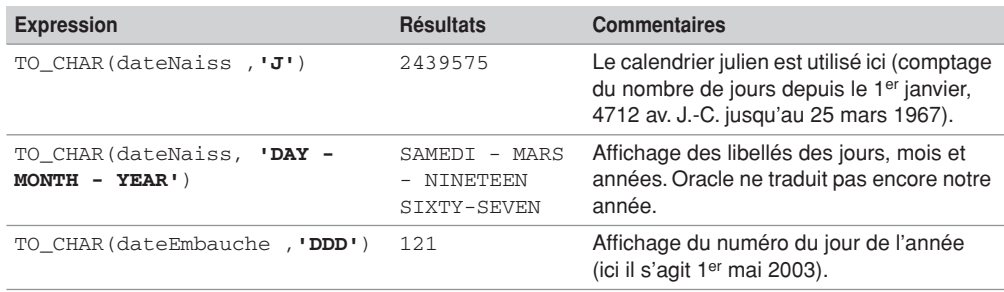

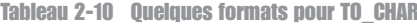

Tableau 2-11 Quelques formats pour TO\_DATE

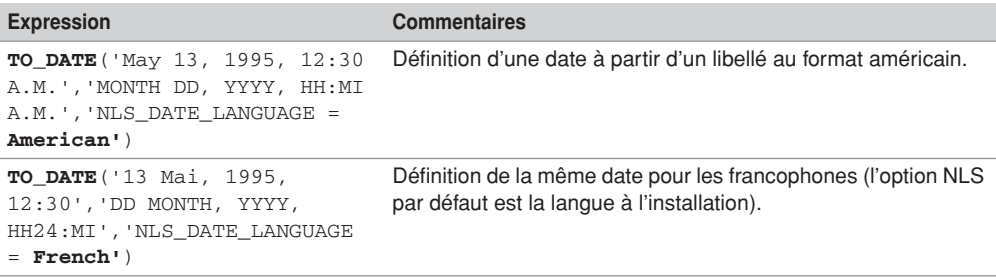

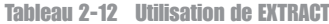

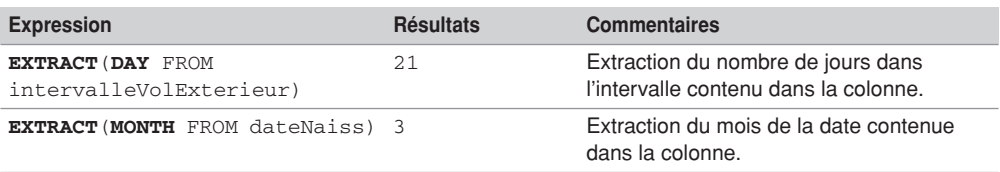

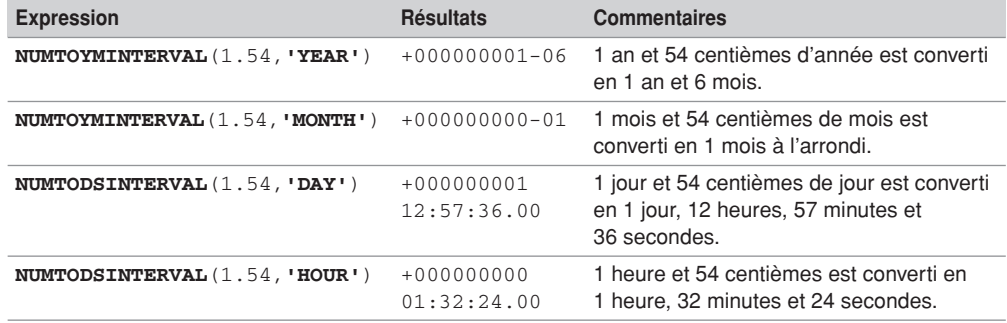

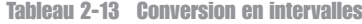

# Suppressions d'enregistrements

Les instructions DELETE et TRUNCATE permettent de supprimer un ou plusieurs enregistrements d'une table. Pour pouvoir supprimer des données dans une table, il faut que cette dernière soit dans votre schéma ou que vous ayez reçu le privilège DELETE sur la table. Si vous avez le privilège DELETE ANY TABLE, vous pouvez détruire des enregistrements dans n'importe quelle table de tout schéma.

### Instruction DELETE

La syntaxe simplifiée de l'instruction DELETE est la suivante :

```
DELETE FROM [schéma.]nomTable [WHERE condition];
```
La condition sélectionne les lignes à supprimer. Si aucune condition n'est précisée, toutes les lignes sont supprimées. Si l'expression ne sélectionne aucune ligne, rien ne sera supprimé et aucune erreur n'est retournée. Supprimons une compagnie et un vol journalier (notez qu'il faut préciser l'heure dans le format de date si une heure a été incluse dans la date) à l'aide de cette instruction :

```
SQL> DELETE FROM compagnie WHERE nom_comp = 'Go Airways';
1 ligne supprimée.
SQL> DELETE FROM vol_jour
      WHERE jour_vol = TO_DATE('20/11/2014 15:30','DD/MM/YYYY HH24:MI')
     AND num vol = 'AF6143';
1 ligne supprimée.
```
Les suppressions sont présentées dans la figure suivante.

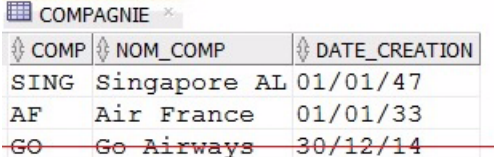

#### **ED** VOL JOUR \*

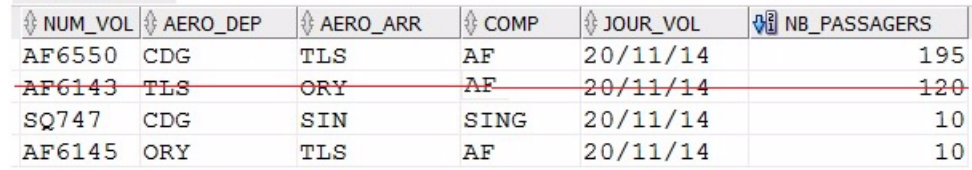

*Figure 2-10 Table après les suppressions*

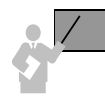

La suppression d'une ligne contenant une clé étrangère est possible si cette même ligne ne joue pas le rôle de référent (cible d'une clé étrangère d'une autre table). La suppression d'une ligne pour laquelle la clé primaire est utilisée dans une autre table en tant que clé étrangère n'est pas possible sans un mécanisme de cascade (voir la section « Intégrité référentielle »).

Tentons de supprimer une compagnie qui est référencée par un pilote à l'aide d'une clé étrangère. Une erreur s'affiche, laquelle sera expliquée dans la section « Intégrité référentielle ».

```
DELETE FROM Compagnie WHERE comp = 'SING';
ORA-02292: violation de contrainte (SOUTOU.FK_PIL_COMPA_COMP) d'inté-
grité - enregistrement fils existant
```
### Instruction TRUNCATE

La commande TRUNCATE supprime tous les enregistrements d'une table et libère éventuellement l'espace de stockage utilisé par la table (chose que ne peut pas faire DELETE) :

```
TRUNCATE TABLE [schéma.]nomTable [{ DROP | REUSE } STORAGE];
```
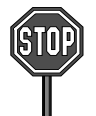

Il n'est pas possible de tronquer une table qui est référencée par des clés étrangères actives (sauf si la clé étrangère est elle-même dans la table à supprimer). La solution consiste à désactiver les contraintes puis à tronquer la table.

La récupération de l'espace est réalisée à l'aide de l'option DROP STORAGE (option par défaut). Dans le cas inverse (REUSE STORAGE), l'espace est utilisable par les nouvelles données de la table.

# Intégrité référentielle

Les contraintes référentielles forment le cœur de la cohérence d'une base de données relationnelle. Ces contraintes sont fondées sur une relation entre clés étrangères et clés primaires et permettent de programmer des règles de gestion (exemple : l'affrètement d'un avion doit se faire par une compagnie existant dans la base de données). Ce faisant, les contrôles côté client (interface) sont ainsi déportés côté serveur.

C'est seulement dans sa version 7 en 1992, qu'Oracle a inclus dans son offre les contraintes référentielles.

Pour les règles de gestion trop complexes (exemple : l'affrètement d'un avion doit se faire par une compagnie qui a embauché au moins quinze pilotes dans les six derniers mois), il faudra programmer un déclencheur (voir le chapitre 7). Il faut savoir que les déclencheurs sont plus pénalisants que des contraintes dans un mode transactionnel (lectures consistantes).

La contrainte référentielle concerne toujours deux tables – une table « père » aussi dite « maître » (*parent*/*referenced*) et une table « fils » (*child/dependent*) – possédant une ou plusieurs colonnes en commun. Pour la table « père », ces colonnes composent la clé primaire (ou candidate avec un index unique). Pour la table « fils », ces colonnes composent une clé étrangère.

Il est recommandé de créer un index par clé étrangère (Oracle ne le fait pas comme pour les clés primaires). La seule exception concerne les tables « pères » possédant des clés primaires (ou candidates) jamais modifiées ni supprimées dans le temps.

### Cohérences

L'exemple suivant illustre quatre contraintes référentielles. Une table peut être « père » pour une contrainte et « fils » pour une autre (c'est le cas de la table Avion).

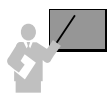

Deux types de problèmes sont automatiquement résolus par Oracle pour assurer l'intégrité référentielle :

- La cohérence du « fils » vers le « père » : on ne doit pas pouvoir insérer un enregistrement « fils » (ou modifier sa clé étrangère) rattaché à un enregistrement « père » inexistant. Il est cependant possible d'insérer un « fils » (ou de modifier sa clé étrangère) sans rattacher d'enregistrement « père » à la condition qu'il n'existe pas de contrainte NOT NULL au niveau de la clé étrangère.
- La cohérence du « père » vers le « fils » : on ne doit pas pouvoir supprimer un enregistrement « père » (ou modifier sa clé primaire) si un enregistrement « fils » y est encore rattaché. Il est possible de supprimer les « fils » associés (DELETE CASCADE) ou d'affecter la valeur nulle aux clés étrangères des « fils » associés (DELETE SET NULL). Oracle ne permet pas de propager une valeur par défaut (*set to default*) comme la norme SQL2 le propose.

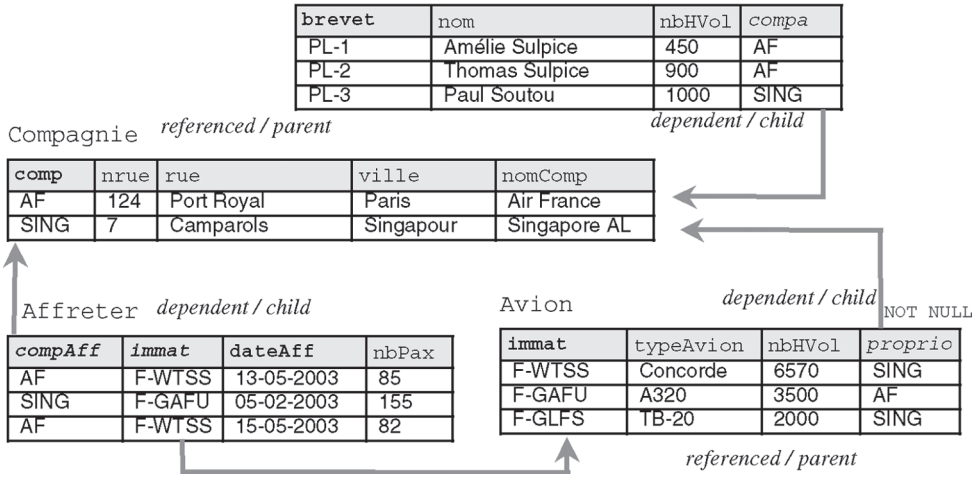

#### *Figure 2-11 Tables et contraintes référentielles*

Pilote

Déclarons à présent ces contraintes sous SQL.

## Contraintes côté « père »

La table « père » contient soit une contrainte de clé primaire soit une contrainte de clé candidate qui s'exprime par un index unique. Le tableau suivant illustre ces deux possibilités dans le cas de la table Compagnie. Notons que la table possédant une clé candidate aurait pu aussi contenir une clé primaire.

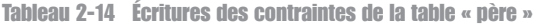

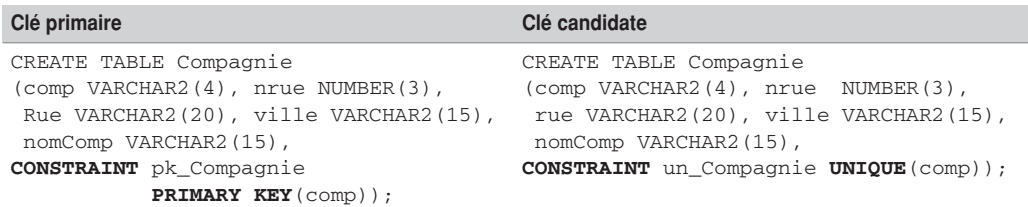

## Contraintes côté « fils »

Indépendamment de l'écriture de la table « père », deux écritures sont possibles au niveau de la table « fils ». La première définit la contrainte en même temps que la colonne. Ainsi elle ne convient qu'aux clés composées d'une seule colonne. La deuxième écriture détermine la contrainte après la définition de la colonne. Cette écriture est préférable car elle convient aussi aux clés composées de plusieurs colonnes de par sa lisibilité.

Tableau 2-15 Écritures des contraintes de la table « fils »

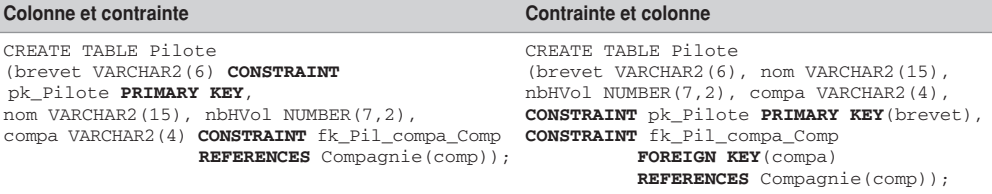

## Clés composites et nulles

- Les clés étrangères ou primaires peuvent être définies sur trente-deux colonnes au maximum (*composite keys*).
- Les clés étrangères peuvent être nulles si aucune contrainte NOT NULL n'est déclarée.

Décrivons à présent lerscriptivas QL touri convient à notre exemple (la syntaxe de création des deux premières tables a été discutée plus haut) et étudions ensuite les mécanismes programmés par ces contraintes.

```
CREATE TABLE Compagnie …
CREATE TABLE Pilote …
CREATE TABLE Avion
   (immat VARCHAR2(6), typeAvion VARCHAR2(15), nbhVol NUMBER(10,2),
  proprio VARCHAR2(4),
  CONSTRAINT pk_Avion PRIMARY KEY(immat),
  CONSTRAINT nn_proprio CHECK (proprio IS NOT NULL),
  CONSTRAINT fk_Avion_comp_Compag FOREIGN KEY(proprio) 
        REFERENCES Compagnie(comp));
CREATE TABLE Affreter
   (compAff VARCHAR2(4), immat VARCHAR2(6), dateAff DATE, 
         nbPax NUMBER(3),
  CONSTRAINT pk_Affreter PRIMARY KEY (compAff, immat, dateAff),
  CONSTRAINT fk_Aff_na_Avion FOREIGN KEY(immat) 
        REFERENCES Avion(immat),
  CONSTRAINT fk_Aff_comp_Compag FOREIGN KEY(compAff)
        REFERENCES Compagnie(comp));
```
## Cohérence du fils vers le père

Si la clé étrangère est déclarée NOT NULL, l'insertion d'un enregistrement « fils » n'est possible que s'il est rattaché à un enregistrement « père » existant. Dans le cas inverse, l'insertion d'un enregistrement « fils » rattaché à aucun « père » est possible.

Le tableau suivant décrit des insertions correctes et une insertion incorrecte. Le message d'erreur est ici en anglais (en français : violation de contrainte d'intégrité touche parent introuvable).

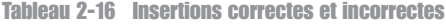

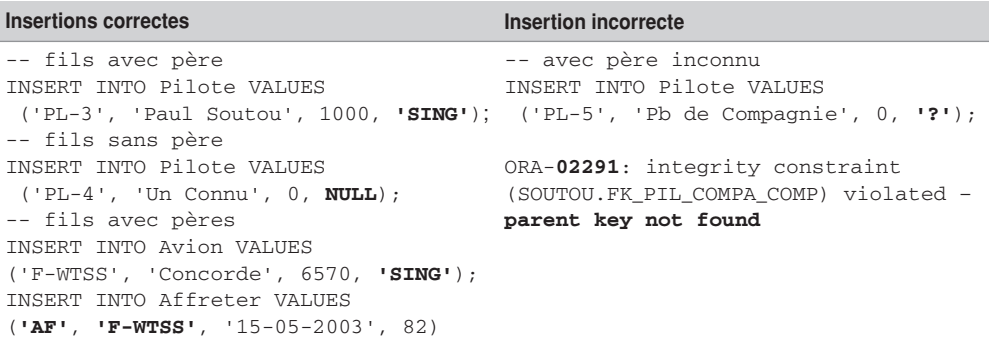

Pour insérer un affrètement, il faut donc avoir ajouté au préalable au moins une compagnie et un avion.

Le chargement de la base de données est conditionné par la hiérarchie des contraintes référentielles. Ici, il faut insérer d'abord les compagnies, puis les pilotes (ou les avions), enfin les affrètements.

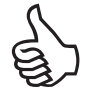

Il suffit de relire le script de création de vos tables pour en déduire l'ordre d'insertion des enregistrements.

### Cohérence du père vers le fils

Trois alternatives sont possibles pour assurer la cohérence de la table « père » vers la table « fils » via une clé étrangère :

● Prévenir la modification ou la suppression d'une clé primaire (ou candidate) de la table « père ». Cette alternative est celle par défaut. Dans notre exemple, toutes les clés étrangères sont ainsi composées. La suppression d'un avion n'est donc pas possible si ce dernier est référencé dans un affrètement.

- Propager la suppression des enregistrements « fils » associés à l'enregistrement « père » supprimé. Ce mécanisme est réalisé par la directive ON DELETE CASCADE. Dans notre exemple, nous pourrions ainsi décider de supprimer tous les affrètements dès qu'on retire un avion.
- Propager l'affectation de la valeur nulle aux clés étrangères des enregistrements « fils » associés à l'enregistrement « père » supprimé. Ce mécanisme est réalisé par la directive ON DELETE SET NULL. Il ne faut pas de contrainte NOT NULL sur la clé étrangère. Dans notre exemple, nous pourrions ainsi décider de mettre NULL dans la colonne compa de la table Pilote pour chaque pilote d'une compagnie supprimée. Nous ne pourrions pas appliquer ce mécanisme à la table Affreter qui dispose de contraintes NOT NULL sur ses clés étrangères (car composant la clé primaire).

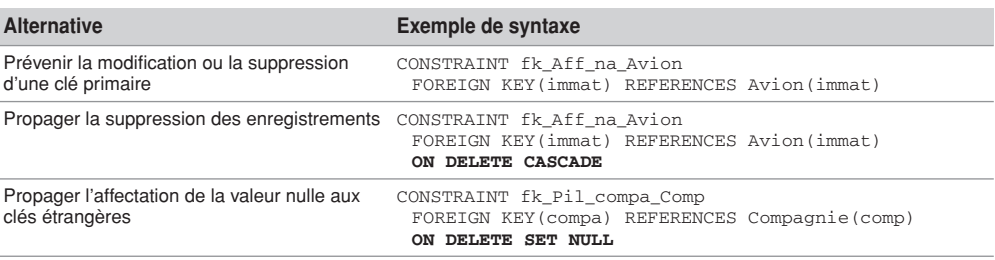

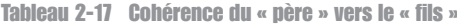

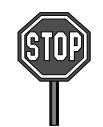

L'extension de la modification d'une clé primaire vers les tables référencées n'est pas automatique (il faut la programmer si nécessaire par un déclencheur).

### En résumé

Le tableau suivant résume les conditions requises pour modifier l'état de la base de données en respectant l'intégrité référentielle.

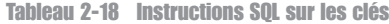

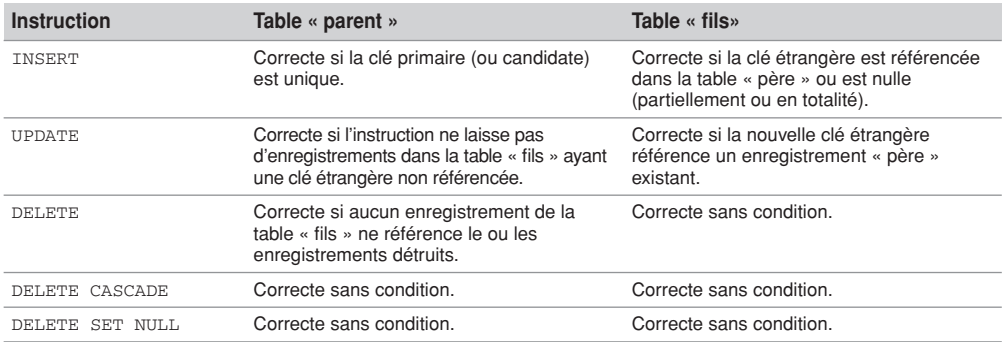

# Exercices

Les objectifs des premiers exercices sont :

- d'insérer des données dans les tables du schéma *Parc Informatique* et du schéma des chantiers ;
- de créer une séquence et d'insérer des données en utilisant une séquence ;
- de modifier des données.

#### 2.1 **Insertion de données Exercice**

Écrivez puis exécutez le script SQL (que vous appellerez insParc.sql) afin d'insérer les données dans les tables suivantes :

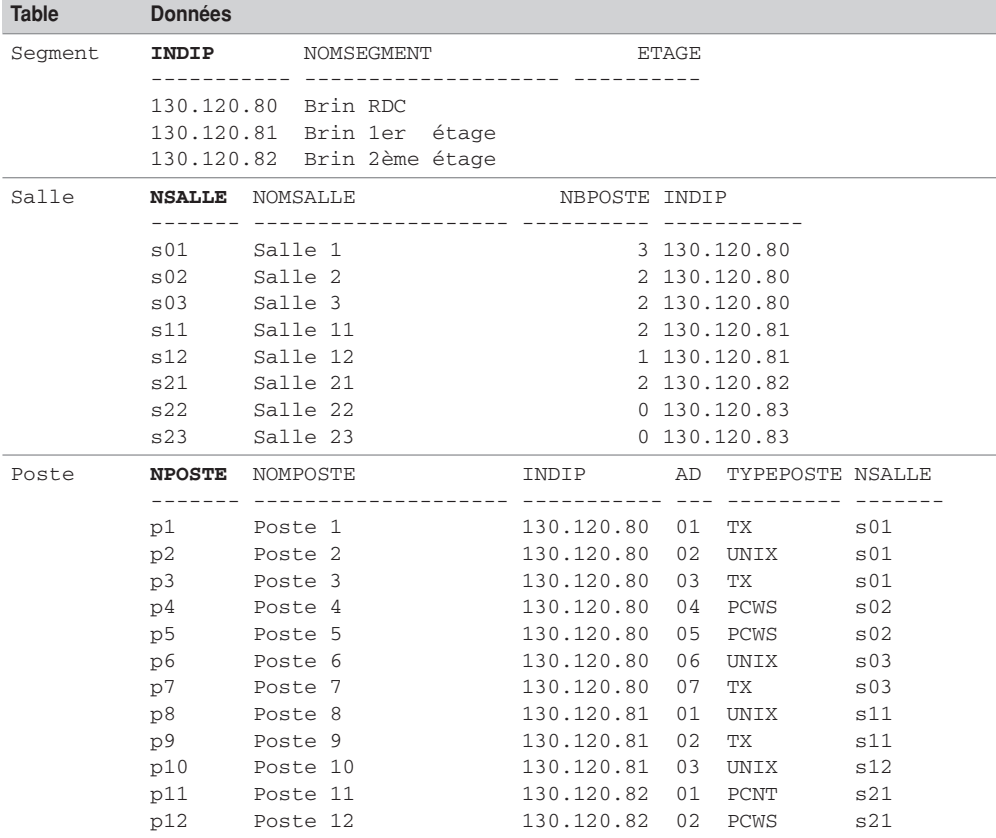

#### Tableau 2-19 Données des tables

**Contract** 

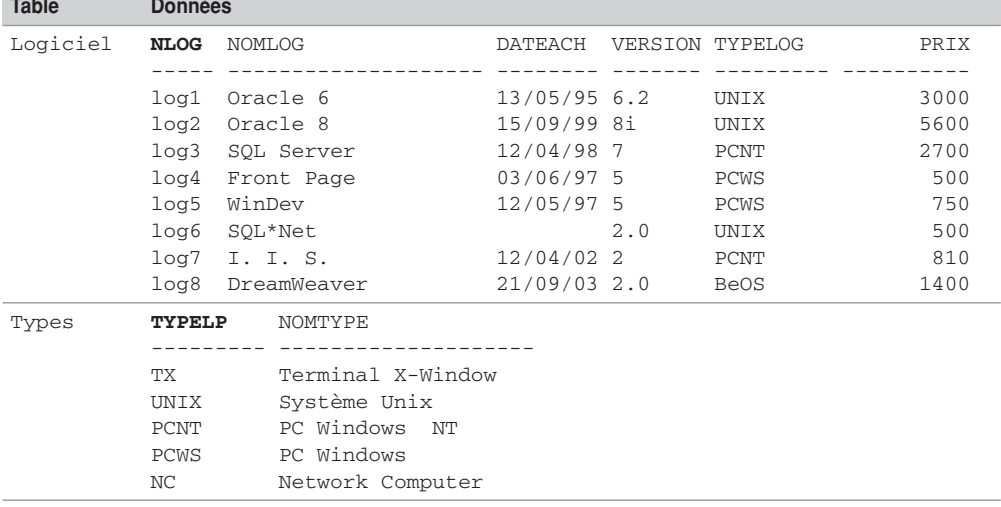

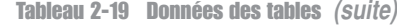

### **Exercice**

# 2.2 **Gestion d'une séquence**

Dans ce même script, créez la séquence sequenceIns commençant à la valeur 1, d'incrément 1, de valeur maximale 10 000 et sans cycle. Utilisez cette séquence pour estimer la colonne numIns de la table Installer. Insérez les enregistrements suivants :

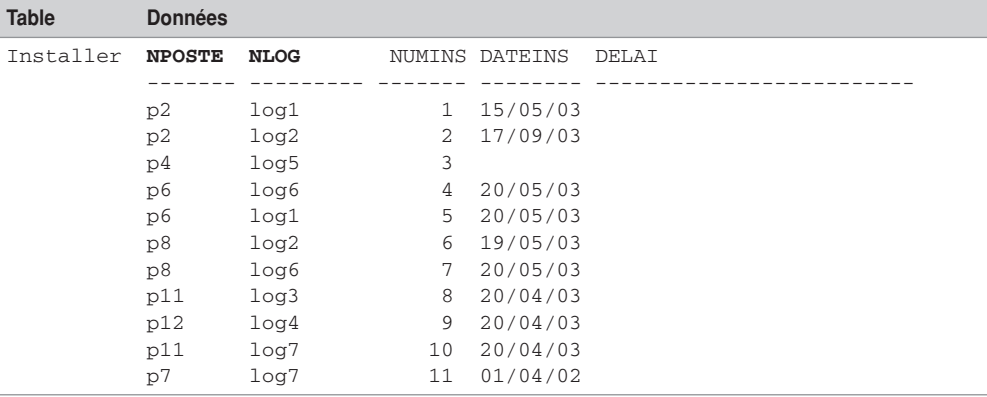

Tableau 2-20 Données de la table Installer

#### 2.3 **Modification de données Exercice**

Écrivez le script modification.sql, qui permet de modifier (avec UPDATE) la colonne etage (pour l'instant nulle) de la table Segment afin d'affecter un numéro d'étage correct (0 pour le segment 130.120.80, 1 pour le segment 130.120.81, 2 pour le segment 130.120.82).

Diminuez de 10 % le prix des logiciels de type 'PCNT'.

Vérifiez :

SELECT \* FROM Segment; SELECT nLog, typeLog, prix FROM Logiciel;

#### 2.4 **Insertion dans la base** *Chantiers* **Exercice**

Écrivez puis exécutez le script SQL (que vous appellerez insChantier.sql) afin d'insérer les données suivantes :

- une dizaine d'employés (numéros E1 à E10) en considérant diverses qualifications (OS, Assistant, Ingénieur et Architecte) ;
- quatre chantiers et cinq véhicules ;
- deux ou trois visites de différents chantiers durant trois jours ;
- la composition (de un à trois employés transportés) de chaque visite.